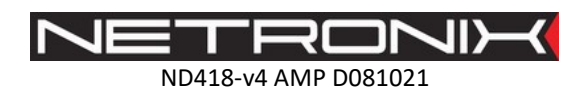

# DOKUMENTACJA TECHNICZNA

CZYTNIK RFID

CTU-R5RM / CTU-R5RL / CTU-R2RM

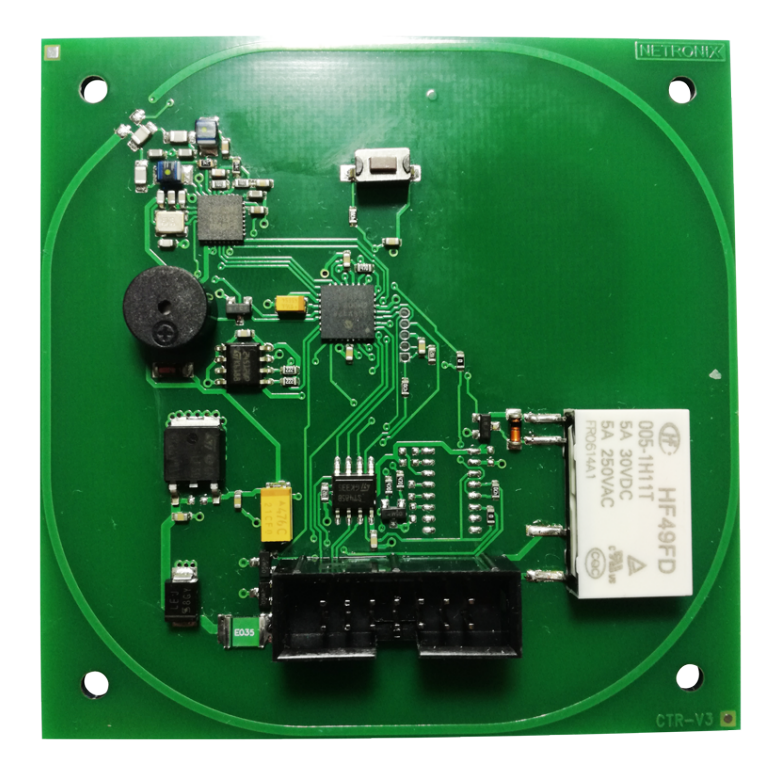

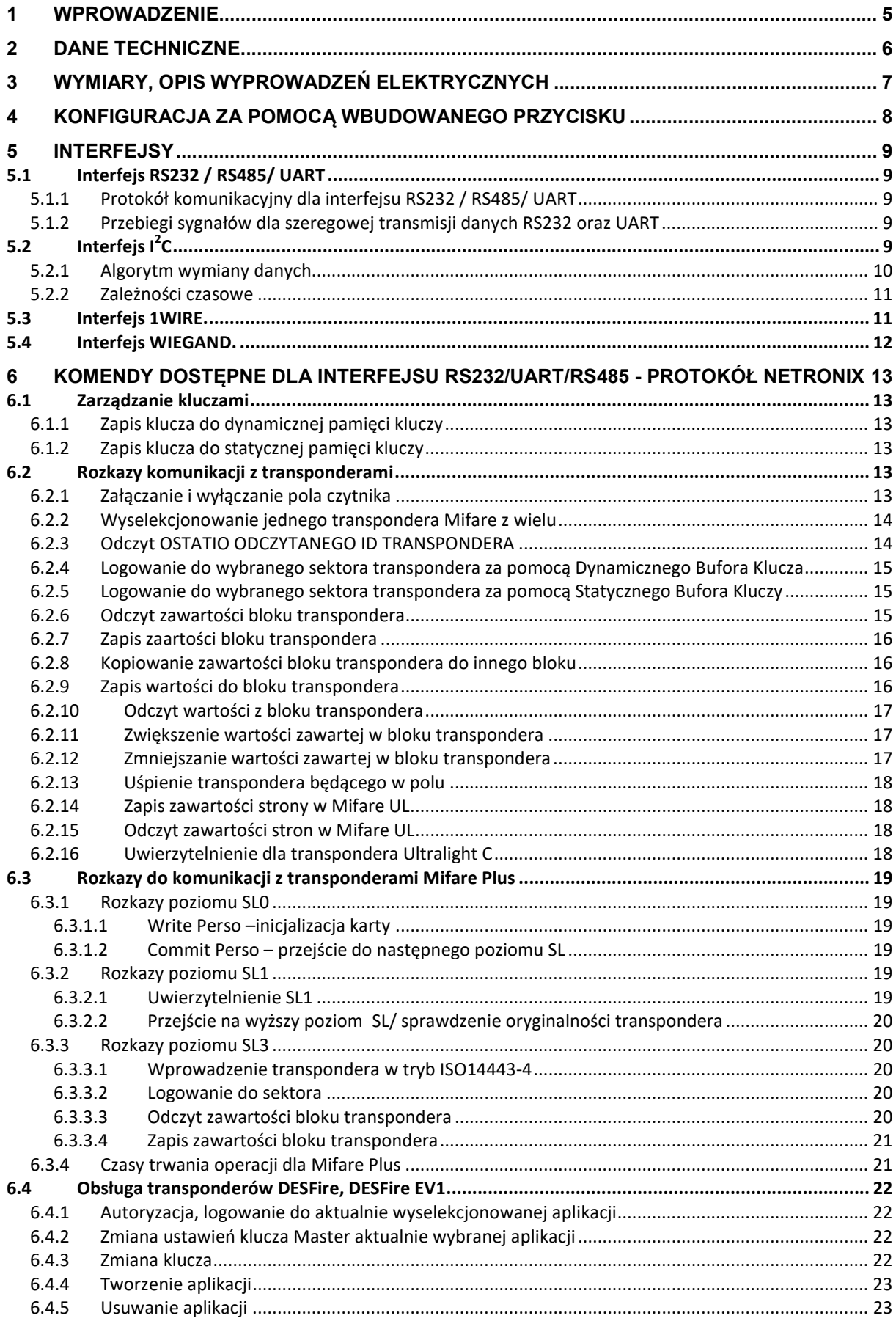

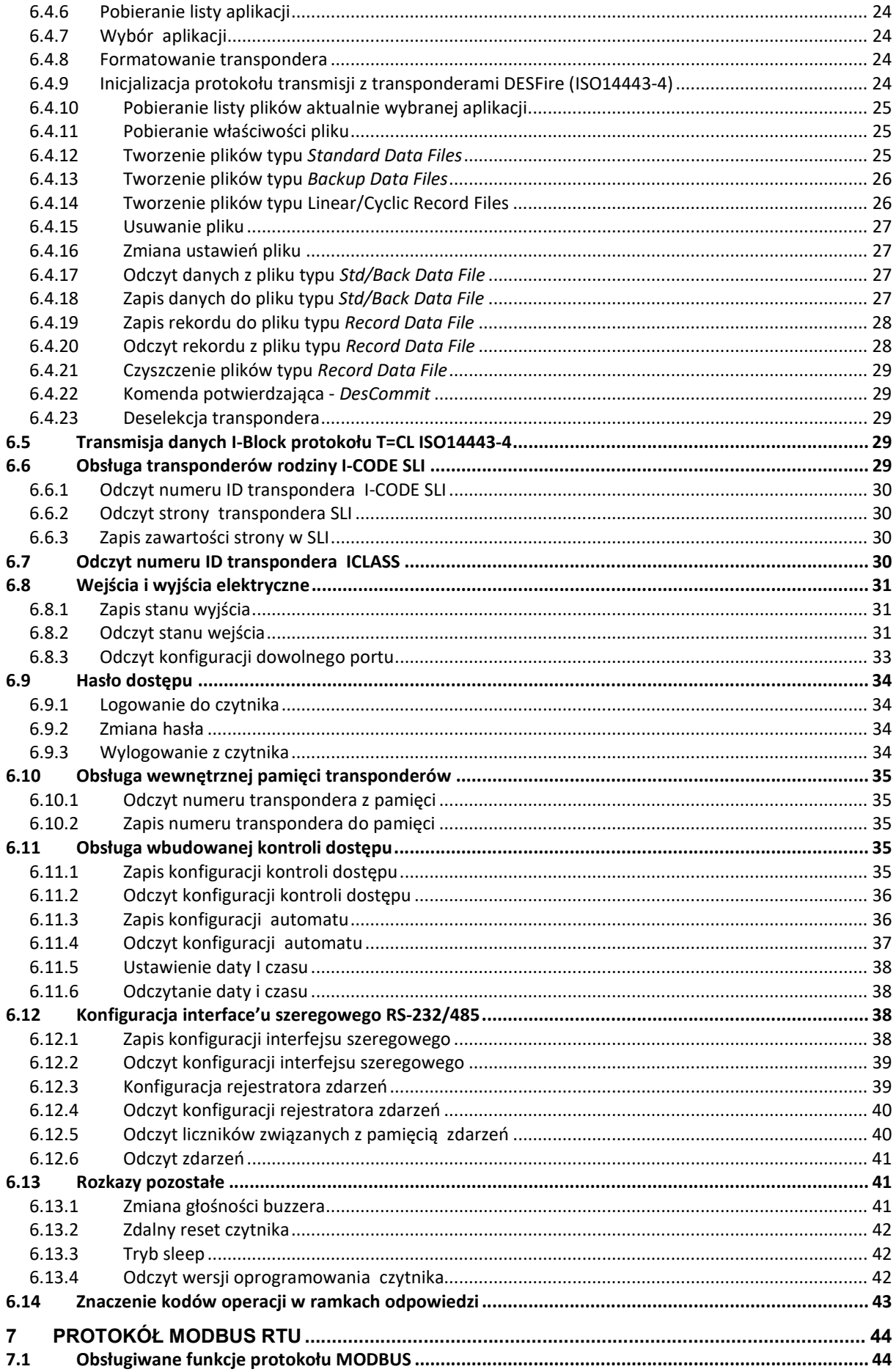

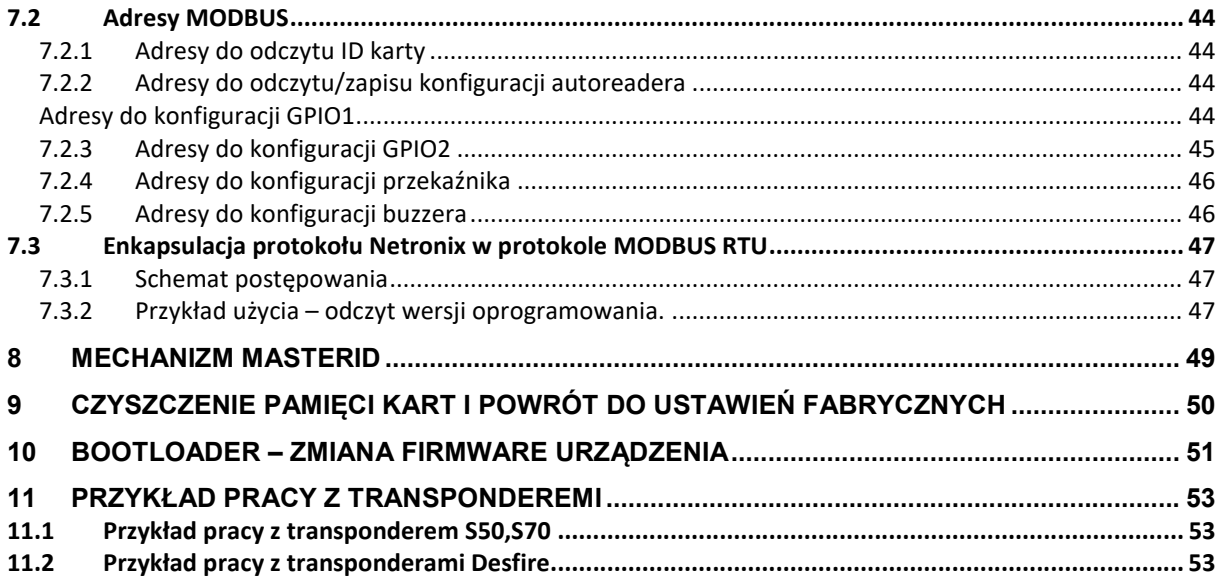

## 1 WPROWADZENIE

Czytnik serii CTU-R jest OEM'owym czytnikiem kart RFID działających na częstotliwości znamionowej 13,6MHz. Posiada on następującą funkcjonalność:

- Obsługuje transpondery: Mifare S50, Mifare S70, Mifare Ultra Light, Mifare DesFire, I-CODE SLI, iCLASS.
- Wbudowana antena
- Pamięć kart z wbudowanym sterownikiem rygla
- Różnorodność interfejsów komunikacyjnych w zależności od wersji (tabela poniżej)
- Adresowalność na szynie RS-485
- Wbudowany przekaźnik, buzzer
- Wbudowany przycisk konfiguracyjny/powrotu do ustawień fabrycznych
- Konfigurowalne dwustanowe wejścia/wyjścia
- Konfigurowanie zachowania buzzera, przekaźnika
- Sterowanie dwustanowymi wyjściami
- Odczytywanie dwustanowych wejść
- Możliwość konfigurowania formatu wysyłanego numeru ID
- Transmisja zabezpieczona hasłem
- Aktualizacja oprogramowania poprzez interfejs komunikacyjny
- Dostępna wersja (CTU-R5RL) z trybem sleep

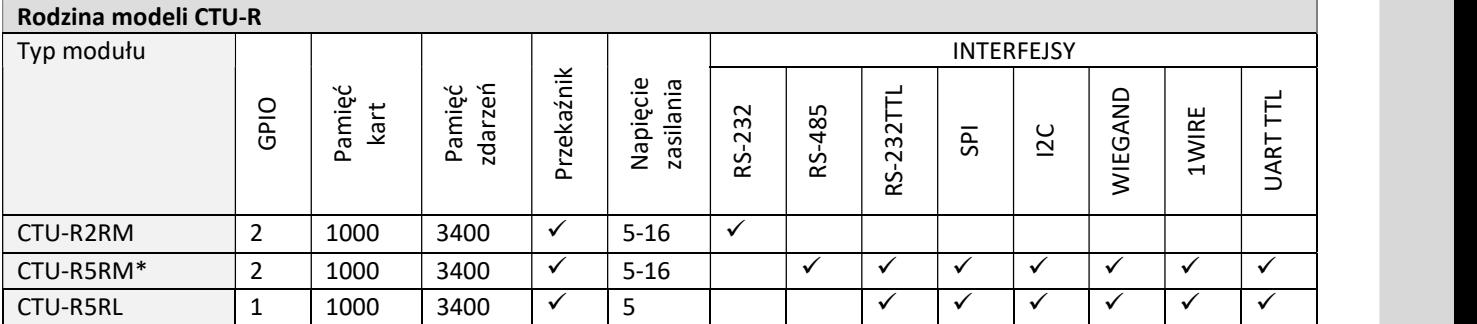

\* - wersja produkowana standardowo, pozostałe wersje na zamówienie

# 2 DANE TECHNICZNE

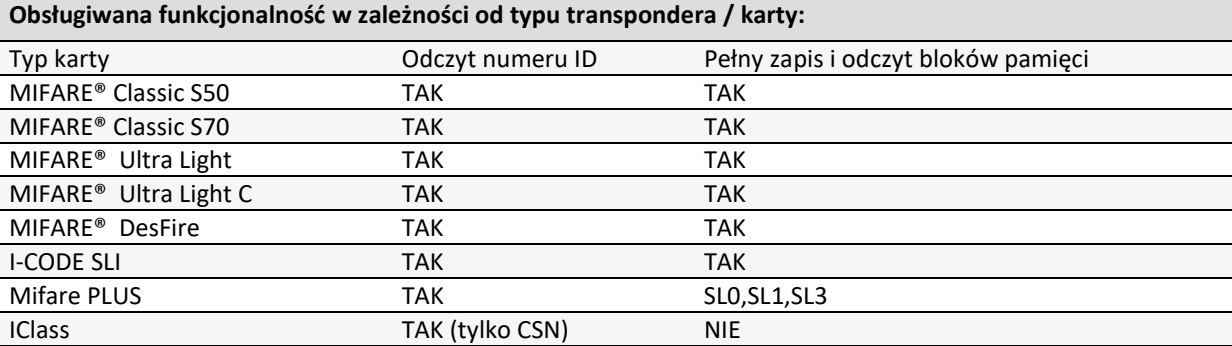

# Parametry modułu CTU-Rxx

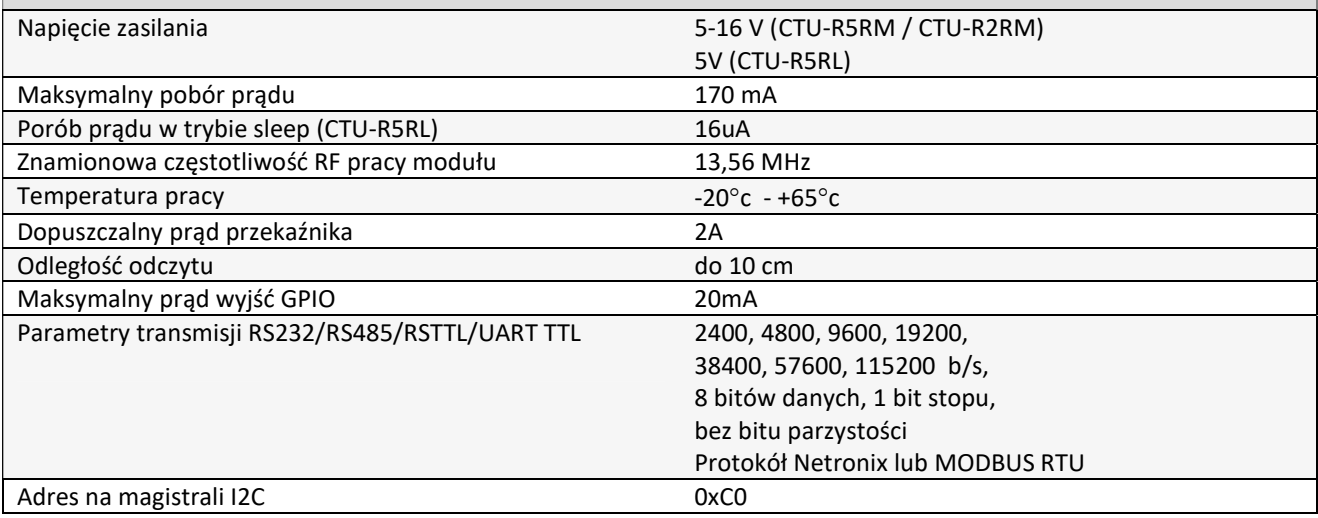

## Wymiary, opis wyprowadzeń elektrycznych

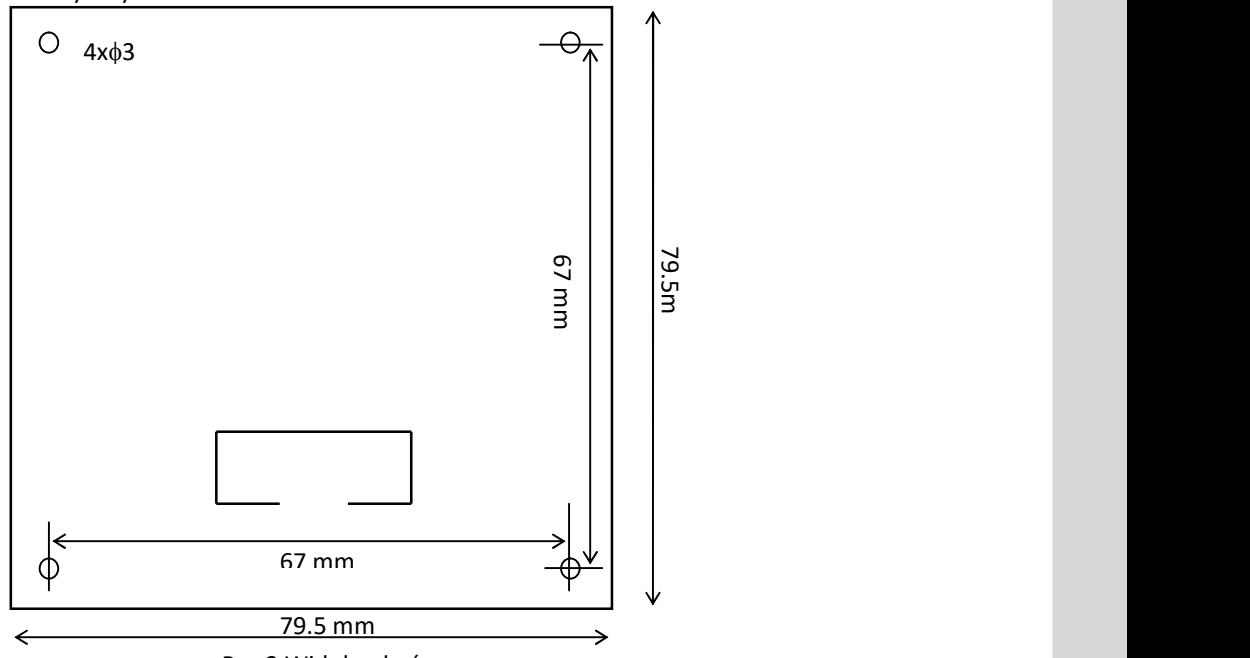

Rys.2 Widok od góry

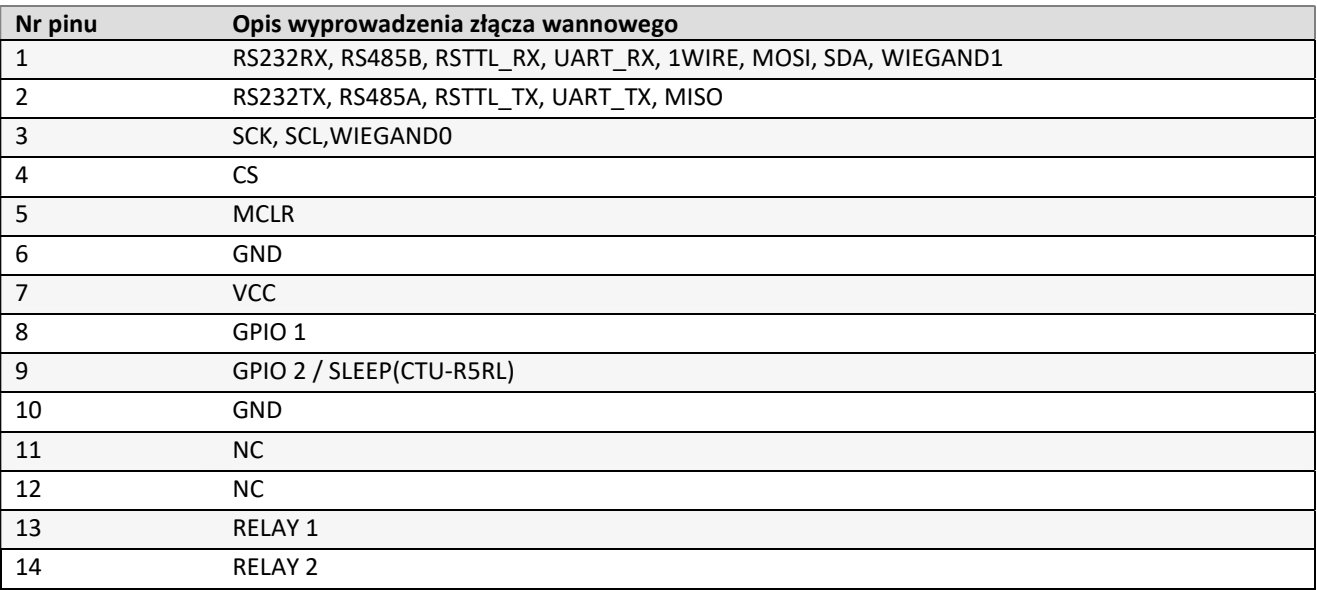

# 3 KONFIGURACJA ZA POMOCĄ WBUDOWANEGO PRZYCISKU

Na płycie umieszczony został przycisk, który pełni dwie funkcje:

1. Powrót do ustawień fabrycznych – przytrzymanie przycisku przez co najmniej 8 sekund

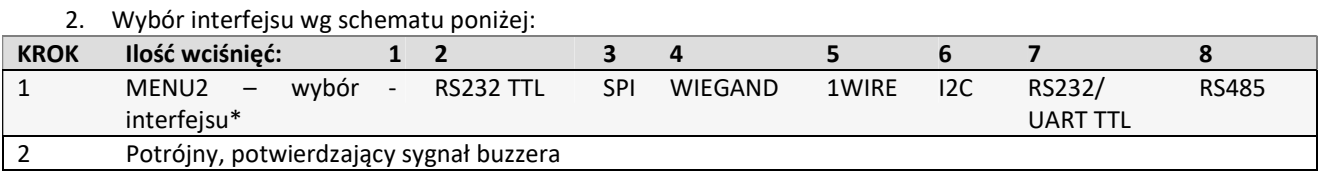

\* - typ interfejsu uzależniony jest od typu modułu

## 4 INTERFEJSY

## 4.1 INTERFEJS RS232 / RS485/ UART

## 4.1.1 PROTOKÓŁ KOMUNIKACYJNY DLA INTERFEJSU RS232 / RS485/ UART

Przy komunikacji poprzez interfejs RS232 / RS485/ UART wykorzystywany jest protokół Netronix lub protokół MODBUS RTU.

W niniejszej dokumentacji opis protokołu RS-232/485 ograniczony został do opisu rozkazów i odpowiedzi oraz ich parametrów. Nagłówek oraz suma kontrolna CRC występuje zawsze i jest zgodna z pełną dokumentacją "Protokół Netronix" dostępną na stronie www.netronix.pl/. Domyślne ustawienia parametry komunikacji to 9600,8 bitów, 1bit stopu, bez bitu parzystości. Prędkość transmisji zmienić można komendą C\_SetInterfaceConfig opisaną w dalszej części dokumentacji.

#### Ramka rozkazu:

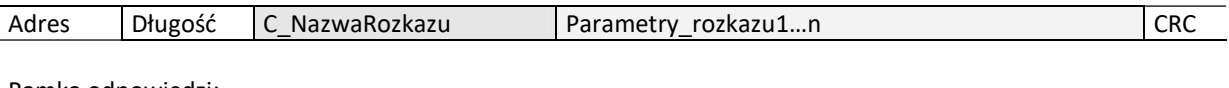

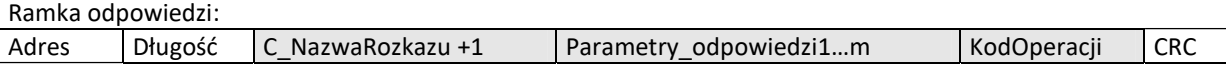

Pracę z protokołem RS przetestować można za pomocą narzędziowego, darmowego oprogramowania "FRAMER".

#### 4.1.2 PRZEBIEGI SYGNAŁÓW DLA SZEREGOWEJ TRANSMISJI DANYCH RS232 ORAZ UART

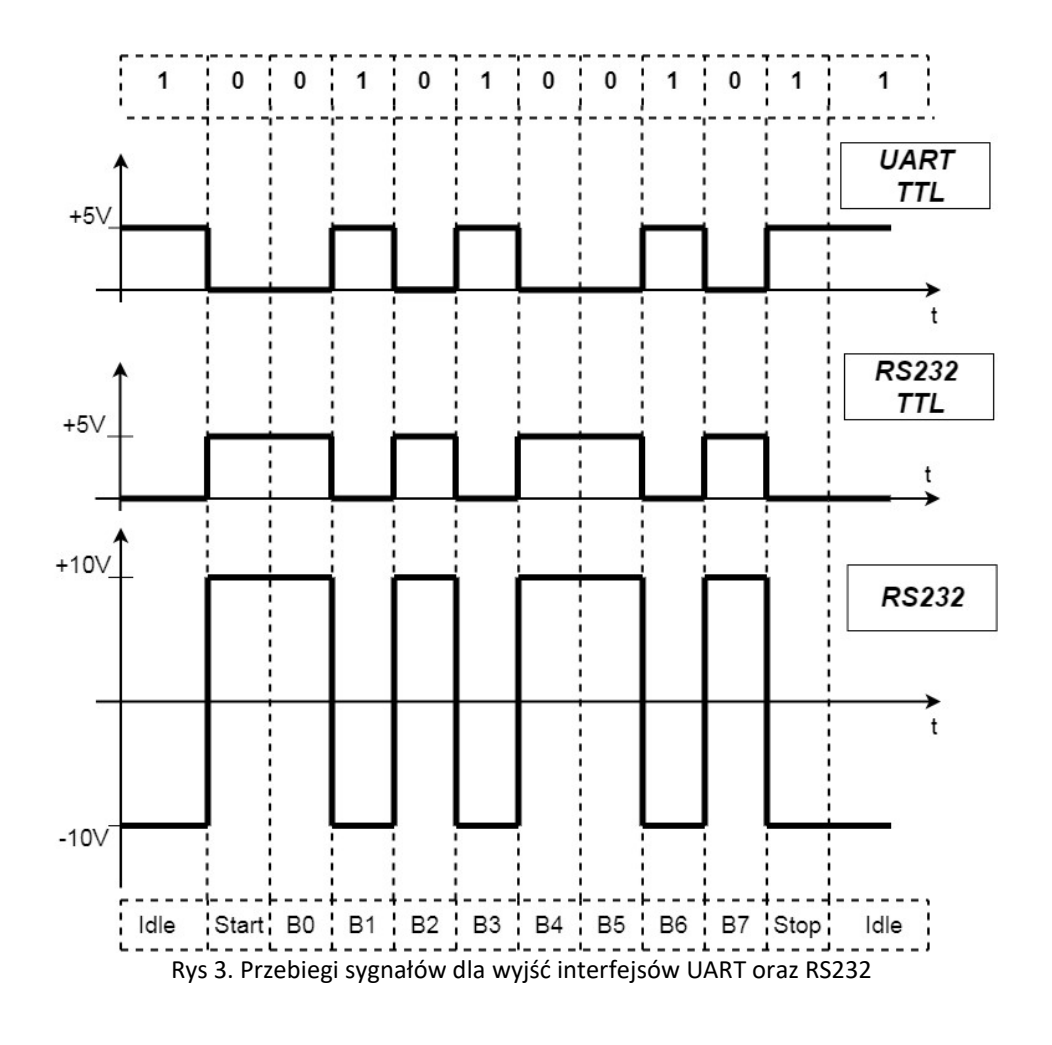

Netronix sp. z o.o. netronix@netronix.pl (+48) 22 436 01 00

## 4.2.1 ALGORYTM WYMIANY DANYCH

Po skonfigurowaniu zgodnie z punktem 4, moduł CTU-R5RM działa w trybie interfejsu I2C następujących sekwencjach:

- 1. Master (urządzenie zewnętrzne) zapisuje rozkaz wraz z ewentualnymi parametrami w slave'ie (moduł CTU)
- 2. Wykonywany jest rozkaz. (natychmiast po odebraniu zadeklarowanej w ramce ilości bajtów wysyłanych)
- 3. Master dokonuje odczytu odpowiedzi i jej parametrów oraz kodu operacji. W przypadku otrzymania bajtu zajętości 0xCB, należy ponawiać próbę odczytu odpowiedzi po około 1ms ( komendy związane z odczytem/zapisem do transponderów mogą trwać do 100ms)

Do modułu CTU zapisujemy pytanie-rozkaz:

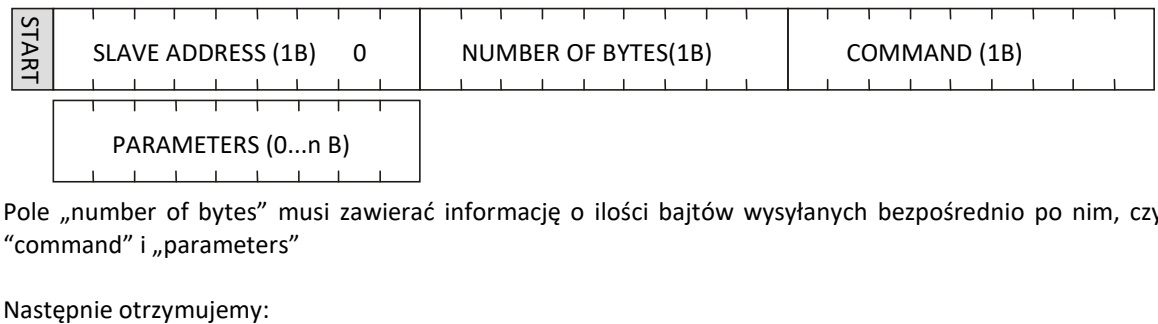

Pole "number of bytes" musi zawierać informację o ilości bajtów wysyłanych bezpośrednio po nim, czyli suma pół "command" i "parameters"

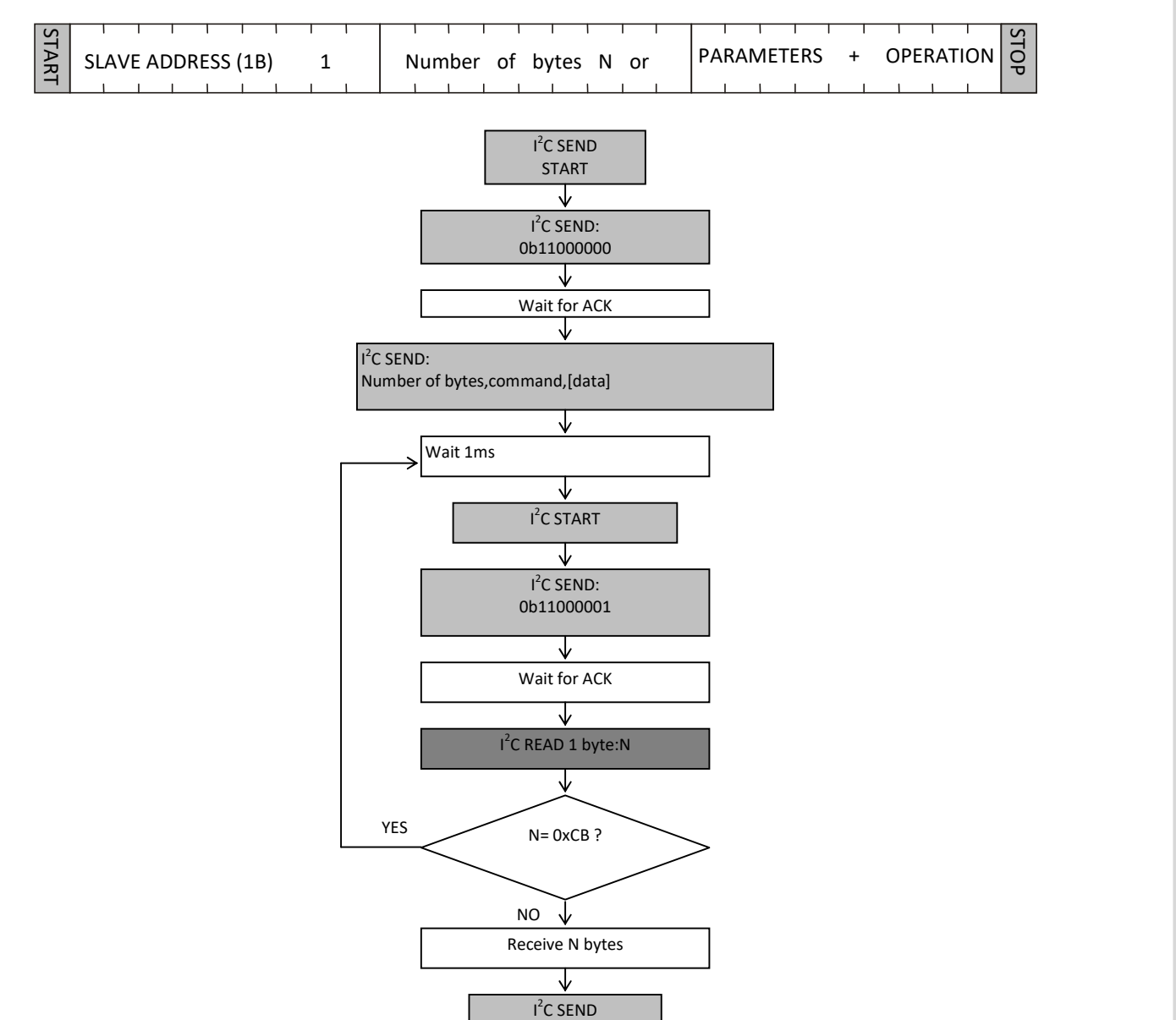

STOP

## 4.2.2 ZALEŻNOŚCI CZASOWE

Moduł wysyła i odbiera dane z częstotliwością zegara do 400KHz z uwzględnieniem zależności czasowych przedstawionych poniżej.

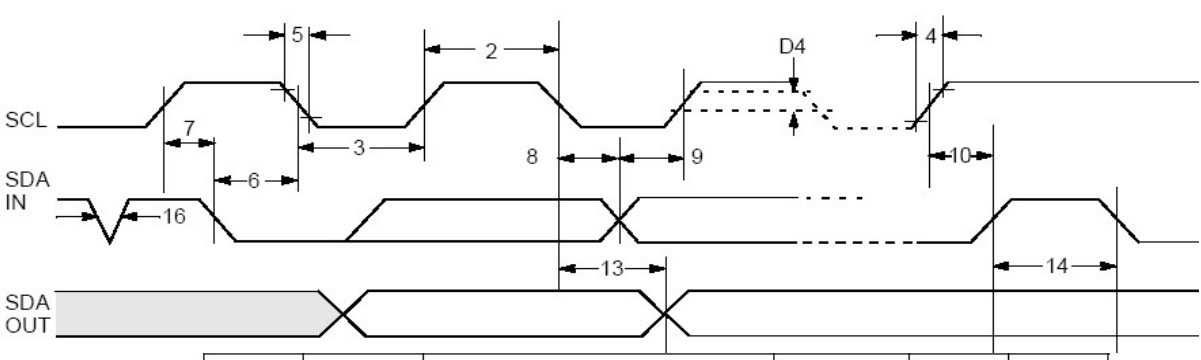

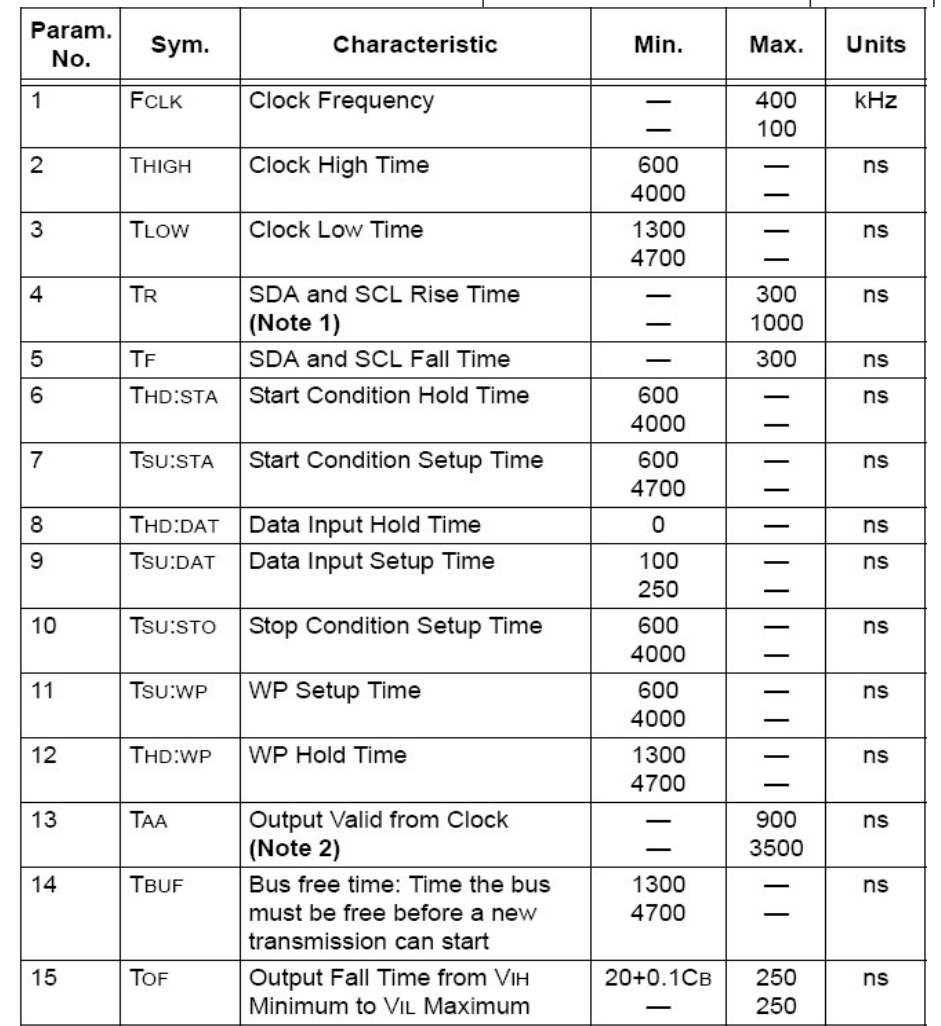

Note2: Czytnik przetrzymuje w stanie niskim pierwszy impuls zegara każdego wysyłanego bajtu do czasu wystawienia prawidłowego stanu na linii SDA

## 4.3 INTERFEJS 1WIRE.

Po skonfigurowaniu urządzenia do pracy w trybie 1WIRE, czytnik emuluje zachowanie "pastylki" Dallas serii DS1990. Tak długo jak karta będzie w polu, tak długo czytnik będzie wystawiał unikalny numer na magistrali 1WIRE. Czas między kolejnymi odczytani transpondera wynosi 150ms, więc impulsy presense powinny występować nie rzadziej niż raz na 150ms. Format wysyłanego ID ma postać:

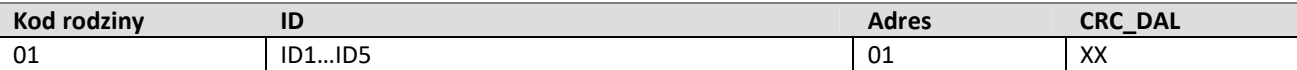

## 4.4 INTERFEJS WIEGAND.

Czytnik po skonfigurowaniu do pracy w trybie WIEGAND wysyła unikalny numer ID przeczytanej karty zgodnie z protokołem Wiegand 37 o parametrach:

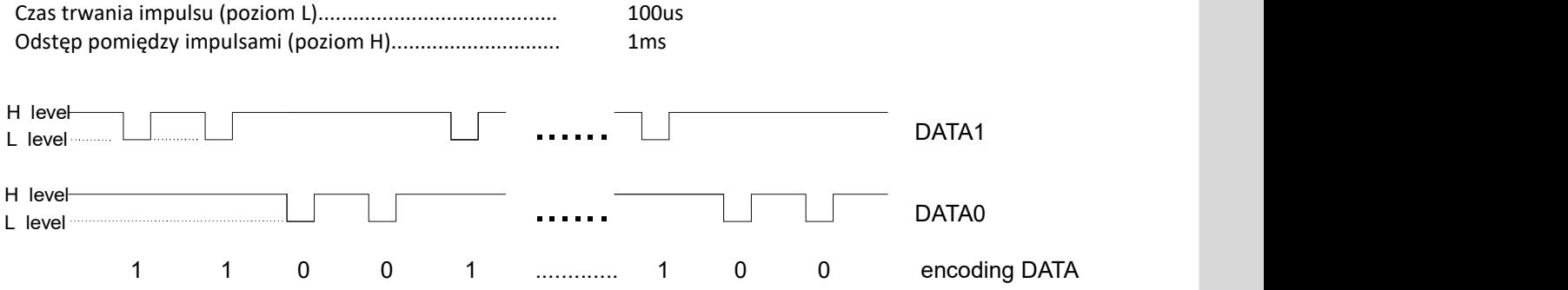

## 5 KOMENDY DOSTĘPNE DLA INTERFEJSU RS232/UART/RS485 - PROTOKÓŁ NETRONIX

## 5.1 ZARZĄDZANIE KLUCZAMI

Zarządzanie kluczami sprowadza się do zapisu kluczy do wewnętrznej pamięci kluczy. Kluczy tych w celach bezpieczeństwa nie można odczytać. W celu utrzymania najwyższego bezpieczeństwa danych istnieje pewna poprawna filozofia pracy z kluczami. Polega ona na zapisie kluczy przez jednostki lub osoby posiadające najwyższy stopień zaufania. Taki zapis odbywa się tylko raz lub bardzo rzadko. Praca czytnika w konkretnej aplikacji polega nie na używaniu klucza wprost, ale na wywoływaniu odpowiedniego numeru klucza w celu zalogowania się do sektora. W ten sposób w konkretnej aplikacji klucz w zasadzie nie pojawia się na magistrali danych.

Dodatkowo użytkownik powinien zadbać, aby klucz miał odpowiednie prawa dostępu do sektorów. Realizuje się to poprzez proces inicjalizacji kart, gdzie zapisuje się do kart nowe tajne klucze wraz z odpowiednimi prawami dostępu przydzielonymi tym kluczom.

Każdemu sektorowi transpondera przyporządkowany jest klucz A i klucz B. Komendy C\_LoadKeyToSKB oraz C\_LoadKeyToDKB zapisują klucze do pamięci czytnika bez informacji jakiego rodzaju jest to klucz (A czy B). Użytkownik podczas logowania do sektora musi podać jako parametr 0xAA lub 0xBB jeżeli chce aby wywołany klucz był traktowany jako A lub jako B.

## 5.1.1 ZAPIS KLUCZA DO DYNAMICZNEJ PAMIĘCI KLUCZY

Pamięć dynamiczna charakteryzuje się samoczynnym kasowaniem jej zawartości w przypadku zaniku zasilania. Jej zawartość można wielokrotnie nadpisywać.

Ramka rozkazu:

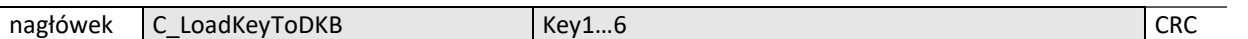

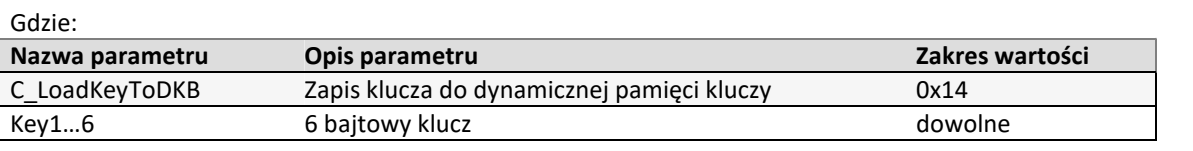

Ramka odpowiedzi:

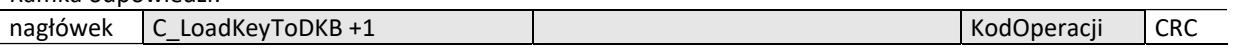

#### 5.1.2 ZAPIS KLUCZA DO STATYCZNEJ PAMIĘCI KLUCZY

Pamięć statyczna charakteryzuje się nie kasowaniem jej zawartości w przypadku zaniku zasilania. Jej zawartość można wielokrotnie nadpisywać.

Ramka rozkazu:

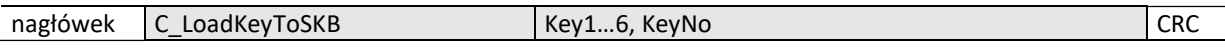

Gdzie:

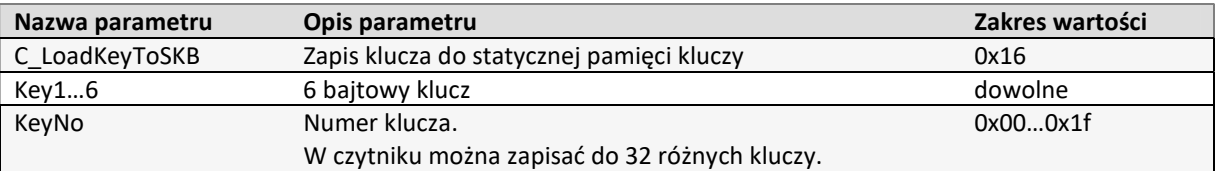

Ramka odpowiedzi:

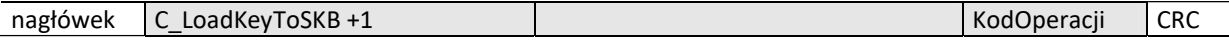

## 5.2 ROZKAZY KOMUNIKACJI Z TRANSPONDERAMI

## 5.2.1 ZAŁĄCZANIE I WYŁĄCZANIE POLA CZYTNIKA

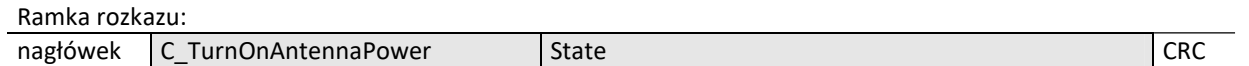

Gdzie:

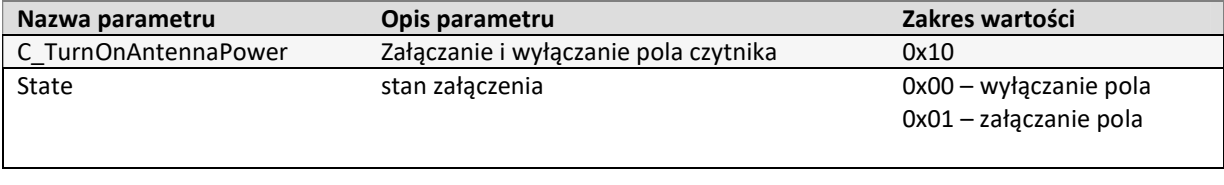

Ramka odpowiedzi:

nagłówek C\_TurnOnAntennaPower +1 | KodOperacji CRC

## 5.2.2 WYSELEKCJONOWANIE JEDNEGO TRANSPONDERA MIFARE Z WIELU

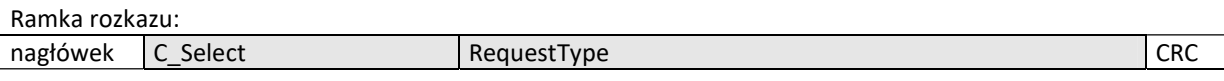

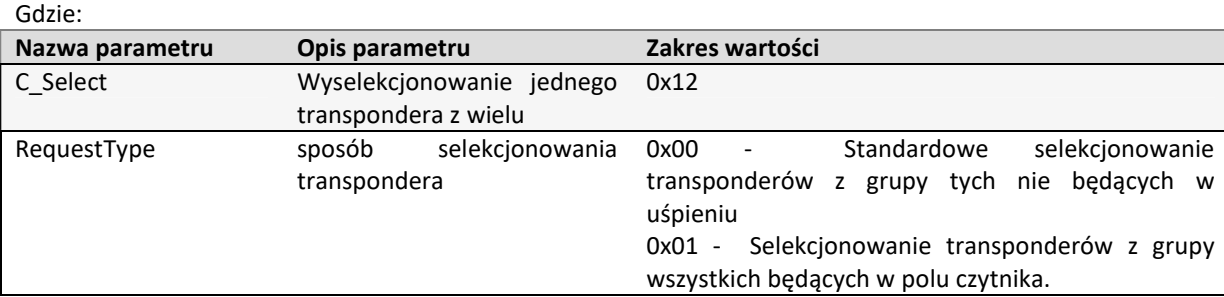

## Ramka odpowiedzi:

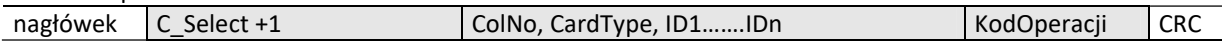

Gdzie:

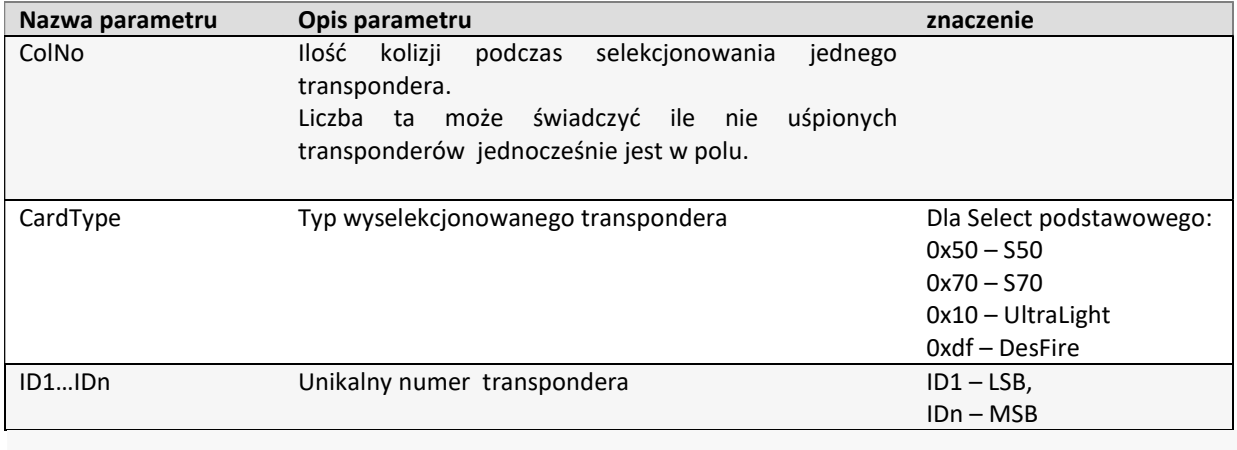

## 5.2.3 ODCZYT OSTATIO ODCZYTANEGO ID TRANSPONDERA

Rozkaz umożliwia odczytanie zbuforowanego w pamięci ostatnio 'widzianego' ID transpondera. Po wywołaniu tej komendy bufor jest czyszczony.

Ramka rozkazu:

nagłówek C GetHistID CRC

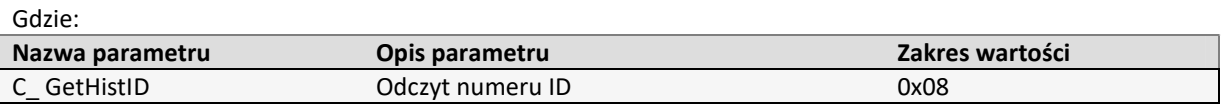

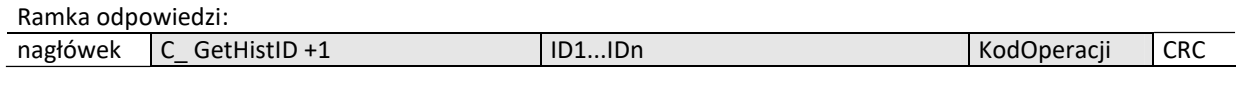

## 5.2.4 LOGOWANIE DO WYBRANEGO SEKTORA TRANSPONDERA ZA POMOCĄ DYNAMICZNEGO BUFORA KLUCZA

Aby logowanie zakończyło się powodzeniem konieczne jest po każdym załączeniu czytnika, ponowne załadowanie Dynamicznego Bufora Klucza.

Ramka rozkazu:

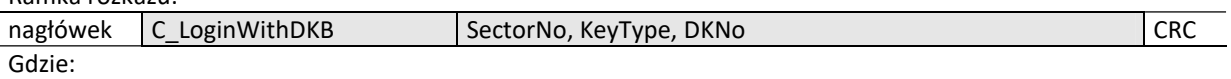

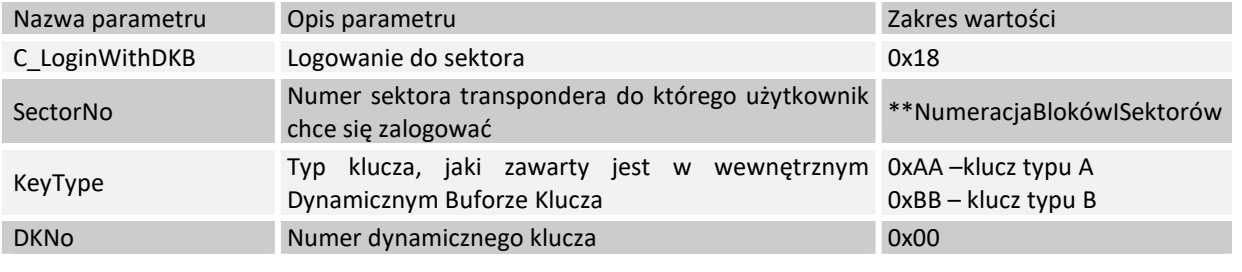

Ramka odpowiedzi:

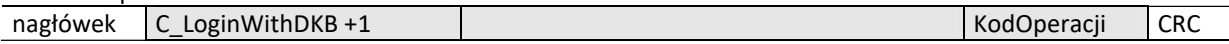

## 5.2.5 LOGOWANIE DO WYBRANEGO SEKTORA TRANSPONDERA ZA POMOCĄ STATYCZNEGO BUFORA KLUCZY

Aby logowanie zakończyło się powodzeniem konieczne jest wcześniejsze załadowanie Statycznego Bufora Kluczy.

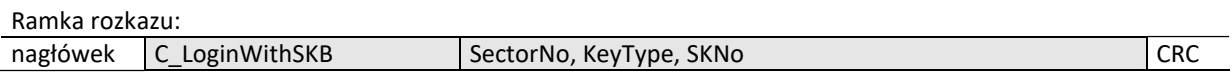

Gdzie:

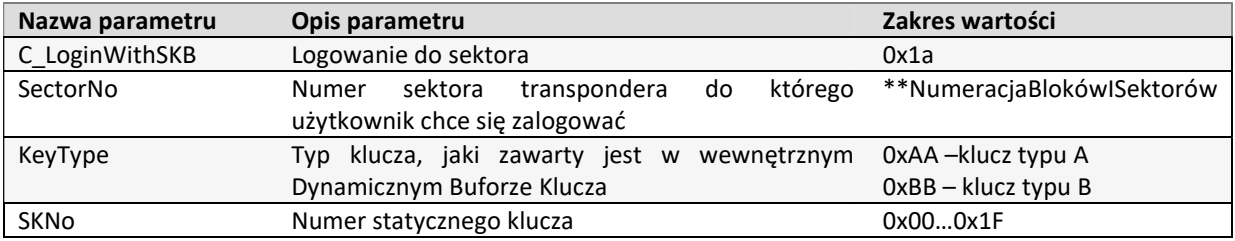

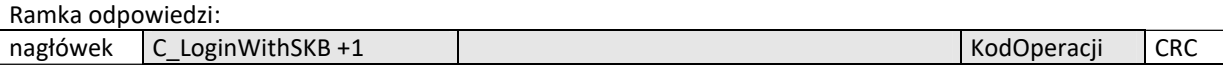

## 5.2.6 ODCZYT ZAWARTOŚCI BLOKU TRANSPONDERA

Ramka rozkazu: nagłówek C\_ReadBlock BlockNo CRC Gdzie:

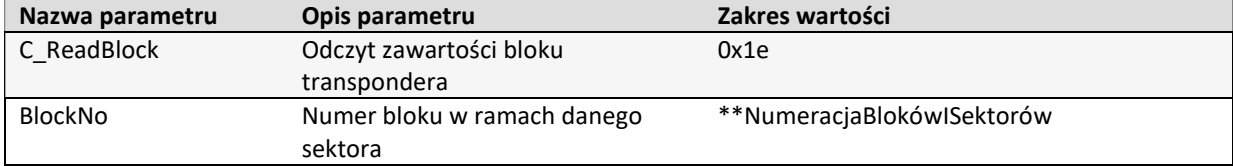

$$
\overline{\mathsf{M}}=\mathsf{L}\boxminus\mathsf{M}\boxtimes\mathsf{M}
$$

Ramka odpowiedzi:

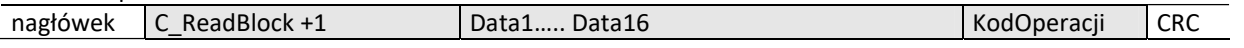

Gdzie:

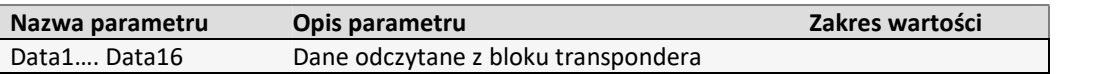

## 5.2.7 ZAPIS ZAARTOŚCI BLOKU TRANSPONDERA

Ramka rozkazu:

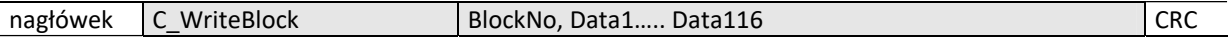

Gdzie:

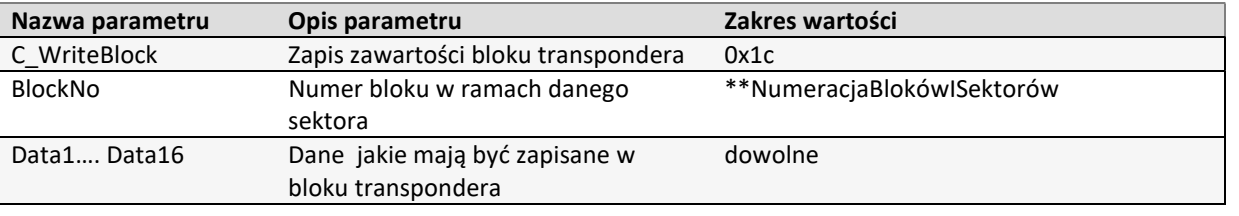

Ramka odpowiedzi:

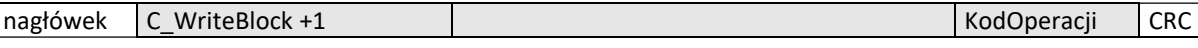

## 5.2.8 KOPIOWANIE ZAWARTOŚCI BLOKU TRANSPONDERA DO INNEGO BLOKU

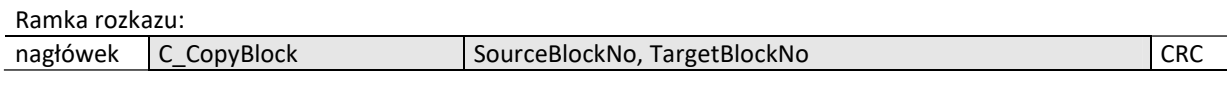

Gdzie:

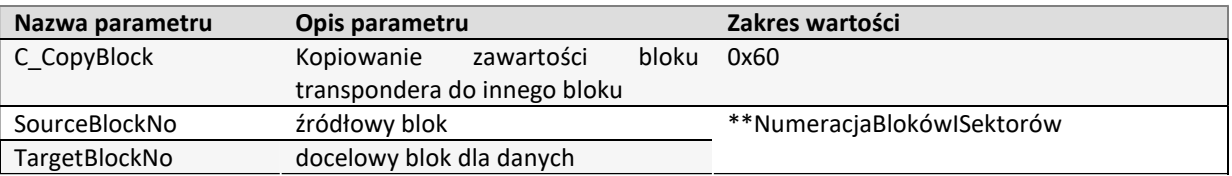

Ramka odpowiedzi:

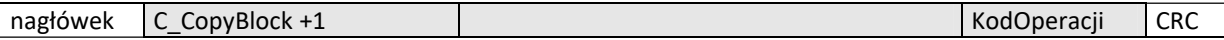

## 5.2.9 ZAPIS WARTOŚCI DO BLOKU TRANSPONDERA

Ramka rozkazu:

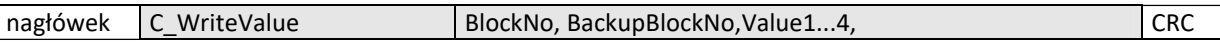

Gdzie:

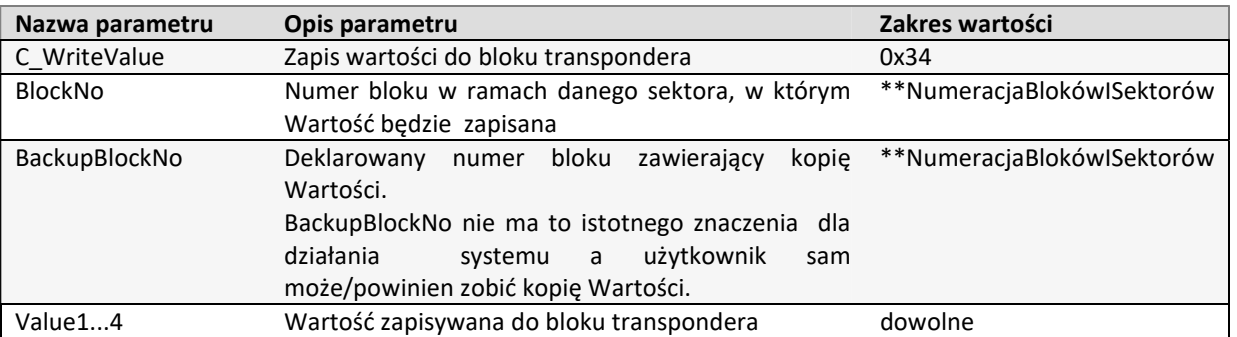

Ramka odpowiedzi: nagłówek C\_WriteValue +1 | KodOperacji CRC

## 5.2.10 ODCZYT WARTOŚCI Z BLOKU TRANSPONDERA

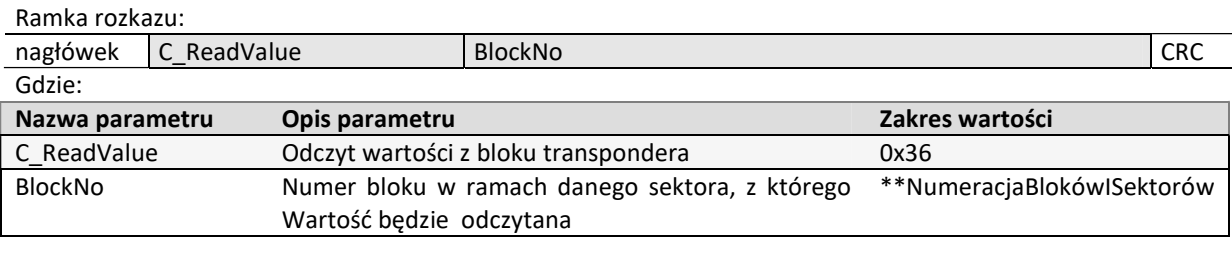

Ramka odpowiedzi:

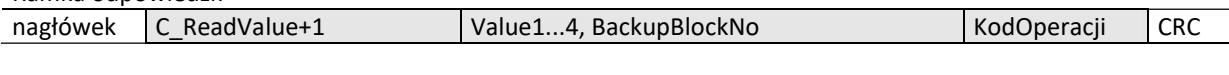

Gdzie:

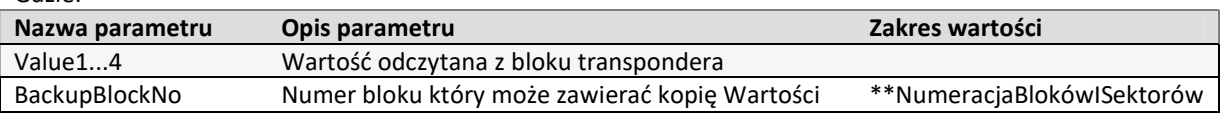

## 5.2.11 ZWIĘKSZENIE WARTOŚCI ZAWARTEJ W BLOKU TRANSPONDERA

Aby wykonanie rozkazu przyniosło poprawne rezultaty w deklarowanym bloku dane muszą mieć format "Wartości".

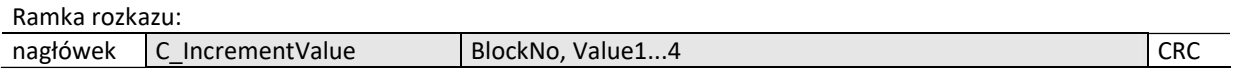

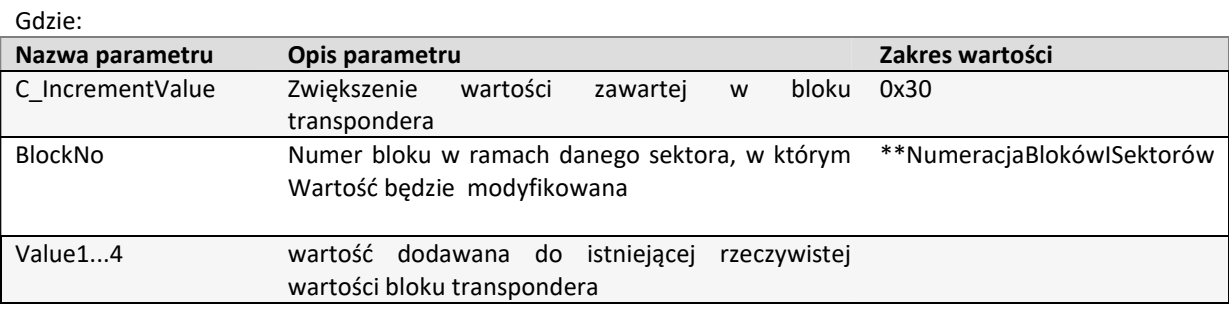

Ramka odpowiedzi:

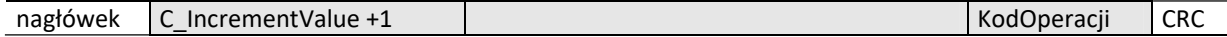

## 5.2.12 ZMNIEJSZANIE WARTOŚCI ZAWARTEJ W BLOKU TRANSPONDERA

Aby wykonanie rozkazu przyniosło poprawne rezultaty w deklarowanym bloku dane muszą mieć format "Wartości".

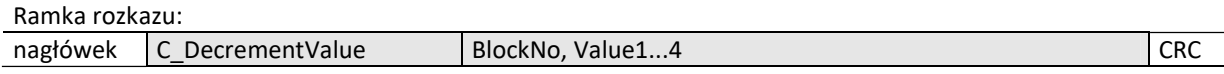

Gdzie:

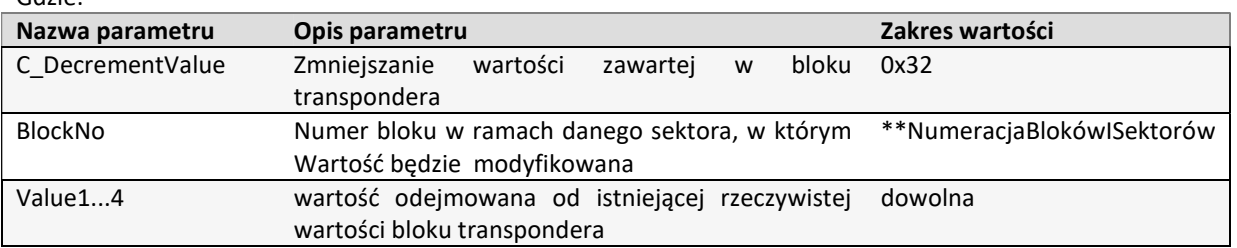

Ramka odpowiedzi:

A<br>H<br>H

カロスライ

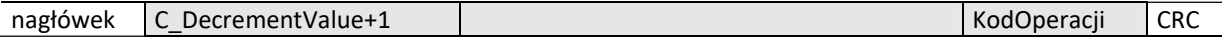

## 5.2.13 UŚPIENIE TRANSPONDERA BĘDĄCEGO W POLU

Aby uśpić transponder, musi być on wcześniej wyselekcjonowany.

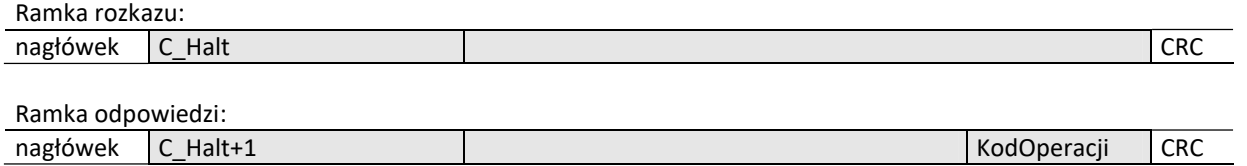

#### 5.2.14 ZAPIS ZAWARTOŚCI STRONY W MIFARE UL

Ramka rozkazu:

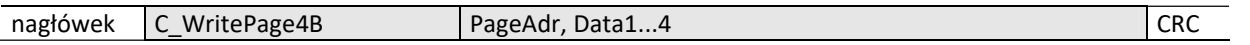

Gdzie:

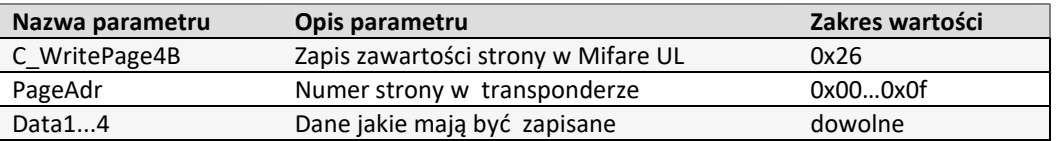

Ramka odpowiedzi:

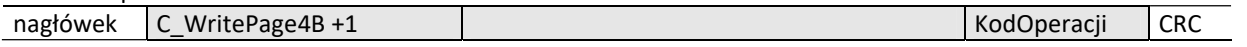

## 5.2.15 ODCZYT ZAWARTOŚCI STRON W MIFARE UL

Ramka rozkazu:

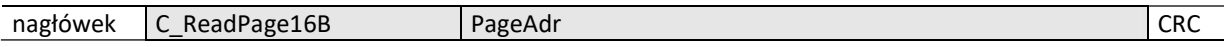

Gdzie:

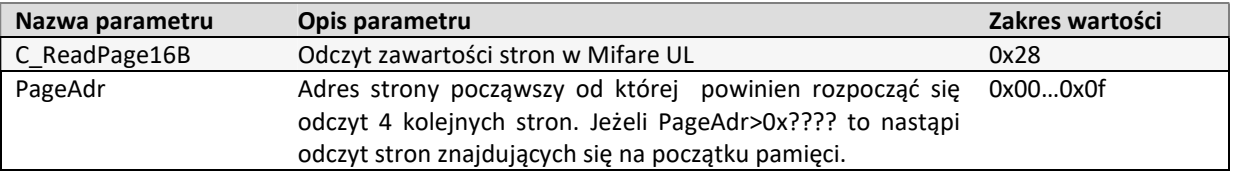

#### Ramka odpowiedzi:

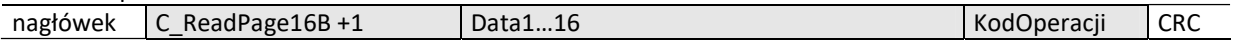

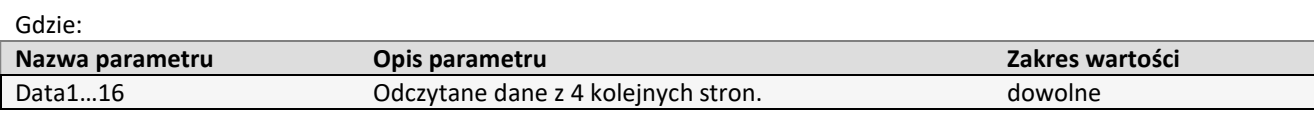

#### 5.2.16 UWIERZYTELNIENIE DLA TRANSPONDERA ULTRALIGHT C

Uwaga! Uwierzytelnienie jest możliwe tylko po uprzednim zapisaniu kluczy w pamięci transpondera.

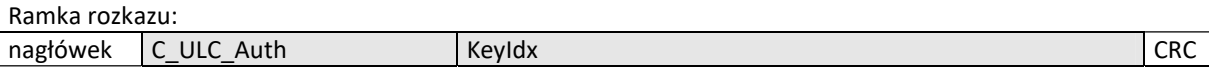

Gdzie:

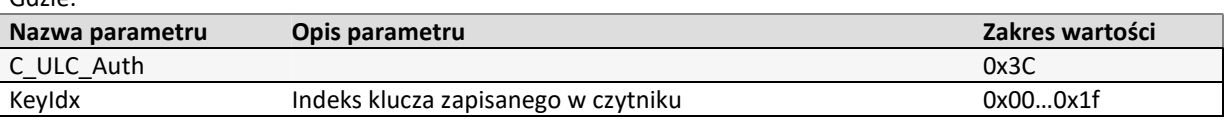

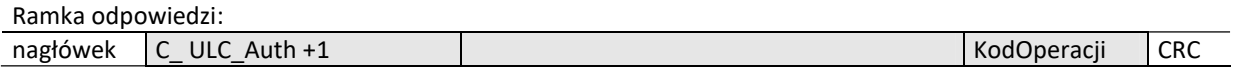

#### 5.3 ROZKAZY DO KOMUNIKACJI Z TRANSPONDERAMI MIFARE PLUS

#### 5.3.1 ROZKAZY POZIOMU SL0

#### 5.3.1.1 WRITE PERSO –INICJALIZACJA KARTY

Ramka rozkazu:

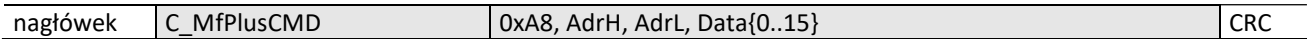

Gdzie:

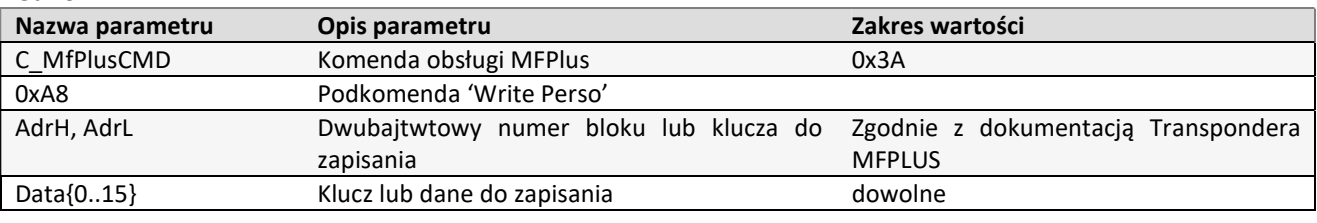

Ramka odpowiedzi:

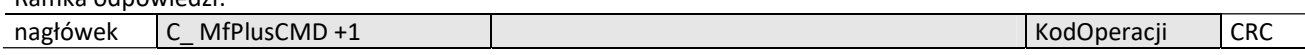

## 5.3.1.2 COMMIT PERSO – PRZEJŚCIE DO NASTĘPNEGO POZIOMU SL

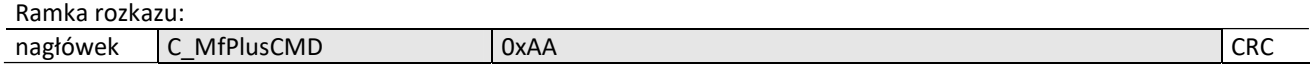

Gdzie:

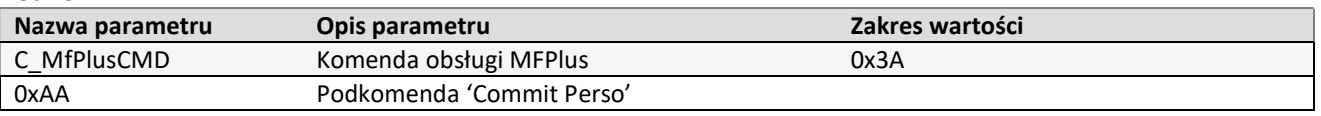

Ramka odpowiedzi:

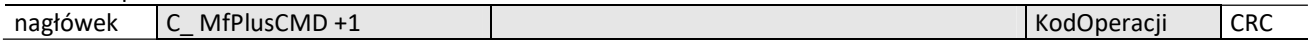

## 5.3.2 ROZKAZY POZIOMU SL1

W tym poziomie transponder Mifare Plus jest kompatybilny z transponderem Mifare Classic. Dostępne są wszystkie komendy związane z obsługą Mifare Classic, dodatkowo wprowadzona została funkcjonalność uwierzytelniania AES.

## 5.3.2.1 UWIERZYTELNIENIE SL1

Ramka rozkazu:

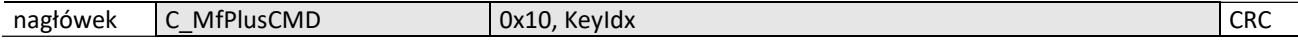

Gdzie:

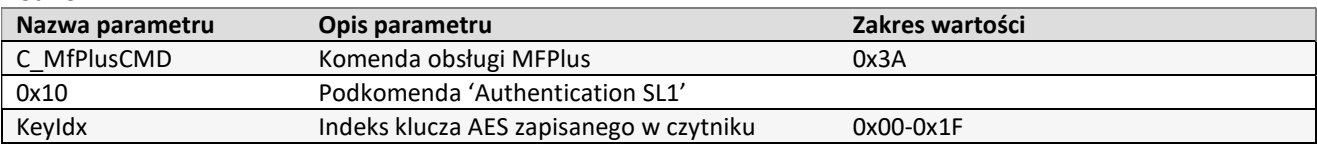

Ramka odpowiedzi:

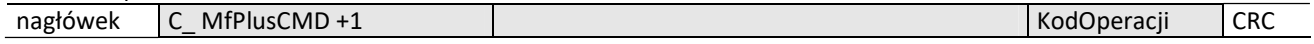

## 5.3.2.2 PRZEJŚCIE NA WYŻSZY POZIOM SL/ SPRAWDZENIE ORYGINALNOŚCI TRANSPONDERA

Przejście na wyższy poziom SL lub sprawdzenie oryginalności następuje po poprawnej autoryzacji AES z odpowiednim identyfikatorem klucza.

## Ramka rozkazu:

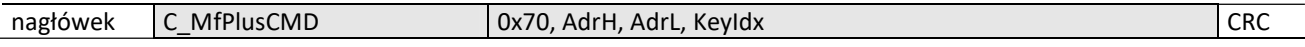

#### Gdzie:

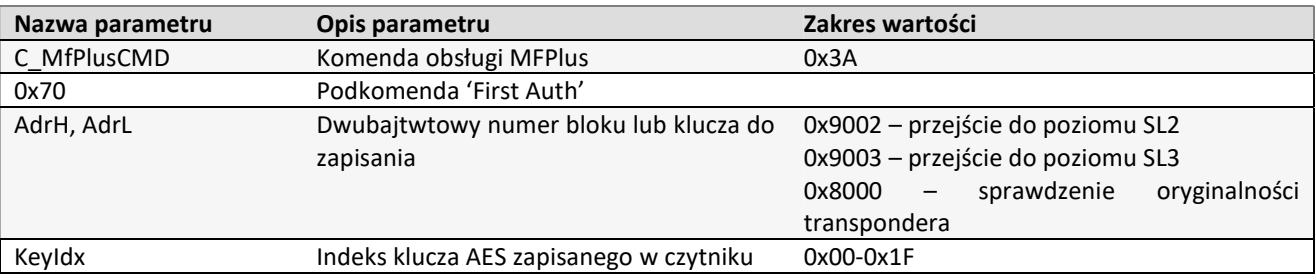

Ramka odpowiedzi:

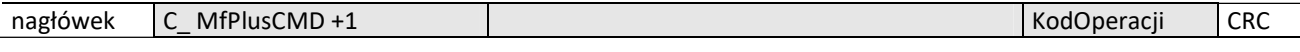

## 5.3.3 ROZKAZY POZIOMU SL3

#### 5.3.3.1 WPROWADZENIE TRANSPONDERA W TRYB ISO14443-4

Każda komenda związana z SL3 musi być poprzedzona jednorazowym wprowadzeniem transpondera w tryb zgodności z ISO14443-4

## Ramka rozkazu:

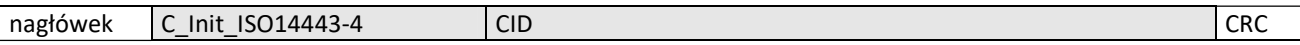

## Gdzie:

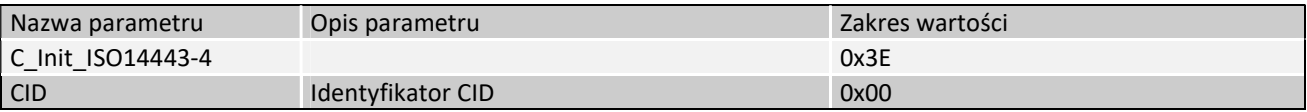

Ramka odpowiedzi:

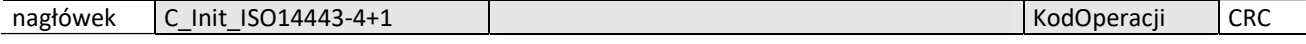

## 5.3.3.2 LOGOWANIE DO SEKTORA

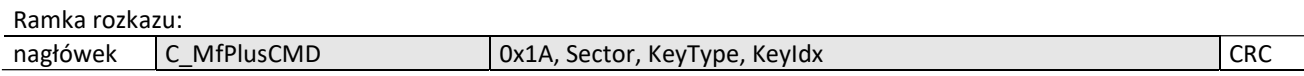

Gdzie:

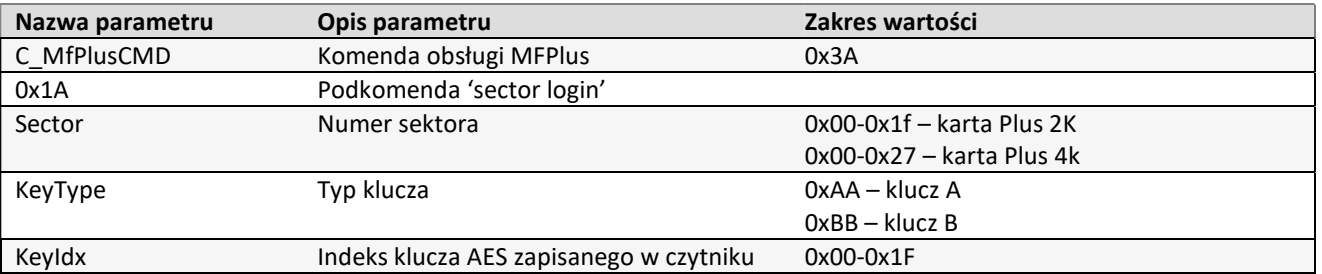

Ramka odpowiedzi:

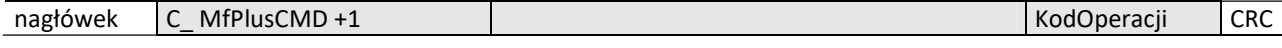

## 5.3.3.3 ODCZYT ZAWARTOŚCI BLOKU TRANSPONDERA

Ramka rozkazu:

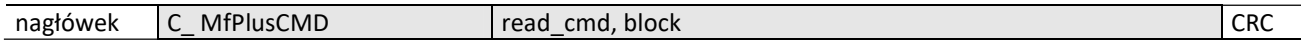

## Gdzie:

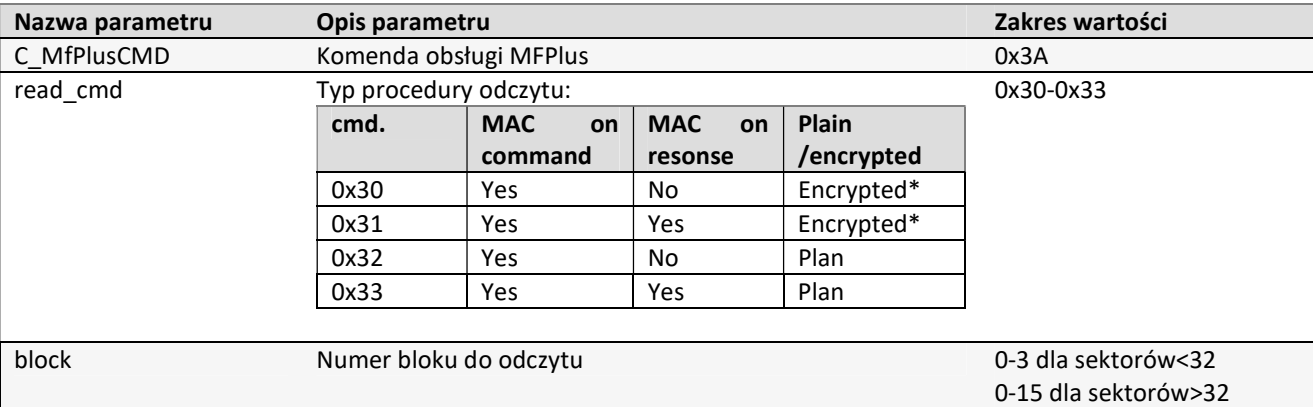

\*tylko transpondery Plus X

## Ramka odpowiedzi:

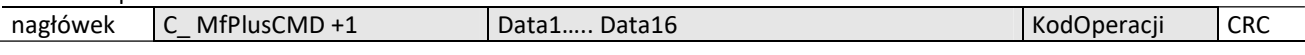

Gdzie:

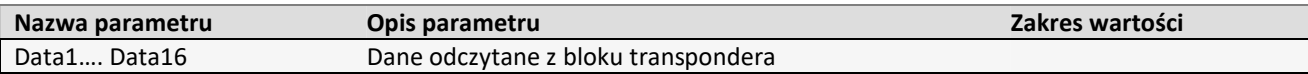

## 5.3.3.4 ZAPIS ZAWARTOŚCI BLOKU TRANSPONDERA

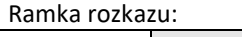

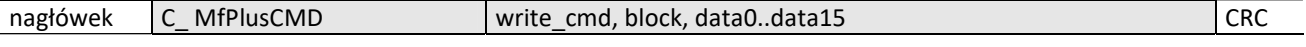

Gdzie:

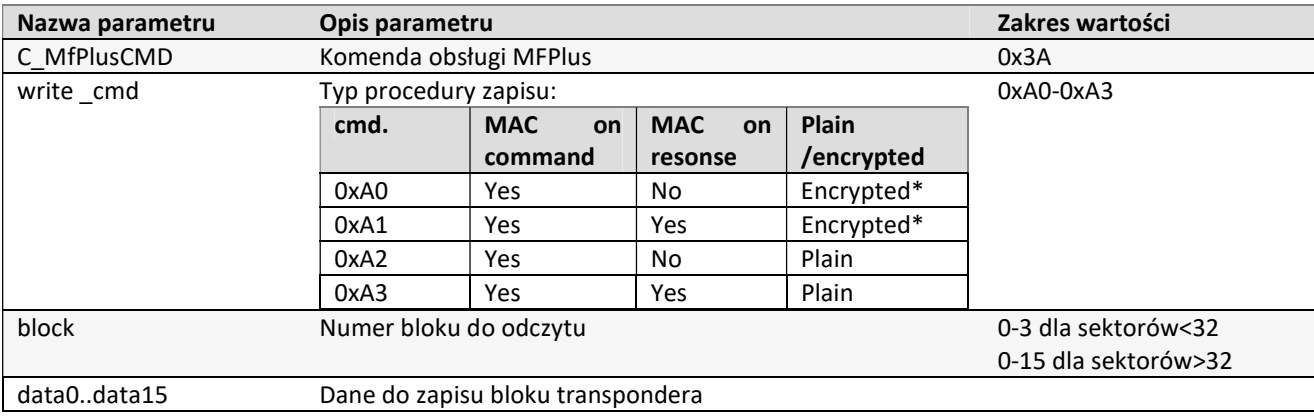

\*tylko transpondery Plus X

#### Ramka odpowiedzi:

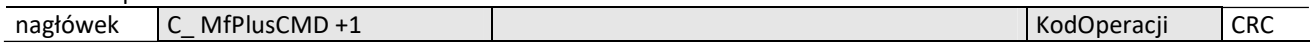

#### 5.3.4 CZASY TRWANIA OPERACJI DLA MIFARE PLUS

Poniższe zestawienie określa czas trwania poszczególnych operacji, liczony od momentu zakończenia wysyłania ramki komendy (RS) do momentu rozpoczęcia wysyłania ramki odpowiedzi(RS)

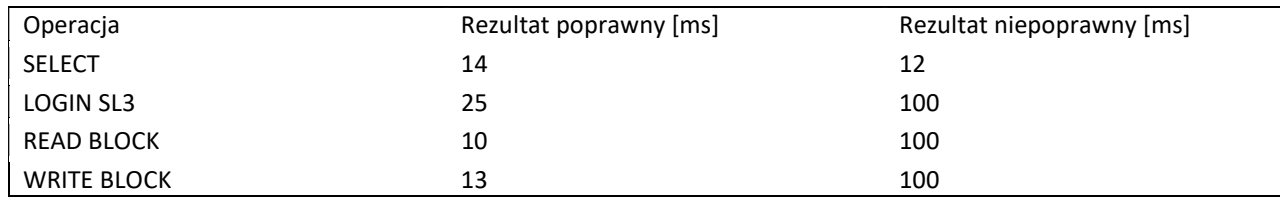

Ramka rozkazu:

## 5.4 OBSŁUGA TRANSPONDERÓW DESFIRE, DESFIRE EV1

## 5.4.1 AUTORYZACJA, LOGOWANIE DO AKTUALNIE WYSELEKCJONOWANEJ APLIKACJI

nagłówek C\_DesAuth (0x42) KeyNo{0..0x10}, KeyIdx, AuthType CRC

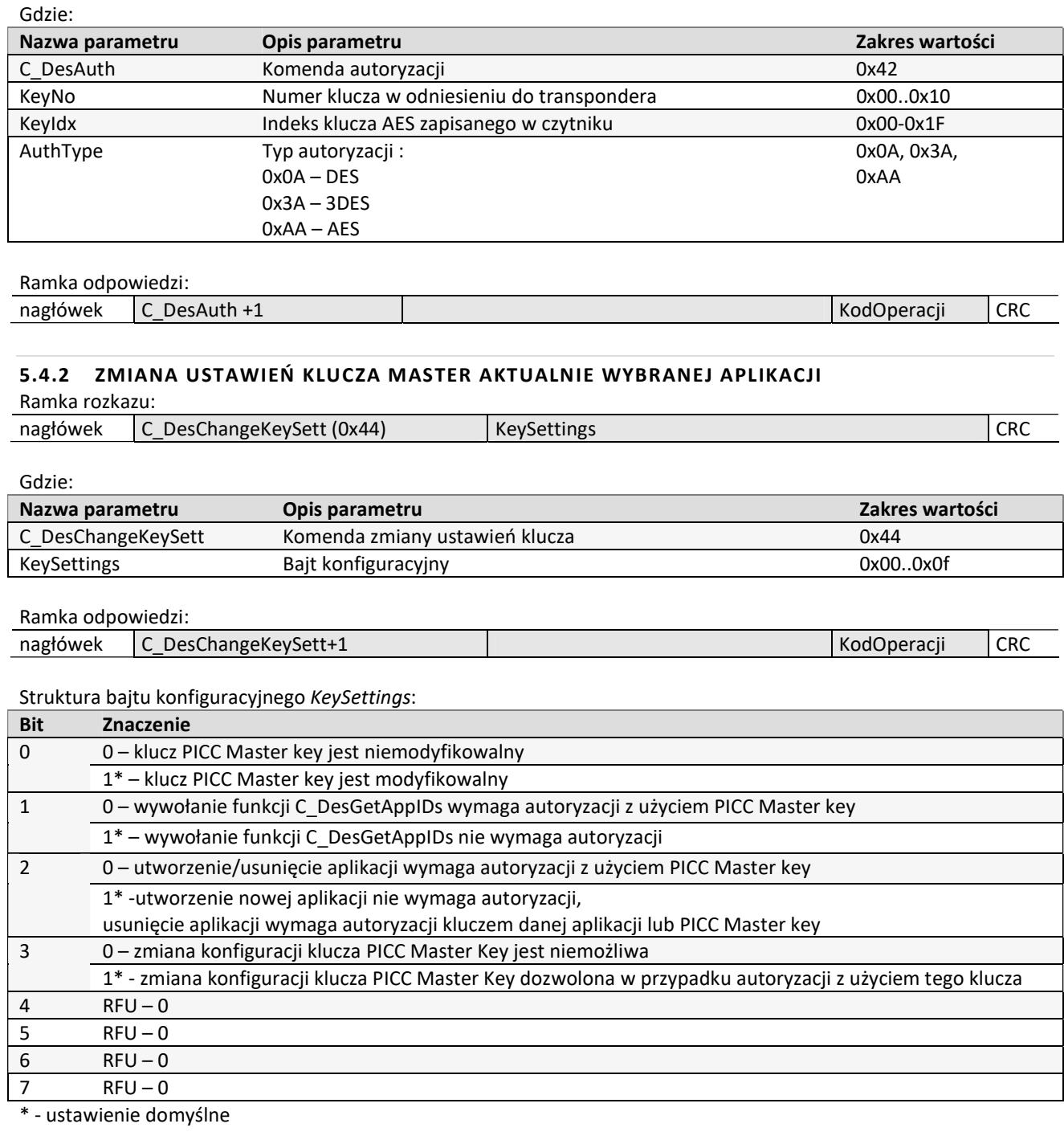

# 5.4.3 ZMIANA KLUCZA

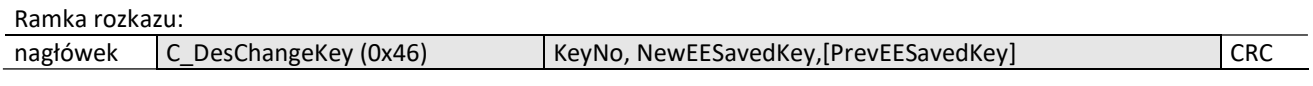

# Gdzie:

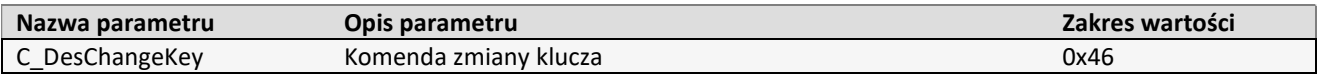

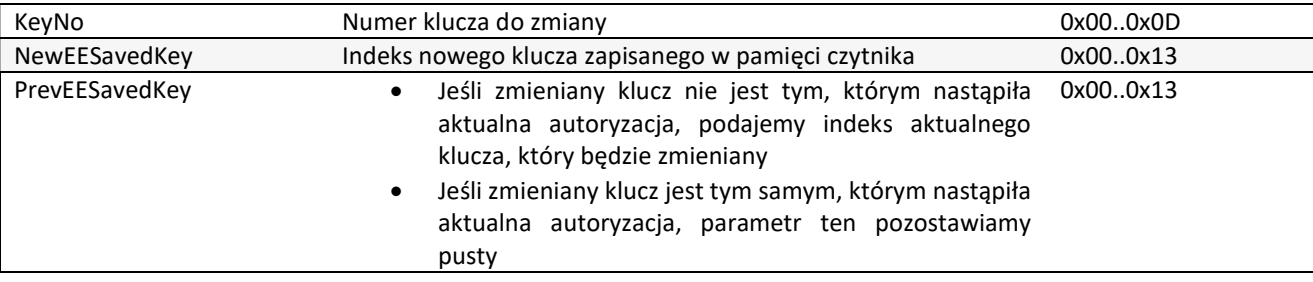

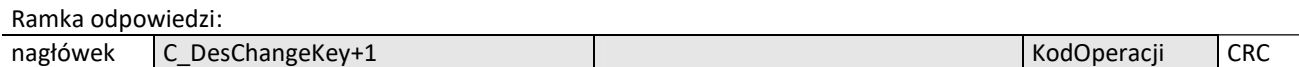

#### 5.4.4 TWORZENIE APLIKACJI

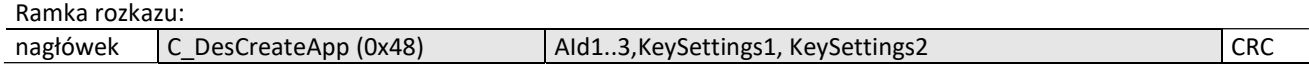

Gdzie:

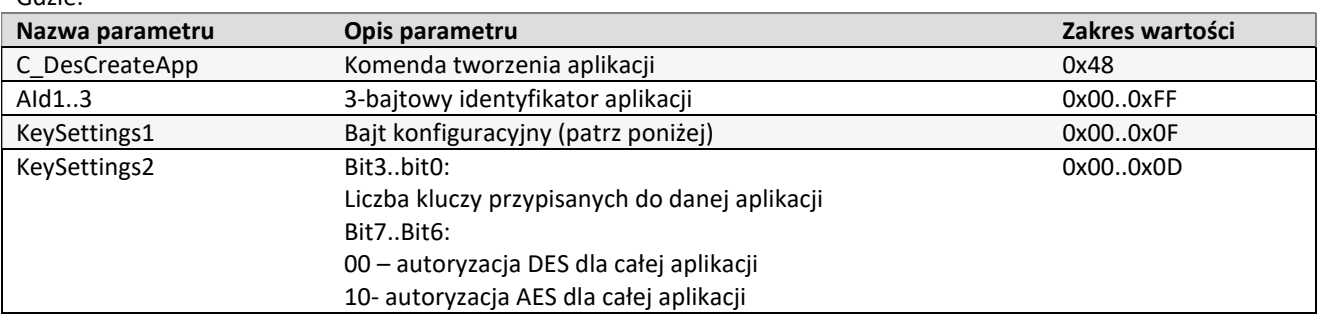

Ramka odpowiedzi:

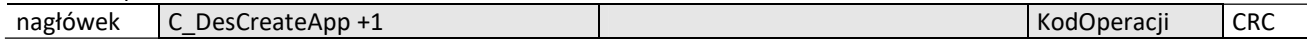

Struktura bajtu konfiguracyjnego KeySettings:

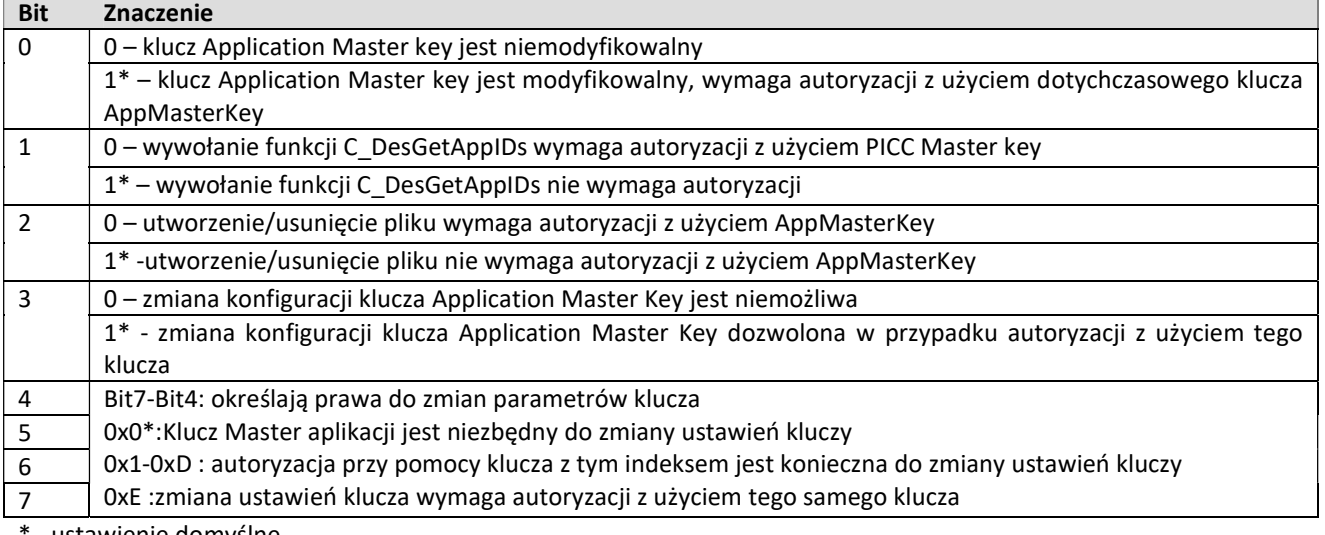

ustawienie domyślne

## 5.4.5 USUWANIE APLIKACJI

Ramka rozkazu:

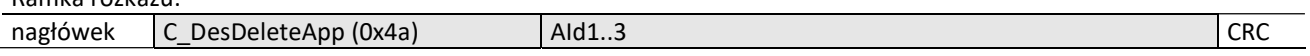

Gdzie:

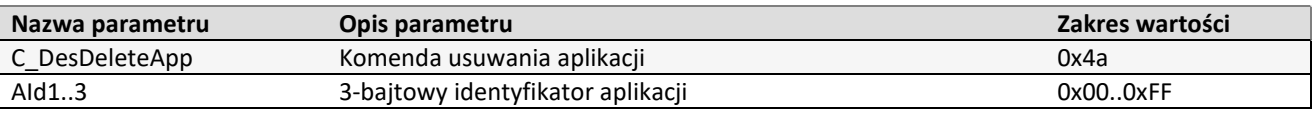

**NHTHDNHT** 

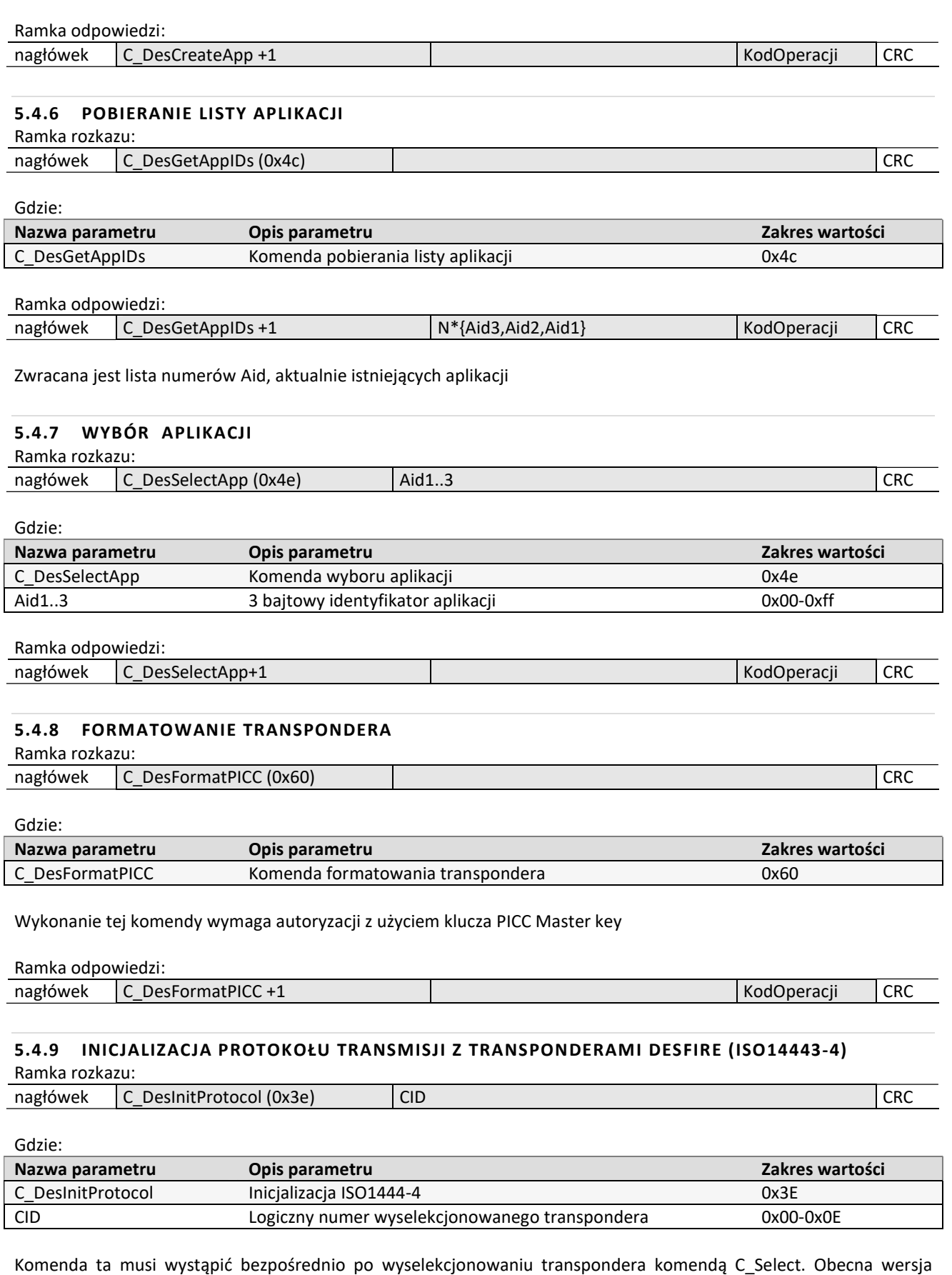

czytnika pozwala na pracę z jednym transponderem Desfire jednocześnie. Numer logiczny CID nie ma aktualnie znaczenia, zaleca się podawanie numeru 0

Ramka odpowiedzi:

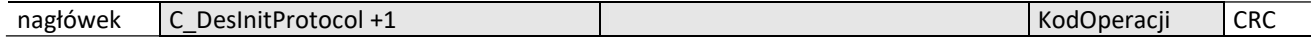

**NHTHDNHV** 

## 5.4.10 POBIERANIE LISTY PLIKÓW AKTUALNIE WYBRANEJ APLIKACJI

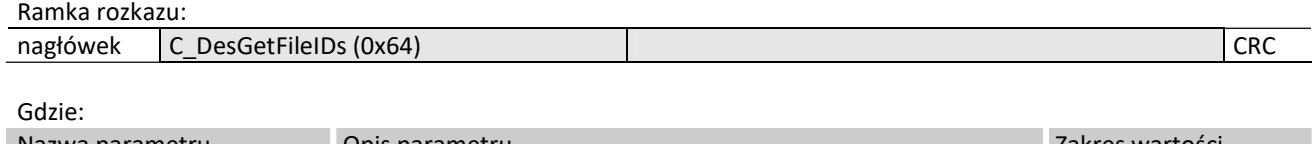

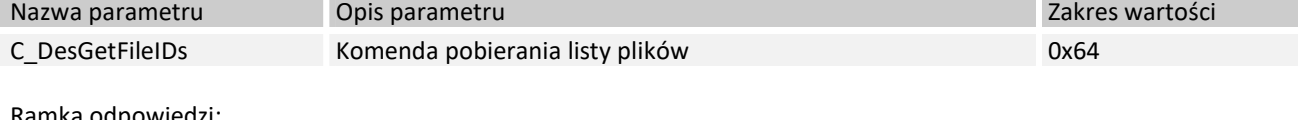

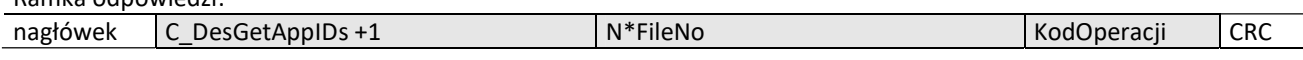

Zwracana jest lista numerów plików aktualnie istniejących w wybranej aplikacji

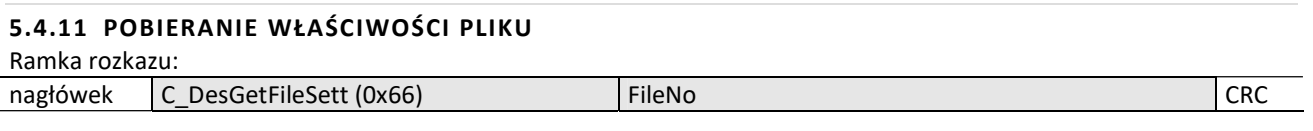

#### Gdzie:

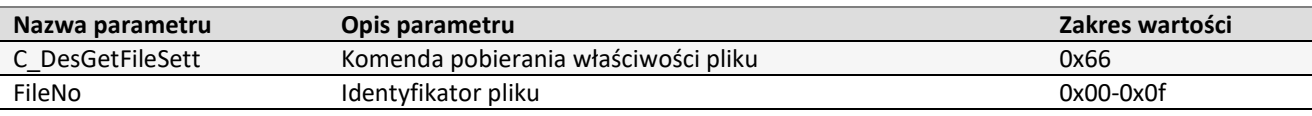

#### Ramka odpowiedzi:

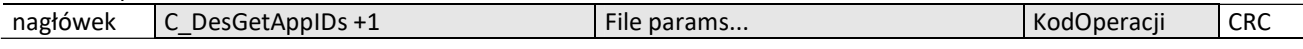

W zależności od typu pliku zwracana jest informacja w następującym formacie:

Dla plików Standard Data Files i Backup Data Files

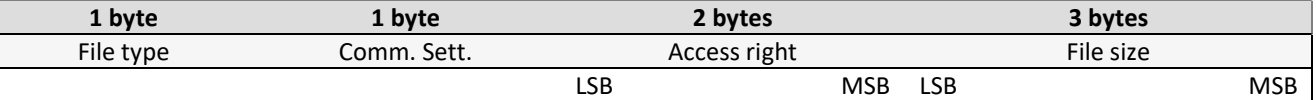

• Dla plików Value Files (ten typ aktualnie nie jest zaimplementowany)

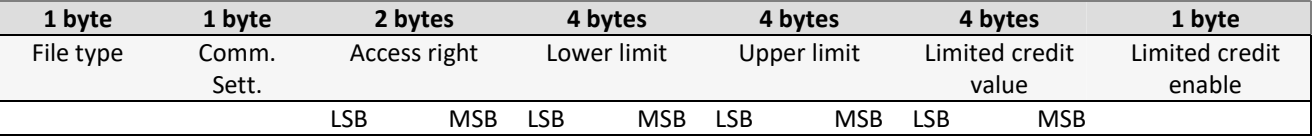

## Dla plików Linear/Cyclic record files

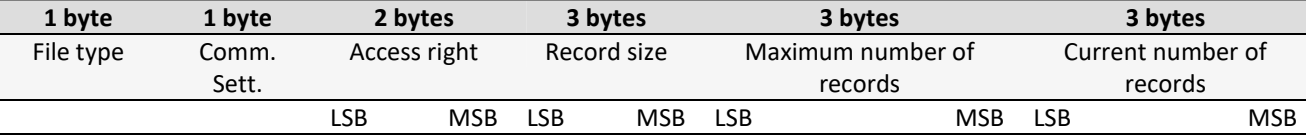

## 5.4.12 TWORZENIE PLIKÓW TYPU STANDARD DATA FILES

Ramka rozkazu:

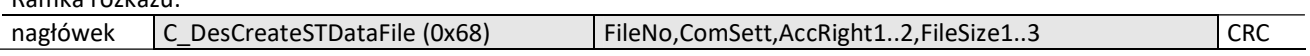

Gdzie:

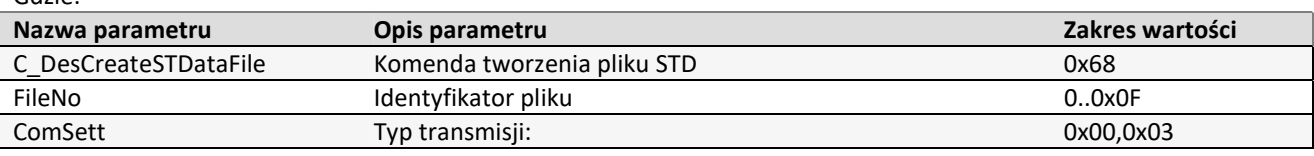

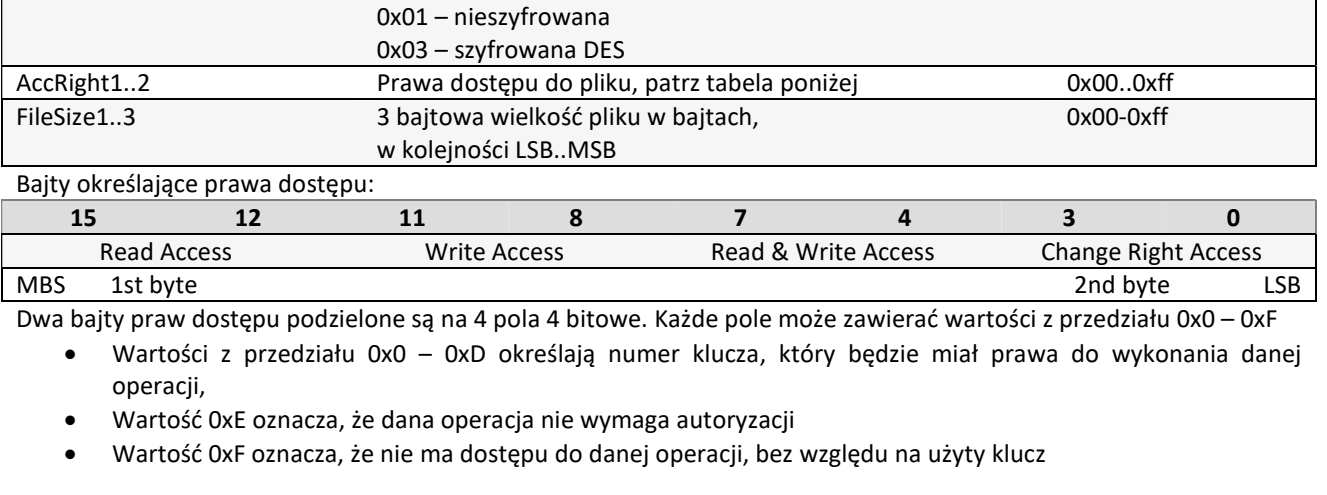

#### Ramka odpowiedzi:

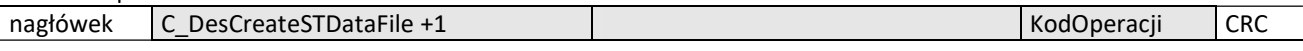

## 5.4.13 TWORZENIE PLIKÓW TYPU BACKUP DATA FILES

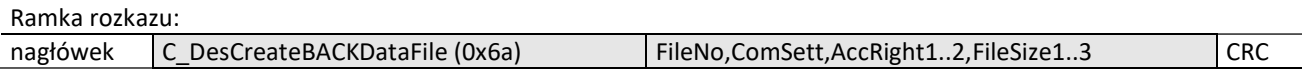

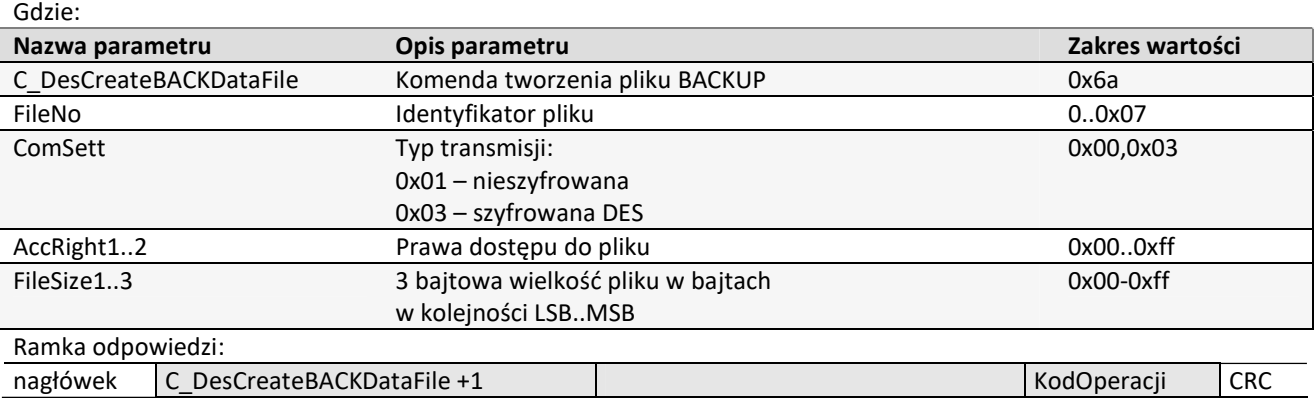

Prawa dostępu określa się identycznie jak w przypadku plików Standard Data Files

Zapis pliku typu Backup Data file musi zakończyć się wydaniem komendy C\_DesCommit.

## 5.4.14 TWORZENIE PLIKÓW TYPU LINEAR/CYCLIC RECORD FILES

Ramka rozkazu:

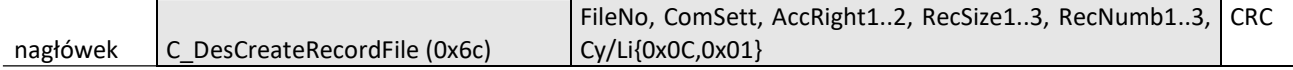

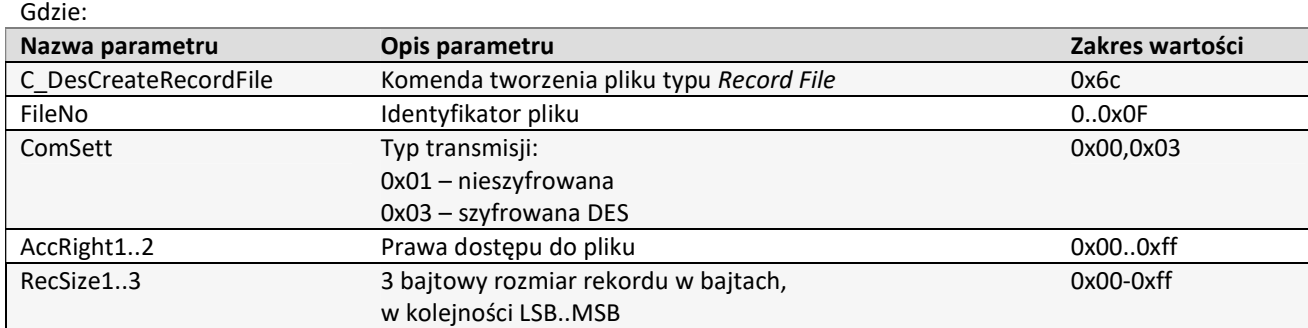

17

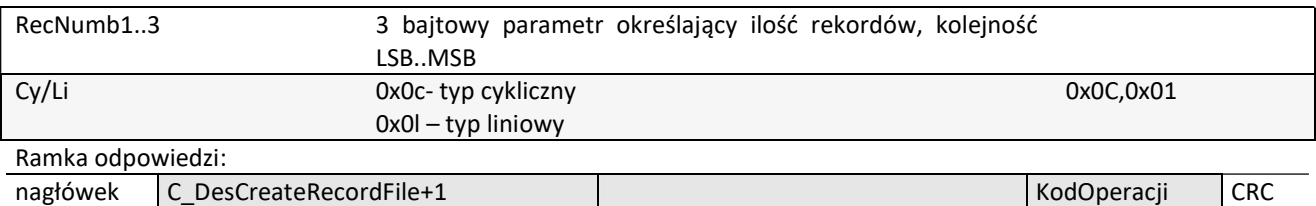

Prawa dostępu określa się identycznie jak w przypadku plików Standard Data Files

#### 5.4.15 USUWANIE PLIKU

Ramka rozkazu:

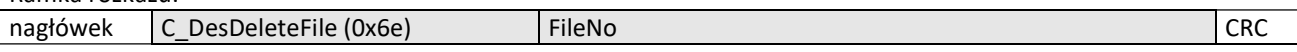

Gdzie:

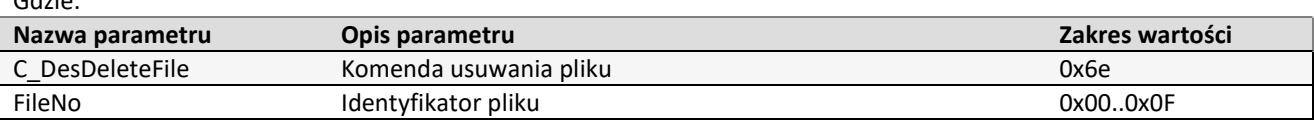

#### Ramka odpowiedzi:

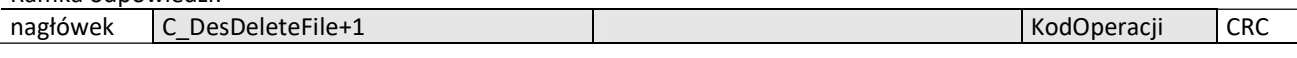

#### 5.4.16 ZMIANA USTAWIEŃ PLIKU Ramka rozkazu:

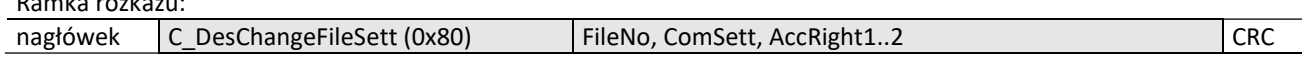

#### Gdzie:

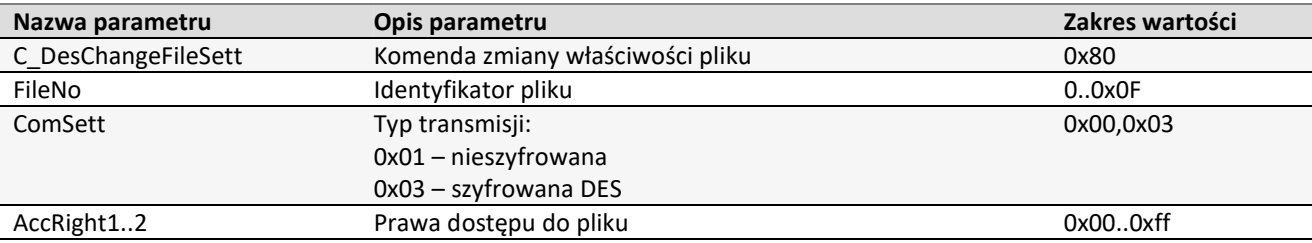

Ramka odpowiedzi:

nagłówek C\_DesChangeFileSett+1 KodOperacji CRC

Prawa dostępu określa się identycznie jak w przypadku tworzenia plików Standard Data Files

## 5.4.17 ODCZYT DANYCH Z PLIKU TYPU STD/BACK DATA FILE

Ramka rozkazu:

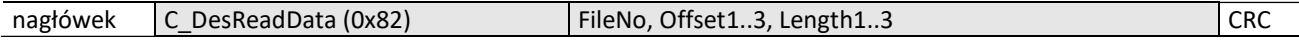

Gdzie:

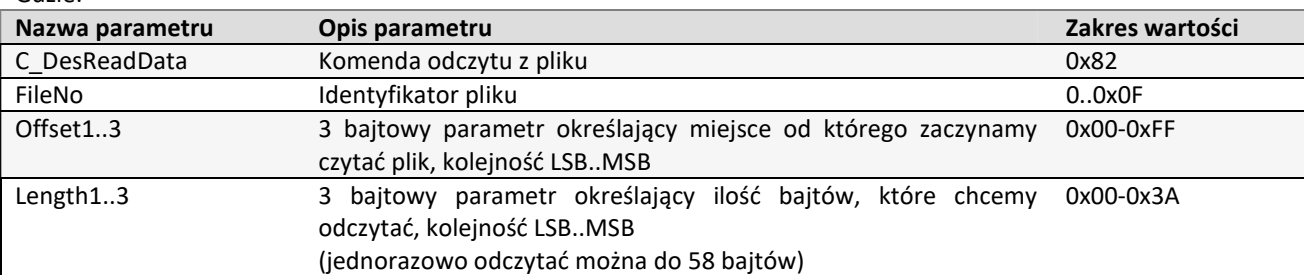

#### Ramka odpowiedzi:

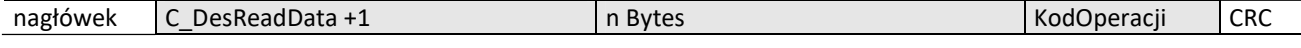

## 5.4.18 ZAPIS DANYCH DO PLIKU TYPU STD/BACK DATA FILE

Ramka rozkazu:

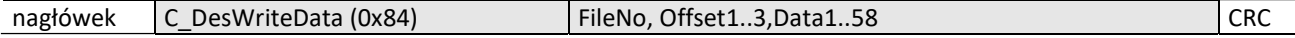

Gdzie:

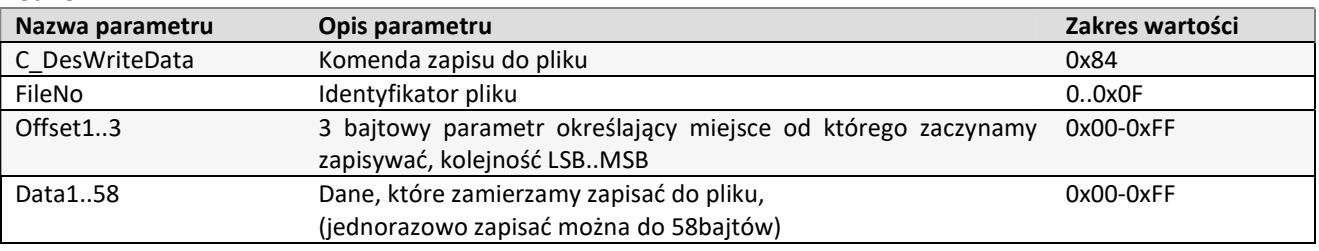

Ramka odpowiedzi:

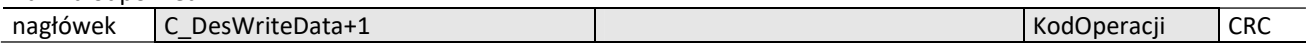

## 5.4.19 ZAPIS REKORDU DO PLIKU TYPU RECORD DATA FILE

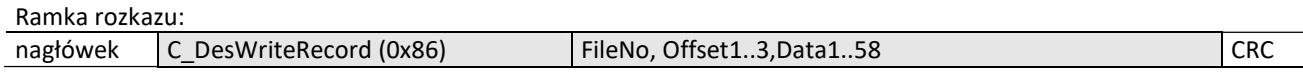

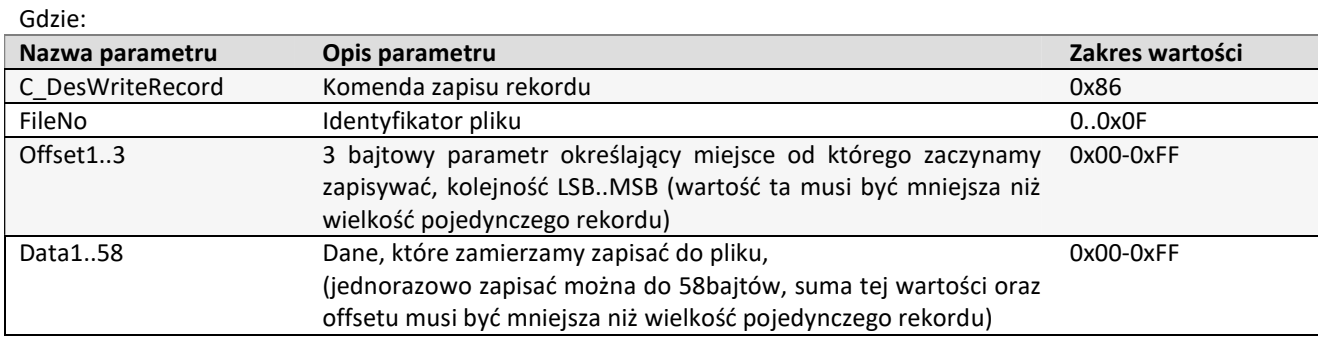

## Ramka odpowiedzi:

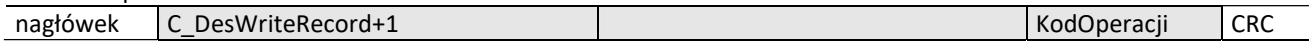

Uwaga:

Zapis rekordu do pliku typu Record File musi zakończyć się wydaniem komendy C\_DesCommit.

## 5.4.20 ODCZYT REKORDU Z PLIKU TYPU RECORD DATA FILE

Ramka rozkazu:

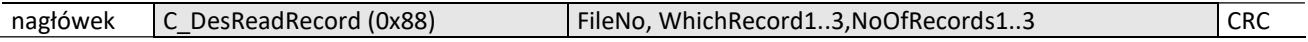

Gdzie:

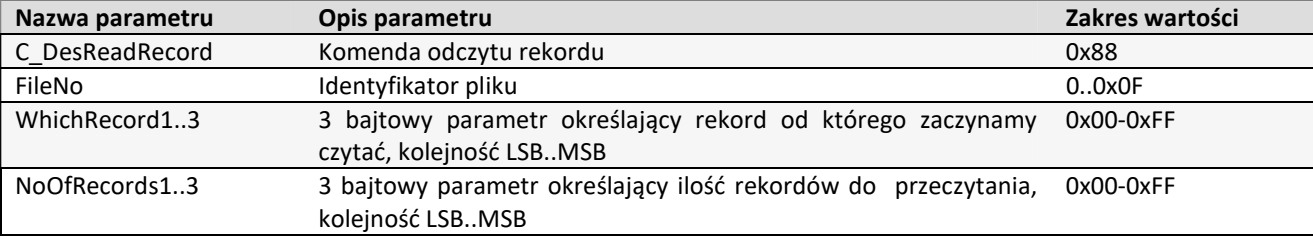

## Ramka odpowiedzi:

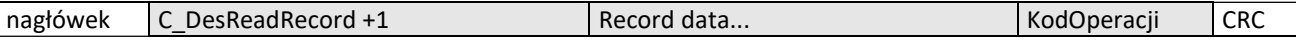

Ilość odczytanych danych nie może być większa niż 58 bajtów, stąd należy zachować zasadę: {NoOfRecords1..3}\*rozmiar\_rekordu < 58bytes

$$
\frac{1}{2}
$$

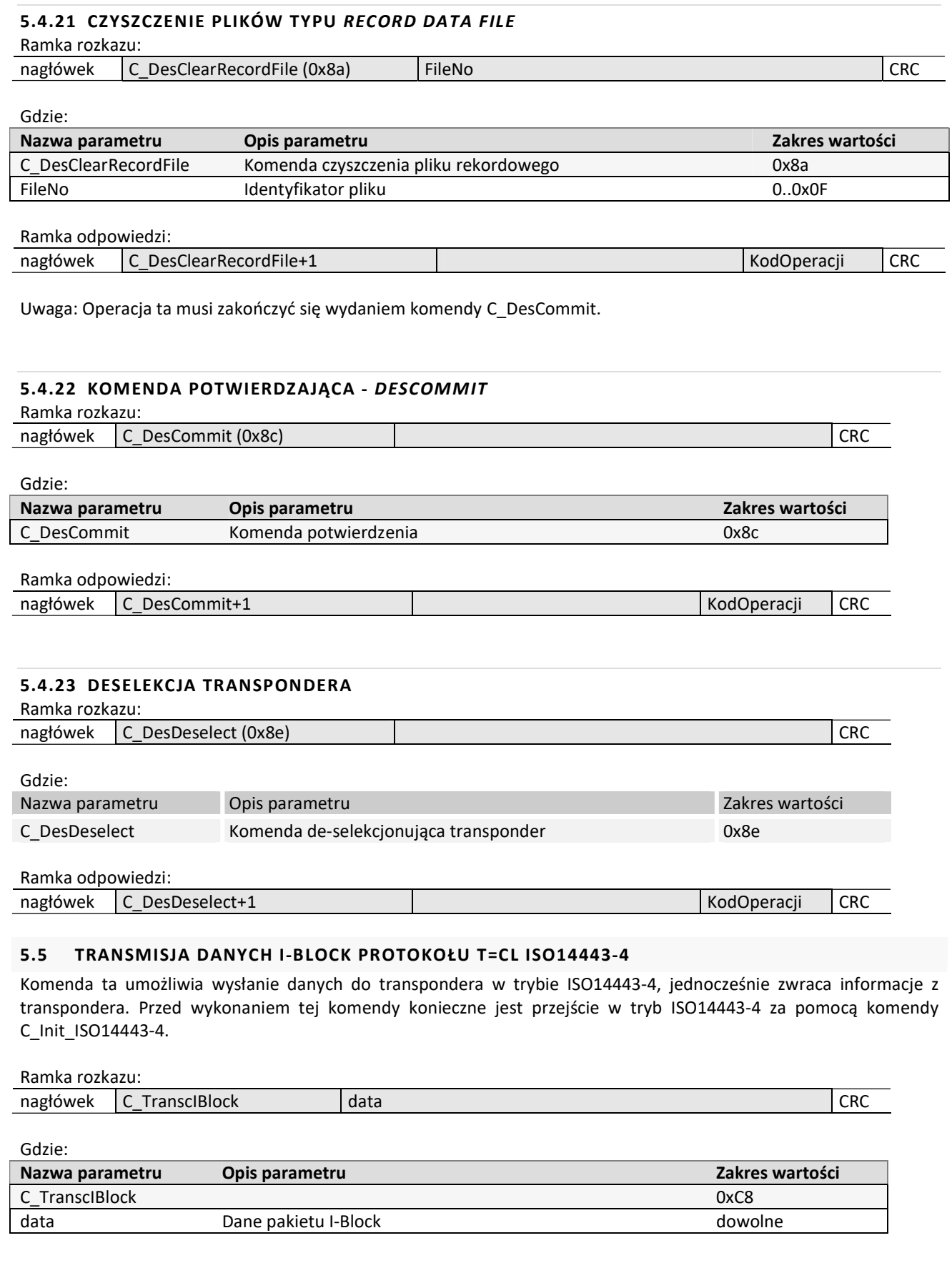

# 5.6 OBSŁUGA TRANSPONDERÓW RODZINY I-CODE SLI

**NHTH HILLS** 

## 5.6.1 ODCZYT NUMERU ID TRANSPONDERA I-CODE SLI

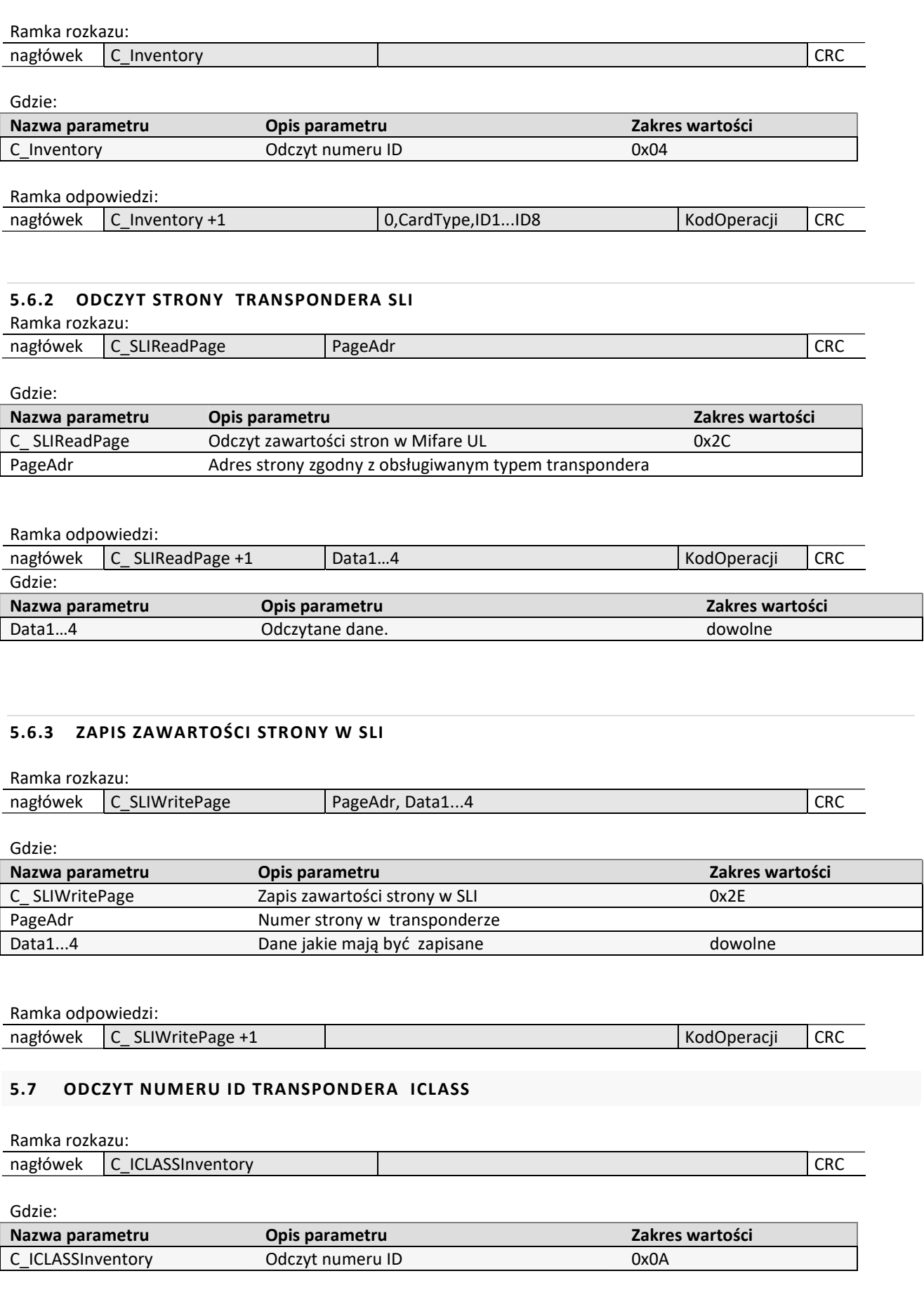

NETENDNIA

Ramka odpowiedzi:

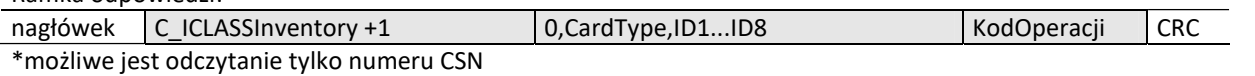

# 5.8 WEJŚCIA I WYJŚCIA ELEKTRYCZNE

Czytnik posiada konfigurowalne wejścia/wyjścia.

# 5.8.1 ZAPIS STANU WYJŚCIA

Ramka rozkazu:

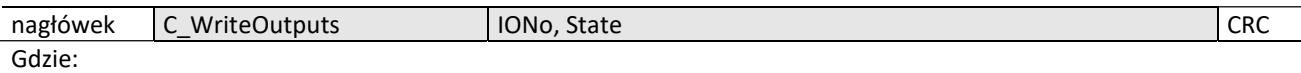

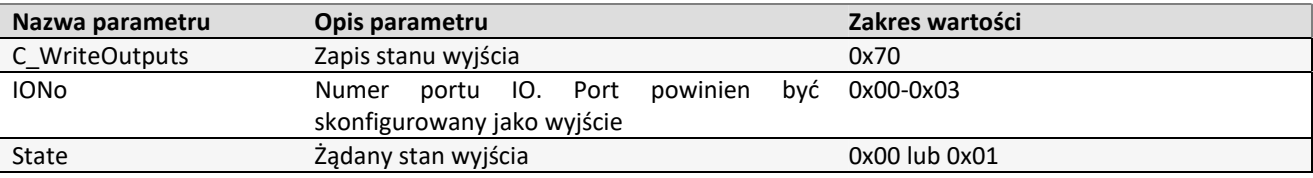

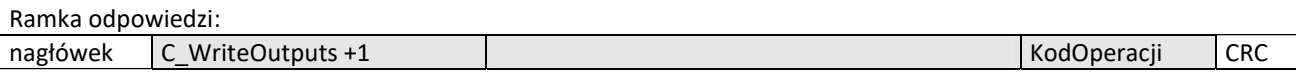

## 5.8.2 ODCZYT STANU WEJŚCIA

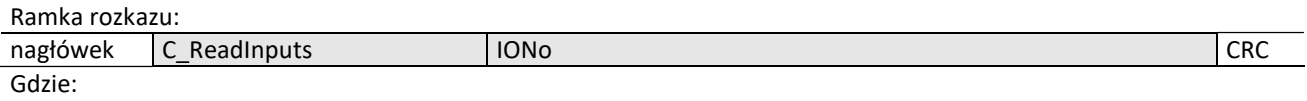

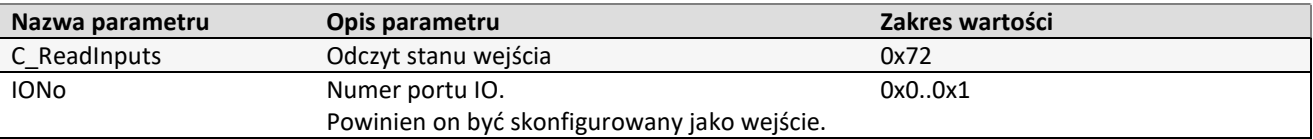

## Ramka odpowiedzi:

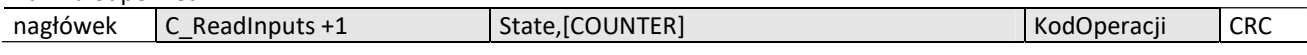

Gdzie:

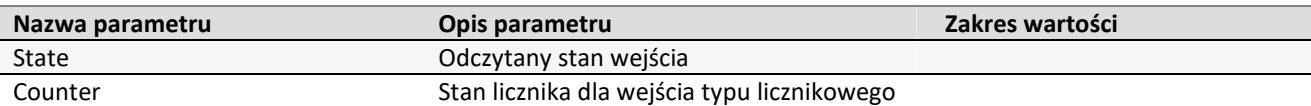

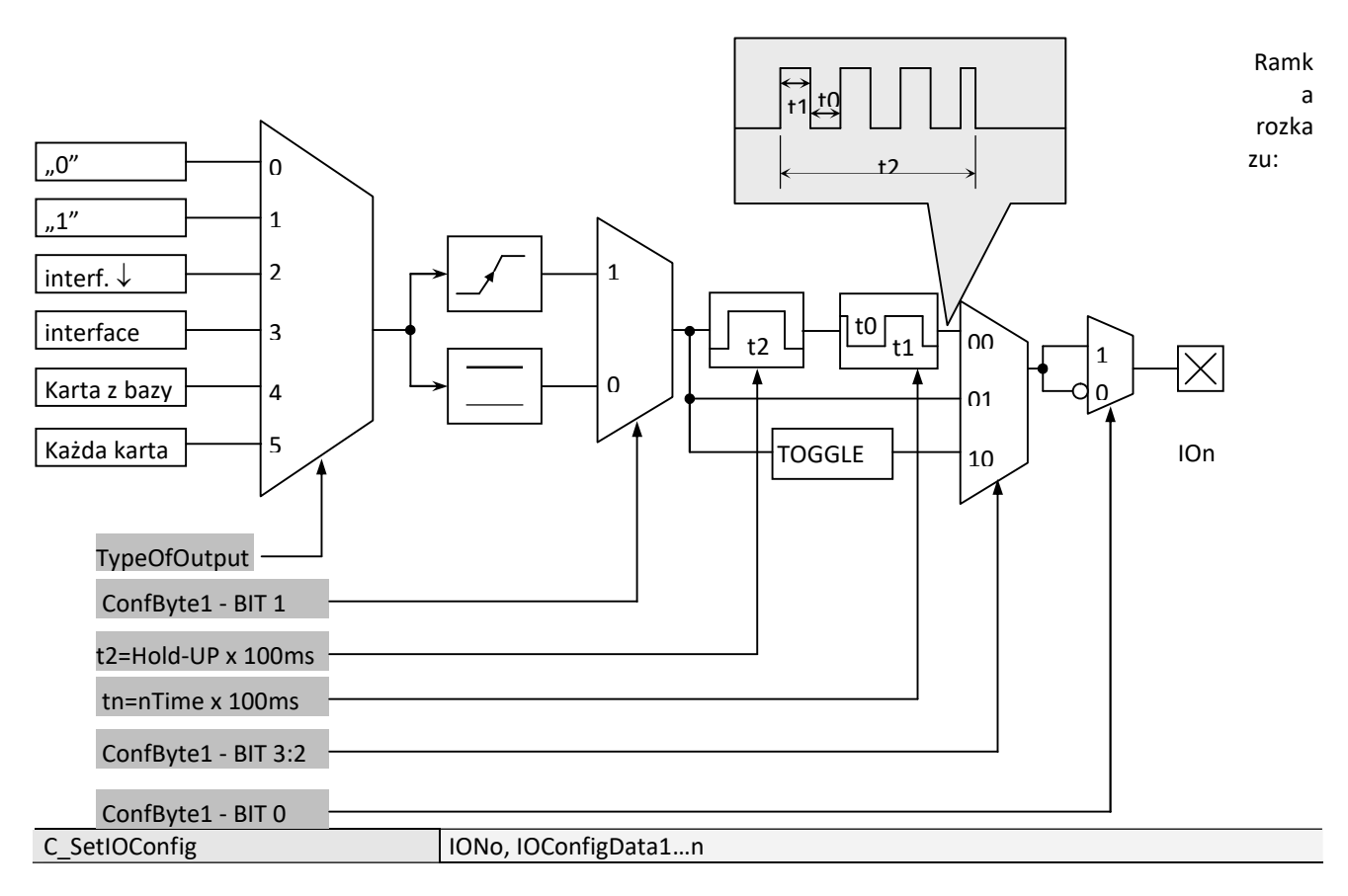

Jeżeli Konfigurujemy port jako wyjście to parametry IOConfigData1…n mają postać: Dir, ConfByte1, TypeOfOutput, Hold-UP, 0Time, 1Time

Gdzie:

| Nazwa parametru     | Opis parametru                                   | Zakres wartości                         |  |
|---------------------|--------------------------------------------------|-----------------------------------------|--|
| C_SetIOConfig       | Zapis konfiguracji dowolnego portu               | 0x50                                    |  |
| <b>IONo</b>         | Numer portu IO, który ma być skonfigurowany      | 0x00x3                                  |  |
| Dir                 | kierunek portu                                   | 0x00 - wyjście                          |  |
| ConfByte1           | Jeden bajt w którym:                             | ConfByte1 Bit 0                         |  |
|                     | BITO określa typ wyjścia jako Normalnie otwarte  | 0-Normalnie Zamknięte                   |  |
|                     | lub Normalnie Zamknięte.                         | 1-Normalnie Otwarte                     |  |
|                     | BIT 1 określa sposób reakcji danego wyjścia jako | ConfByte1 Bit 1                         |  |
|                     | reagujące na zmianę pobudzenia (reagujące na     | 0-reaguje na poziom                     |  |
|                     | lub reagujące na stan pobudzenia<br>zbocze)      | 1-reaguje na zbocze                     |  |
|                     | (reagujące na stan).                             | ConfByte1 Bit 3:2                       |  |
|                     | BIT3:2 określa sposób zachowania wyjścia w       | 00 - generator fali prostokatnej        |  |
|                     | stosunku do stanu sygnału wyzwolenia             | 01-bezpośrednio                         |  |
|                     |                                                  | 10 - zmiana stanu wyjścia               |  |
| <b>TypeOfOutput</b> | źródło sygnału sterującego                       | 0x00 - wyłączone na stałe               |  |
|                     |                                                  | 0x01 - załączone na stałe               |  |
|                     |                                                  | 0x02 - sterowane poprzez interface      |  |
|                     |                                                  | szeregowy automatycznie powracające     |  |
|                     |                                                  | do zera                                 |  |
|                     |                                                  | 0x03 - sterowane poprzez interface      |  |
|                     |                                                  | szeregowy                               |  |
|                     |                                                  | $0x04 - RFU$                            |  |
|                     |                                                  | $0x05 -$<br>ustawiane<br>przypadku<br>W |  |
|                     |                                                  | przyłożenia do czytnika dowolnej karty  |  |

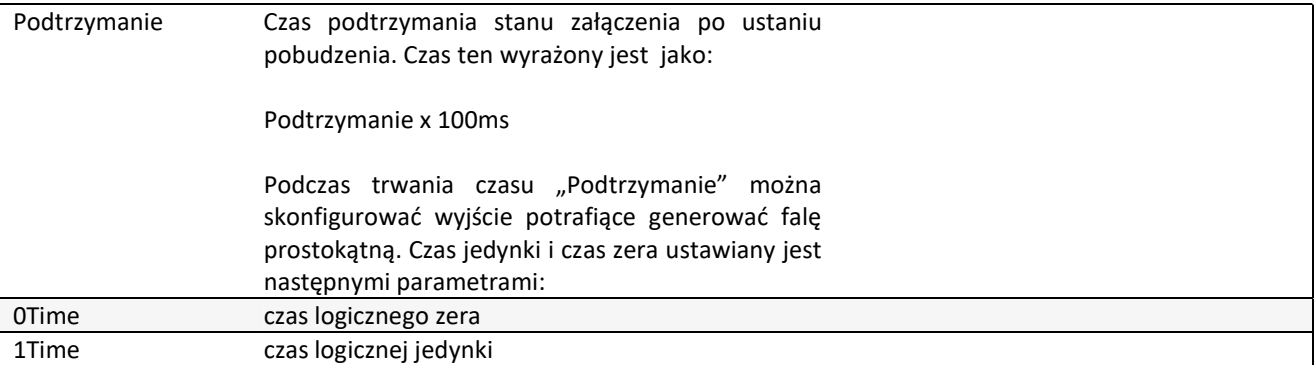

Jeżeli konfigurujemy port jako wejście to parametry IOConfigData1…n mają postać: Dir, Triger, TypeOfInput, RFU1, RFU2, RFU3

Gdzie:

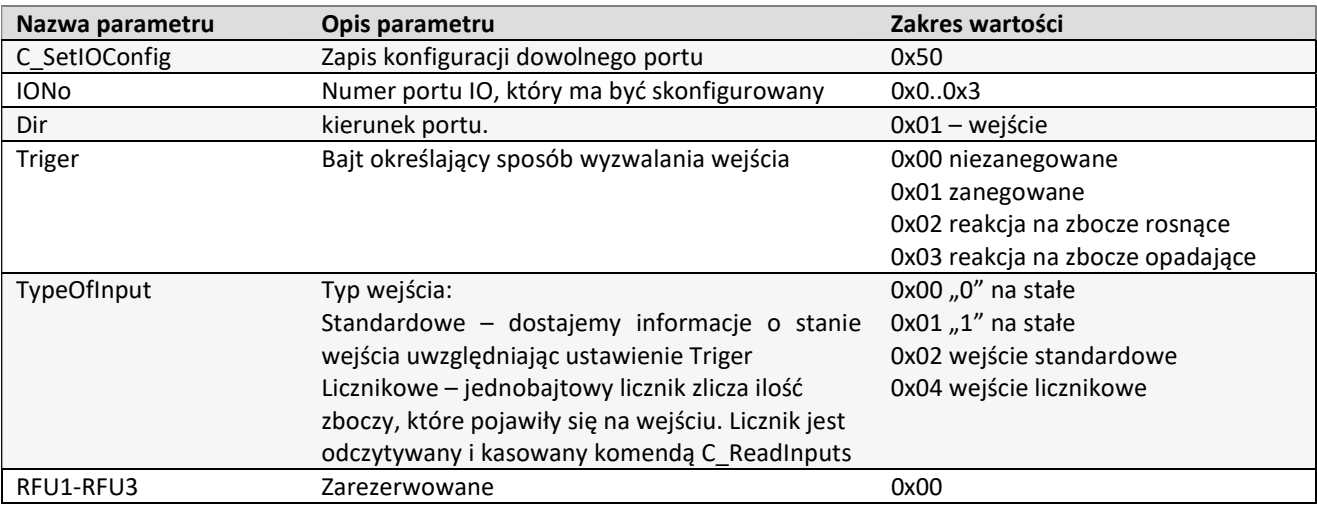

Nie wszystkie porty CTU-Rxx mają dowolny kierunek.

W celu poprawnej konfiguracji należy dla danego portu podać poprawny kierunek.

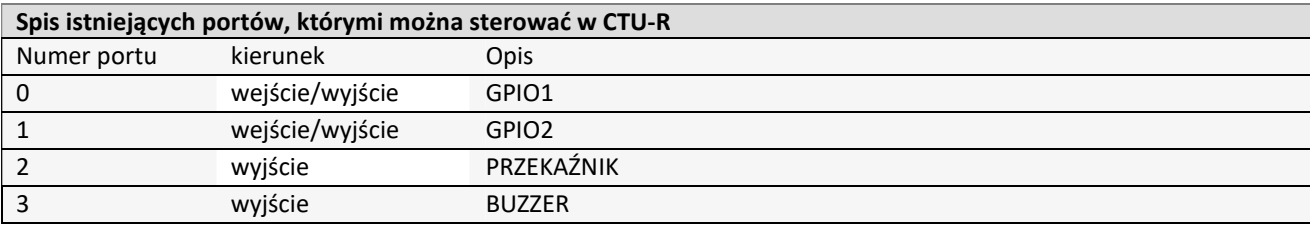

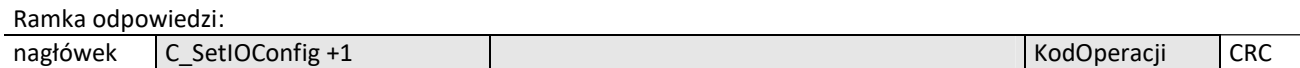

## 5.8.3 ODCZYT KONFIGURACJI DOWOLNEGO PORTU

Ramka rozkazu:

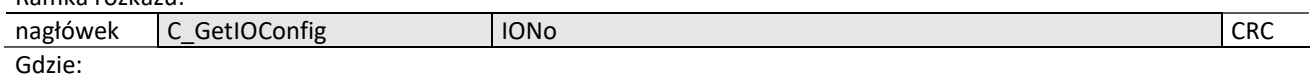

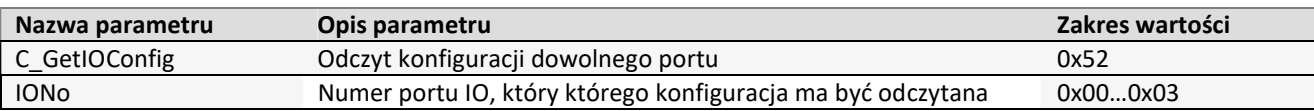

Ramka odpowiedzi:

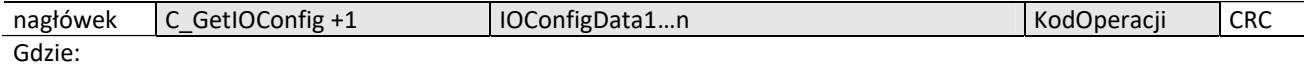

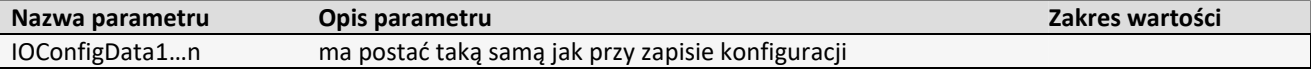

## 5.9 HASŁO DOSTĘPU

## 5.9.1 LOGOWANIE DO CZYTNIKA

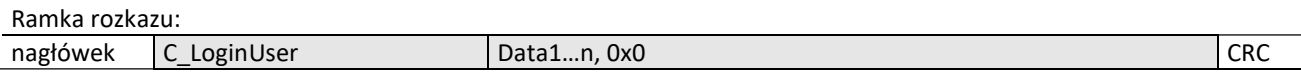

Gdzie:

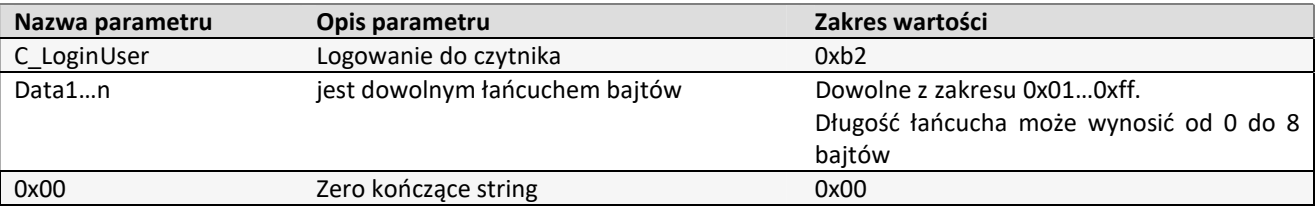

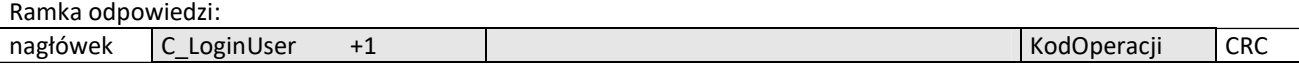

## 5.9.2 ZMIANA HASŁA

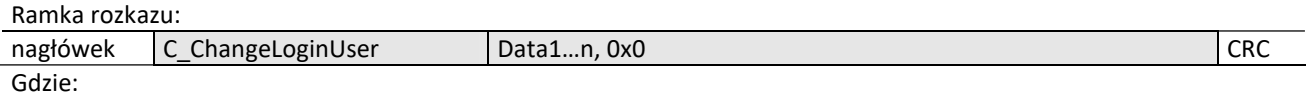

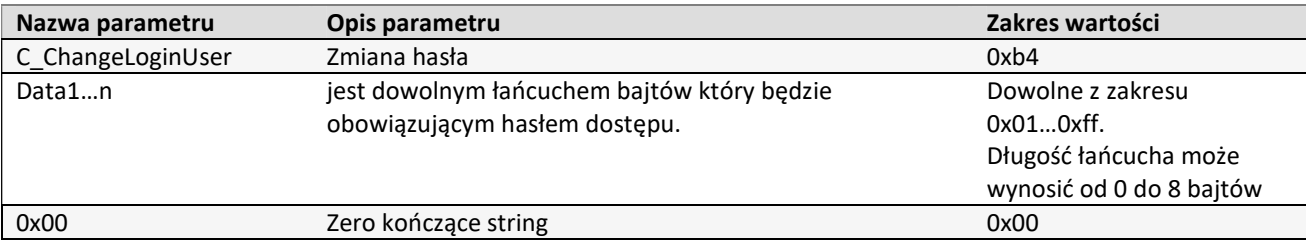

Jeżeli Data1=0x00 to czytnik nie będzie chroniony hasłem. W dowolnym momencie można ustalić nowe hasło, tak aby czytnik był chroniony hasłem.

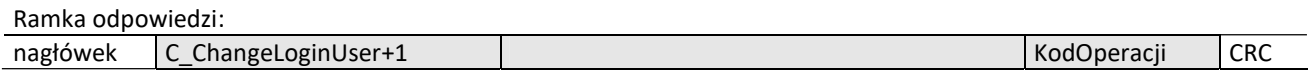

#### 5.9.3 WYLOGOWANIE Z CZYTNIKA

fi

**JUNNIVER** 

Rozkaz ten dezaktualizuje podane ostatnio hasło.

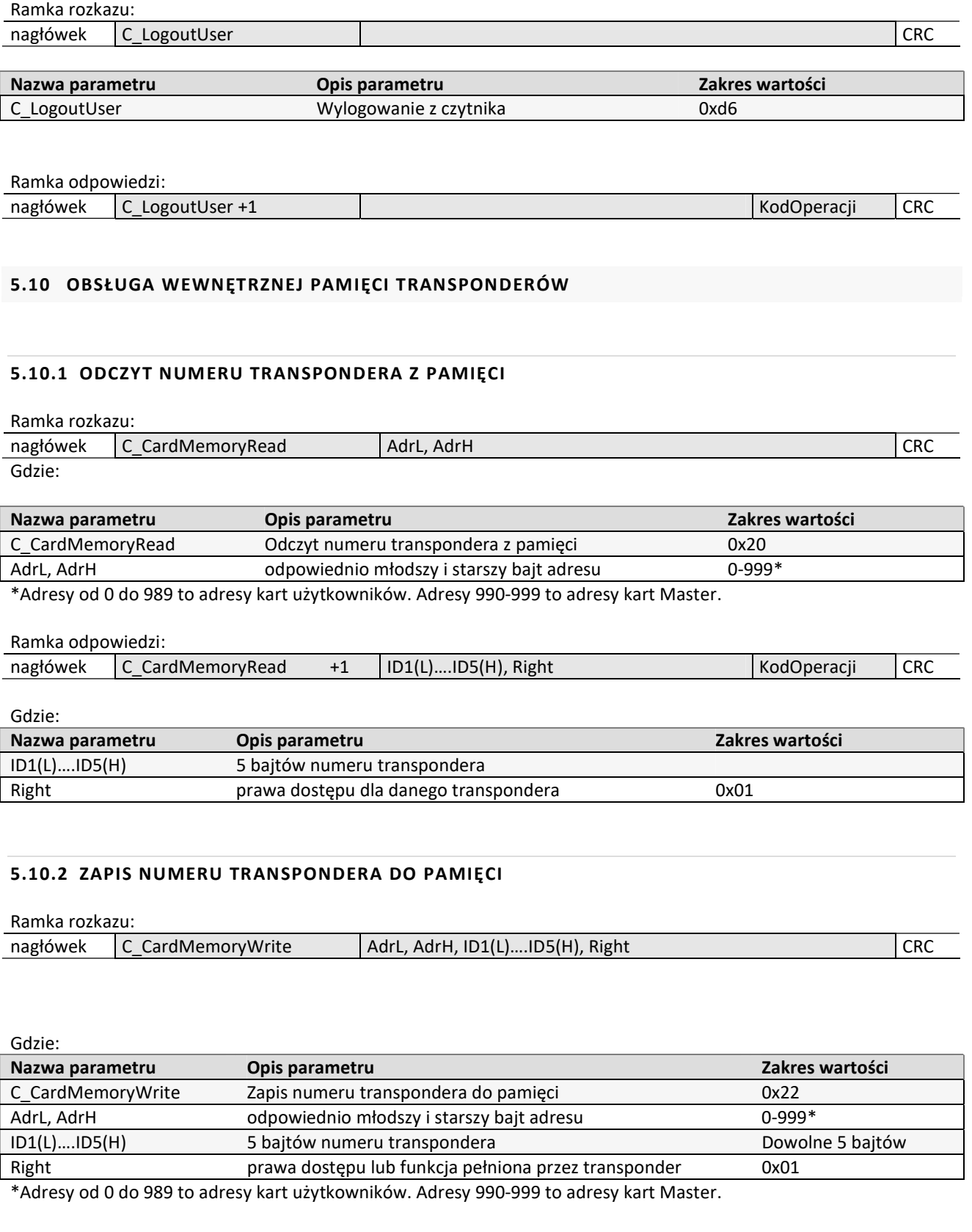

Ramka odpowiedzi: nagłówek C\_CardMemoryWrite +1 | KodOperacji CRC

## 5.11 OBSŁUGA WBUDOWANEJ KONTROLI DOSTĘPU

## 5.11.1 ZAPIS KONFIGURACJI KONTROLI DOSTĘPU

## Ramka rozkazu:

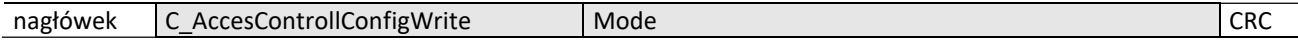

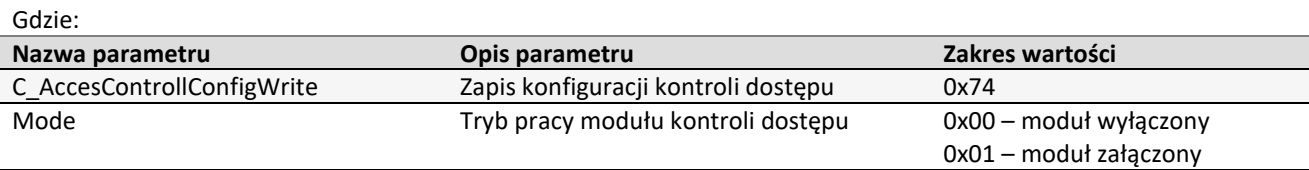

Ramka odpowiedzi:

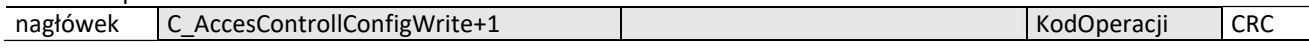

## 5.11.2 ODCZYT KONFIGURACJI KONTROLI DOSTĘPU

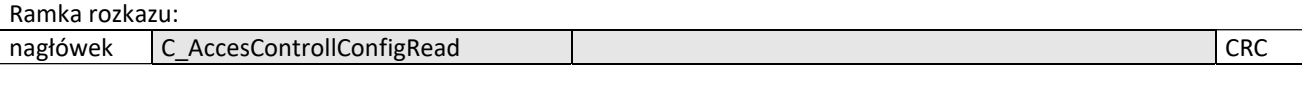

Gdzie:

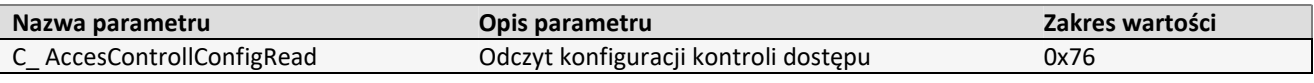

Ramka odpowiedzi:

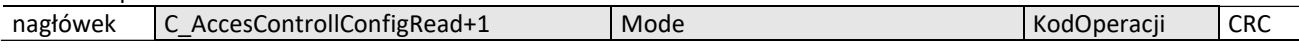

Gdzie:

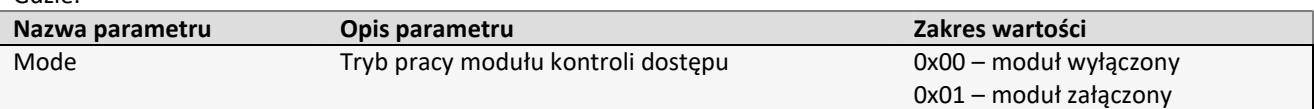

#### 5.11.3 ZAPIS KONFIGURACJI AUTOMATU

Rozkaz ten konfiguruje sposób pracy automatu odczytującego unikalny numer transpondera UID.

Opisywany czytnik daje możliwość chwilowego zawieszania pracy automatu w przypadku wystąpienia poprawnej transmisji na łączu RS.

Jeżeli czytnik będzie pracował w trybie mieszanym, tzn.

- uruchomiony jest automat odczytów UID, oraz:

- urządzenie nadrzędne (komputer, sterownik) komunikuje się z czytnikiem albo za pomocą czytnika z transponderami to:

konieczne jest odpowiednie skonfigurowanie czytnika tak aby w przypadku transmisji z czytnikiem lub z transponderem automat odczytów zawieszał swoją pracę.

#### Ramka rozkazu:

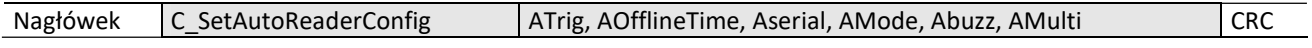

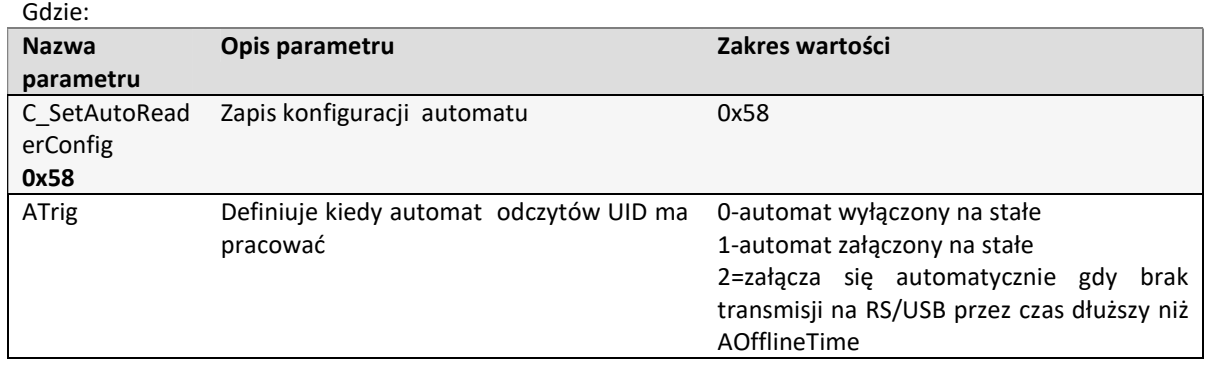

|              |                                                                                                    | 3= załącza się automatycznie gdy brak<br>rozkazów<br>wywołań<br>komunikacji<br>z<br>transponderem przez czas dłuższy<br>niż<br>AOfflineTime    |
|--------------|----------------------------------------------------------------------------------------------------|----------------------------------------------------------------------------------------------------|
| AOfflineTime | Czas braku transmisji na RS/USB<br>T= AofflineTime * [100 ms]<br>Brak transmisji może dotyczyć dowolnych<br>rozkazów<br>$(Atrig=2),$<br>lub<br>rozkazów<br>komunikacji z transponderem (Atrig=3).<br>Rozkazy komunikacji z transponderem to: | 0x000xff                                                                                                    |
|              | C TurnOnAntennaPower<br>C_Select<br>C_LoginWithDKB<br>C_LoginWithSKB)<br>C_ReadBlock<br>C_WriteBlock<br>C_CopyBlock<br>C_WritePage4B<br>C ReadPage16B<br>C_IncrementValue<br>C_DecrementValue<br>C WriteValue                                |                                                                                                    |
|              | C ReadValue<br>C Halt                                                                                                    |                                                                                                    |
| ASerial      | wysyłanie<br>Automatyczne<br>numeru<br>transpondera UID<br>po automatycznym<br>odczytaniu go z transpondera                                                                                                    | 0-nigdy<br>1-tylko<br>przyłożeniem<br>pierwszym<br>za<br>transpondera<br>2-wysyła wszystkie                                                    |
| AMode        | Wybór formatu wysyłanego numeru                                                                                                    | R<br>Zarezerwowane, zawsze 0<br>$CR=1$<br>numer kończy się znakiem końca<br>linii CR+LF                                                        |
|              | <b>MSB</b><br><b>LSB</b><br>R<br>$\mathsf{R}$<br><b>CR</b><br>M<br>E<br>R<br>$\mathbf{I}$<br>Α                                                                                                    | $M=1$<br>numer zaczyna się znakiem"M"<br>$E = 1$<br>informacja rozszerzona o ilość kart<br>polu oraz typ karty (Tylko<br>w<br>czytniki UW-M4x) |
|              |                                                                                                    | Numer w odwrotnej kolejności<br>$I=1$<br>Numer wysyłany w formacie ASCII<br>$A=1$<br>$A=0$<br>Numer<br>wysyłany<br>formacie<br>W<br>Nertonix   |
| ABuzz        | Automatyczne sygnalizowanie odczytu za<br>buzzera<br>automatycznym<br>pomocą<br>po<br>odczytaniu UID'u z transpondera.                                                                                                    | 0-nigdy<br>1-tylko<br>przyłożeniem<br>za<br>pierwszym<br>transpondera<br>2-sygnalizuje wszystkie                                               |
| AMulti       | Wybór skanowanych transponderów<br><b>MSB</b><br><b>LSB</b><br>S<br>L<br>М                                                                                                    | M-transpondery z rodziny Mifare<br>I-IClass (CSN)<br>S-I-CODE (ISO15693)                                                                       |

Ramka odpowiedzi:

nagłówek C\_ SetAutoReaderConfig +1 KodOperacji CRC

## 5.11.4 ODCZYT KONFIGURACJI AUTOMATU Ramka rozkazu:

**NHTHDNHTH** 

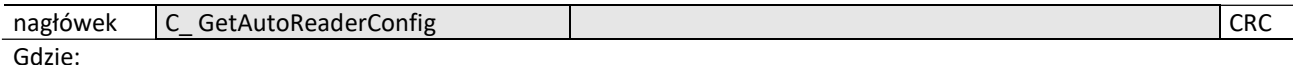

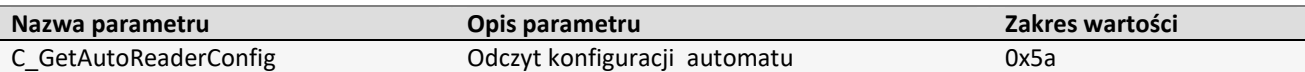

Ramka odpowiedzi:

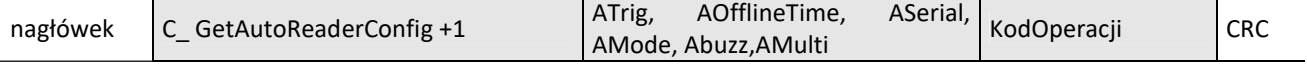

Gdzie:

Znaczenie parametrów odpowiedzi jest identyczne jak opisane wcześniej.

## 5.11.5 USTAWIENIE DATY I CZASU

Poniższe ustawienia nie mają wpływu na pracę czytnika.

Ramka rozkazu:

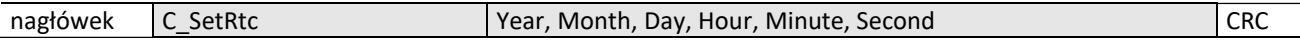

Gdzie:

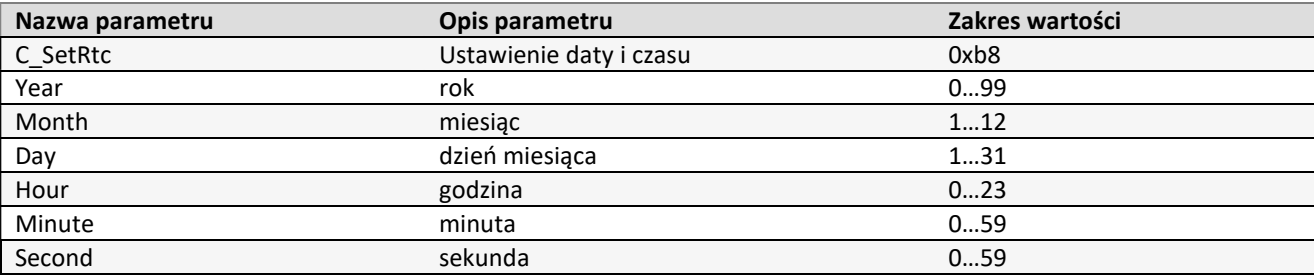

Ramka odpowiedzi:

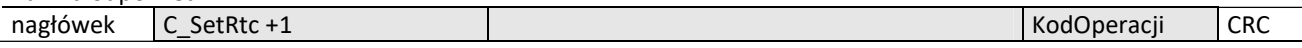

#### 5.11.6 ODCZYTANIE DATY I CZASU

Ramka rozkazu:

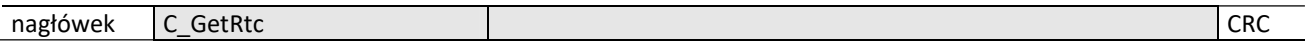

Gdzie:

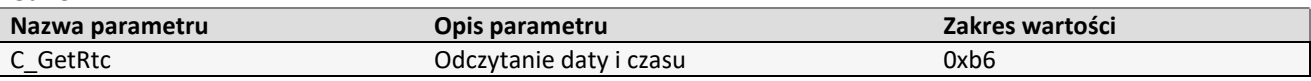

Ramka odpowiedzi:

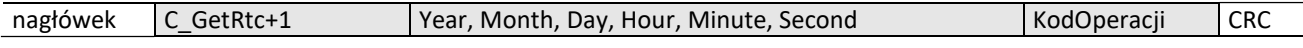

Gdzie:

Znaczenie parametrów odpowiedzi jest identyczne jak opisane wcześniej.

## 5.12 KONFIGURACJA INTERFACE'U SZEREGOWEGO RS-232/485

## 5.12.1 ZAPIS KONFIGURACJI INTERFEJSU SZEREGOWEGO

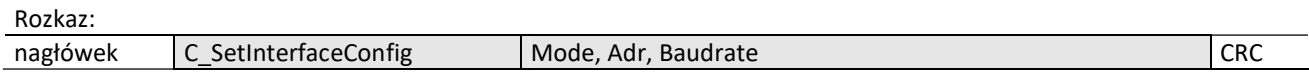

Gdzie:

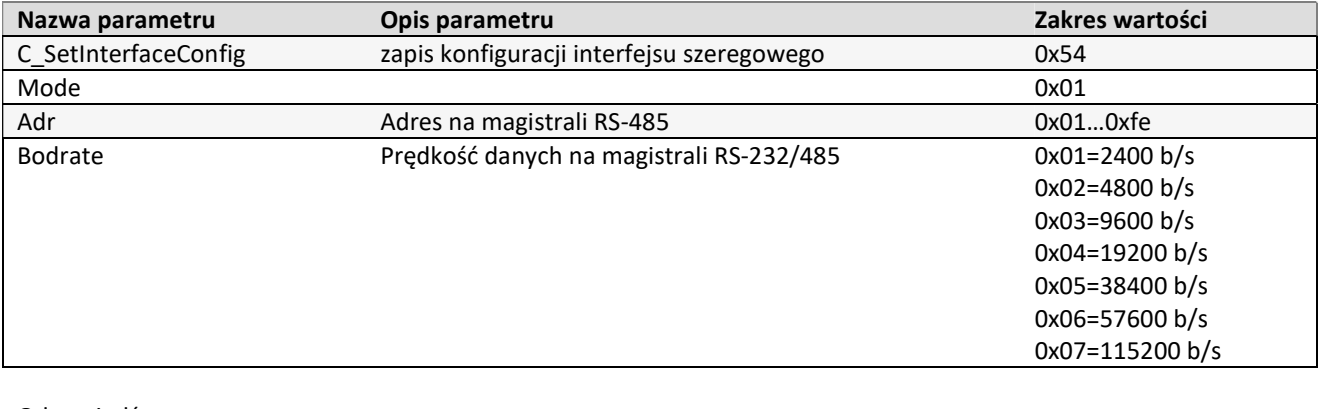

Odpowiedź:

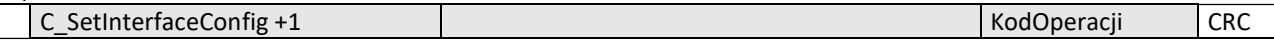

# 5.12.2 ODCZYT KONFIGURACJI INTERFEJSU SZEREGOWEGO

Rozkaz:

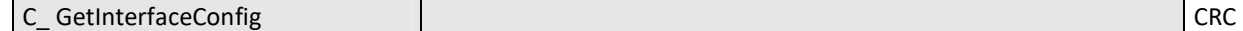

Gdzie:

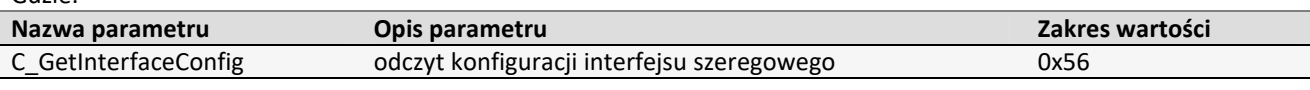

Odpowiedź:

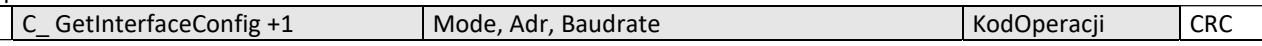

Gdzie:

Znaczenie parametrów odpowiedzi jest identyczne jak opisane wcześniej.

Zarządzenie zdarzeniami

Czytniki z serii CTU-R5RM posiadają pamięć zdarzeń o pojemności 3400 rekordów. Źródłem zdarzenia może być operacja związana z kartą lub zmiana stanu na wejściach czytnika. Czytniki nie posiadają zegara RTC z podtrzymaniem bateryjnym. Po zaniku napięcia zasilania, zegar ustawiany jest na domyślą wartość: 1 styczeń 2000r., godz 00:00:00. Licznik zdarzeń zostaje wyzerowany.

## 5.12.3 KONFIGURACJA REJESTRATORA ZDARZEŃ

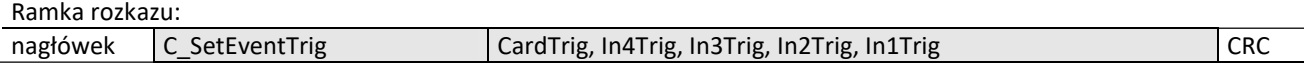

Gdzie:

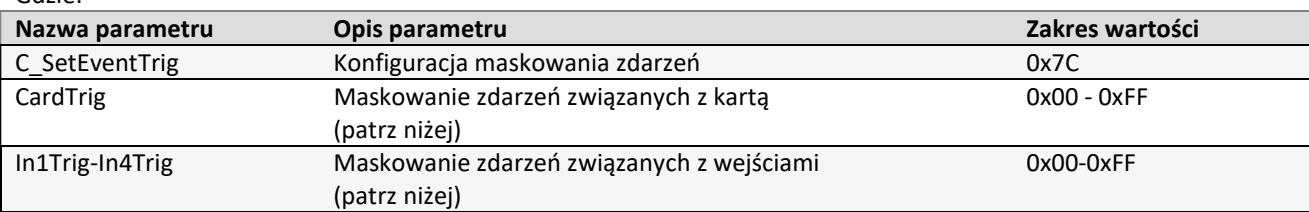

Ramka odpowiedzi:

| nagłówek | EventTrig+<br>net" | <br>$\overline{ }$<br>Dperacii<br>kod( | CRC |
|----------|--------------------|----------------------------------------|-----|
|          |                    |                                        |     |

Bajt maskowania zdarzeń pochodzących "od karty"

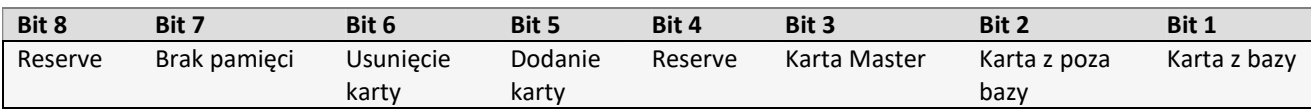

Np. bajt 0x25(00100101) oznacza, że zapisywane będą zdarzenia gdy:

- odczytana zostanie karta występująca w bazie,
- odczytana zostanie karta zapisana jako master,
- nastąpiło usunięcie karty z bazy
- Bajty maskowania zdarzeń pochodzących od zmiany stanu na wejściach

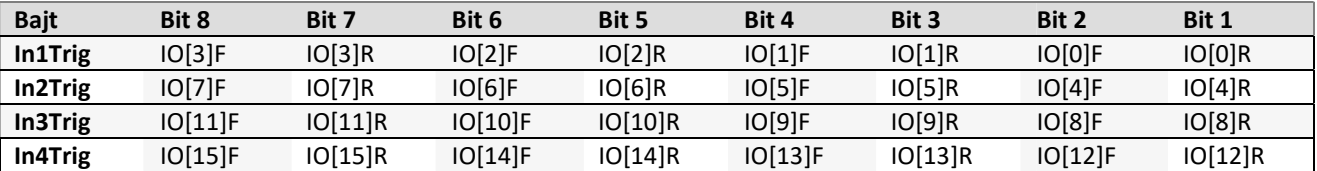

Bity IO[n]R oznaczają reakcję na zbocze rosnące wejścia n, Bity IO[n]F oznaczają reakcję na zbocze opadające wejścia n

Np. ciąg bajtów konfiguracyjnych In4Trig-In1Trig: 0x00,0x31,0x40,0x08, spowoduje, że zdarzenia będą zapisywały się w przypadku:

- Pojawienia się dowolnej zmiany stanu na wejściu o indeksie 10
- Pojawienia się zbocza rosnącego na wejściu o indeksie 8
- Pojawienia się zbocza rosnącego na wejściu o indeksie 7
- Pojawienia się zbocza opadającego na wejściu o indeksie 1

Podczas konfigurowania wyzwoleń zdarzeń należy stwierdzić, które z portów są skonfigurowane jako wejścia. Nie powinno się konfigurować zdarzeń dla tych IO, które są wyjściami.

Dla zagwarantowania poprawności zapisu zdarzenia, czas pomiędzy kolejnymi wyzwoleniami musi wynosić >20ms.

## 5.12.4 ODCZYT KONFIGURACJI REJESTRATORA ZDARZEŃ

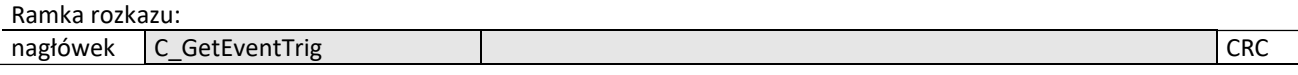

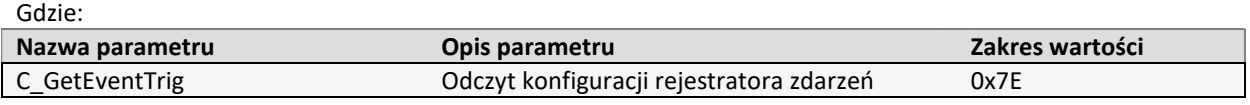

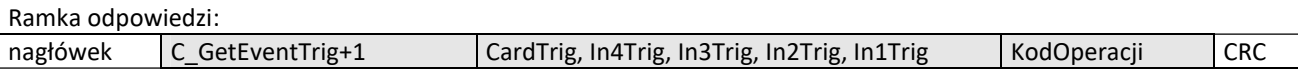

Bajty odpowiedzi (CardTrig, In4Trig, In3Trig, In2Trig, In1Trig) odpowiadają, bajtom z punktu 10.1.

## 5.12.5 ODCZYT LICZNIKÓW ZWIĄZANYCH Z PAMIĘCIĄ ZDARZEŃ

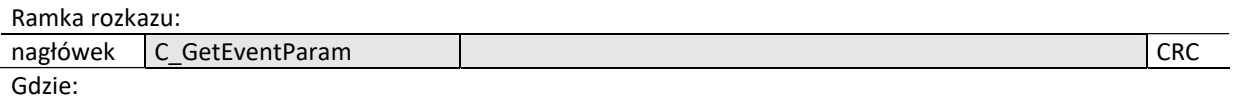

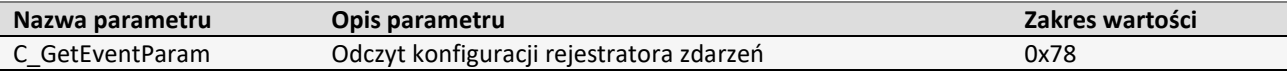

Ramka odpowiedzi:

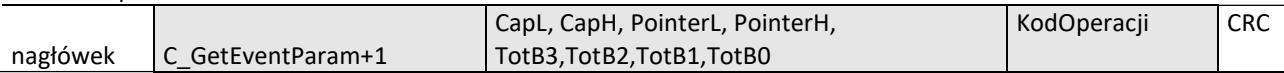

CapH:CapL – dwu bajtowa wartość określająca pojemność pamięci zdarzeń

PointerH:PointerL – dwu bajtowa wartość będąca wskaźnikiem do pierwszego wolnego zdarzenia

TotB3:TotB2:TotB1:TotB0 – cztero bajtowa wartość określająca ilość zdarzeń zarejestrowanych od momentu wyzerowania licznika. TotB3 jest najmłodszym bajtem.

Zdarzenia zapisują się kolejno od indeksu 0 do indeksu Cap-1. W momencie gdy zapełniona zostanie pamięć, licznik "przekręca" się i nadpisywane zostają najstarsze wpisy.

Przykład:

Jeśli komendą C\_GetEventParam odczytaliśmy, że pojemność pamięci zdarzeń wynosi 4400 wpisów, całkowita liczba zapisanych zdarzeń wynosi 5678, chcąc np. odczytać zdarzenie nr 5660, indeks interesującego nas zdarzenia będzie wynosił 5660-4400-1=1259.

Jeśli chcemy odczytać ostatnie zdarzenie, możemy skorzystać z wartości Pointer. Indeksem ostatniego zdarzenia będzie Pointer-1

#### 5.12.6 ODCZYT ZDARZEŃ Ramka rozkazu:

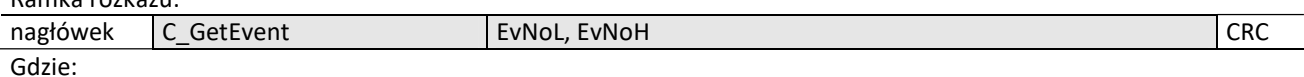

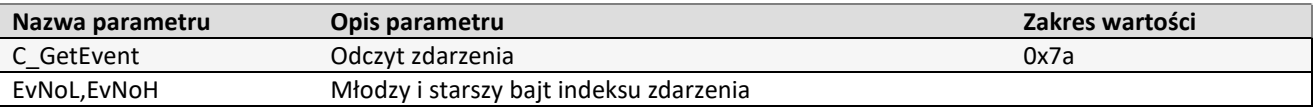

Ramka odpowiedzi:

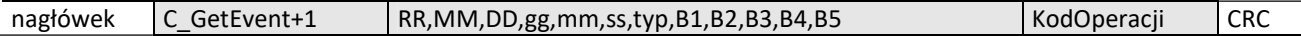

RR,MM,DD – rok, miesiąc, dzień zdarzenia

gg, mm, ss - godzina, minuta, sekunda zdarzenia

typ - typ zdarzenia:

W zależności od wartości 8mego bitu bajtu "typ", wyróżnia się 2 przyporządkowania:

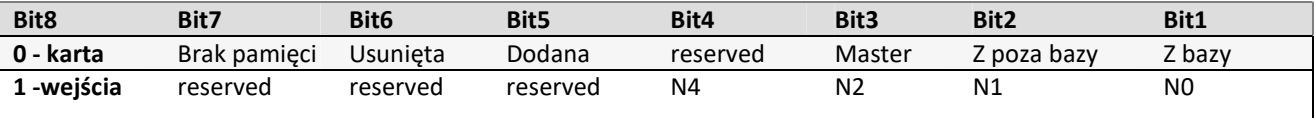

N4:N0 – numer wejścia w postaci binarnej, od którego pochodziło wyzwolenie zdarzenia.

Jeśli dane zdarzenie pochodziło od karty, bajty B1-B5 zawierają numer ID karty.

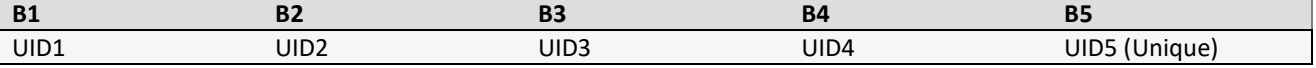

Jeśli zdarzenie pochodzi od zmiany wejścia, bajty B1-B5 zawierają informacje o stanie wejść w formacie:

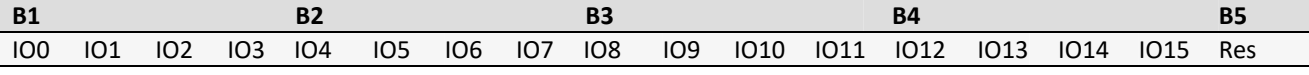

## 5.13 ROZKAZY POZOSTAŁE

## 5.13.1 ZMIANA GŁOŚNOŚCI BUZZERA

Rozkaz ten powoduje zmianę głośności sygnału dźwiękowego. Wprowadzona wartość będzie zapisana w nieulotnej pamięci EEPROM.

Ramka rozkazu:

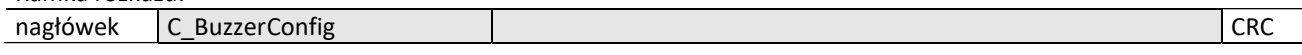

Gdzie:

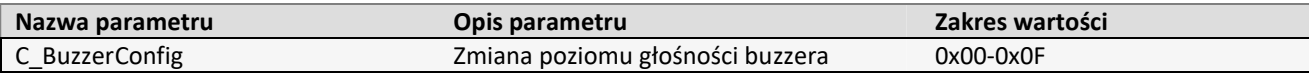

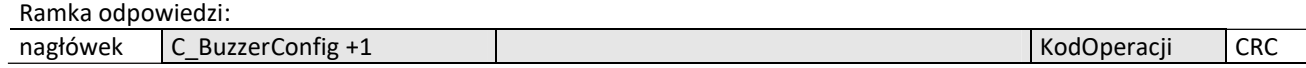

#### 5.13.2 ZDALNY RESET CZYTNIKA

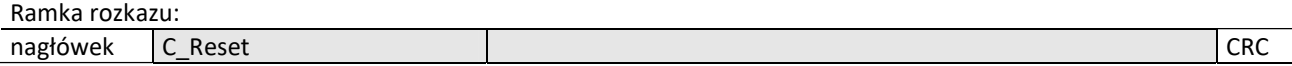

#### Gdzie:

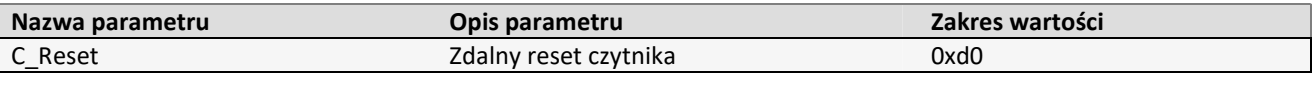

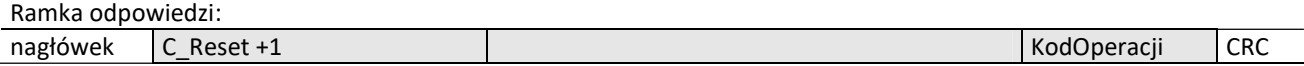

## 5.13.3 TRYB SLEEP

Wersja CTU-R5RL może pracować w trybie uśpienia pobierając niski prąd. Funkcjonalność ta jest domyślnie wyłączona i należy ją jednorazowo włączyć komendą C\_SetSleepFeature. Po jej włączeniu, wyprowadzenie IO2 staje się wejściem sterującym dla trybu uśpienia. Stan niski na IO2 wprowadza moduł w niski pobór prądu. W celu uzyskania minimalnego poboru prądu, port IO1 oraz wejścia komunikacyjne (RX/CS/SCK) powinny być spolaryzowane do masy lub +5V.

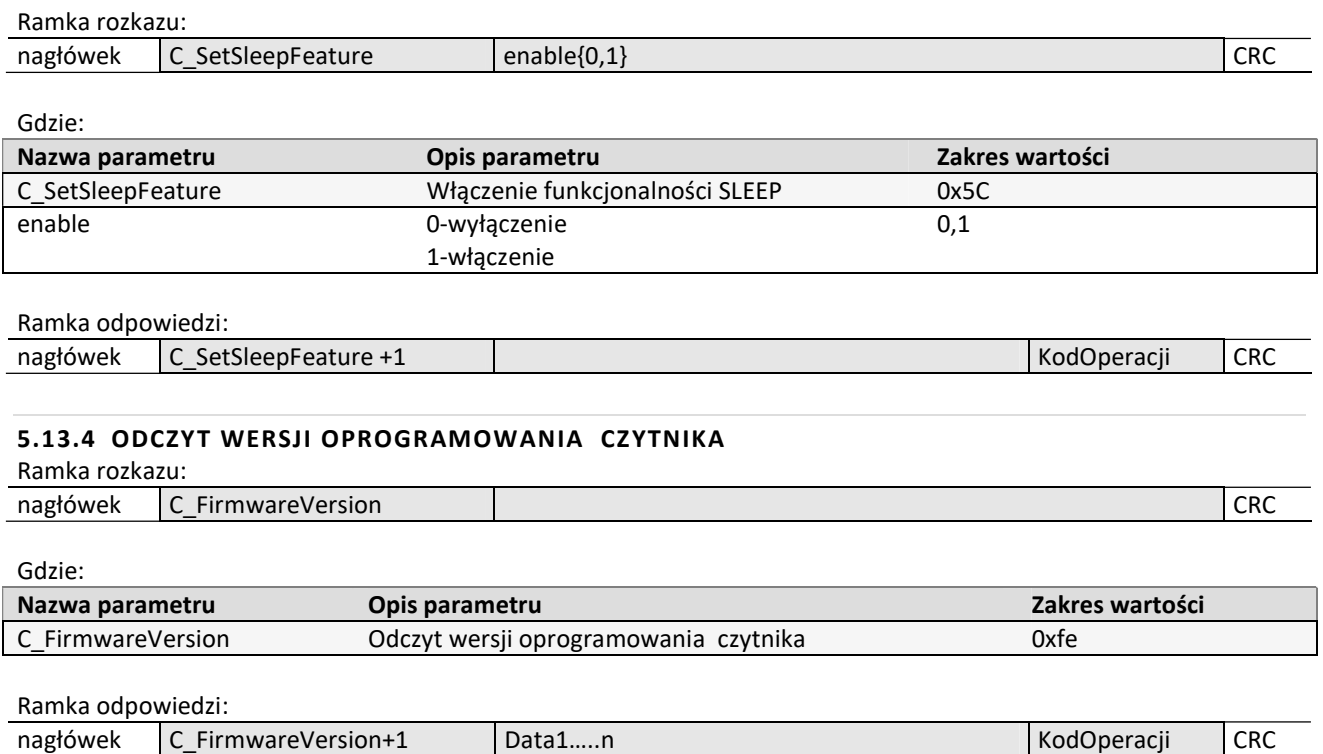

Gdzie

Data1…n jest ciągiem znaków zapisanych w postaci kodów ASCII.

# 5.14 ZNACZENIE KODÓW OPERACJI W RAMKACH ODPOWIEDZI

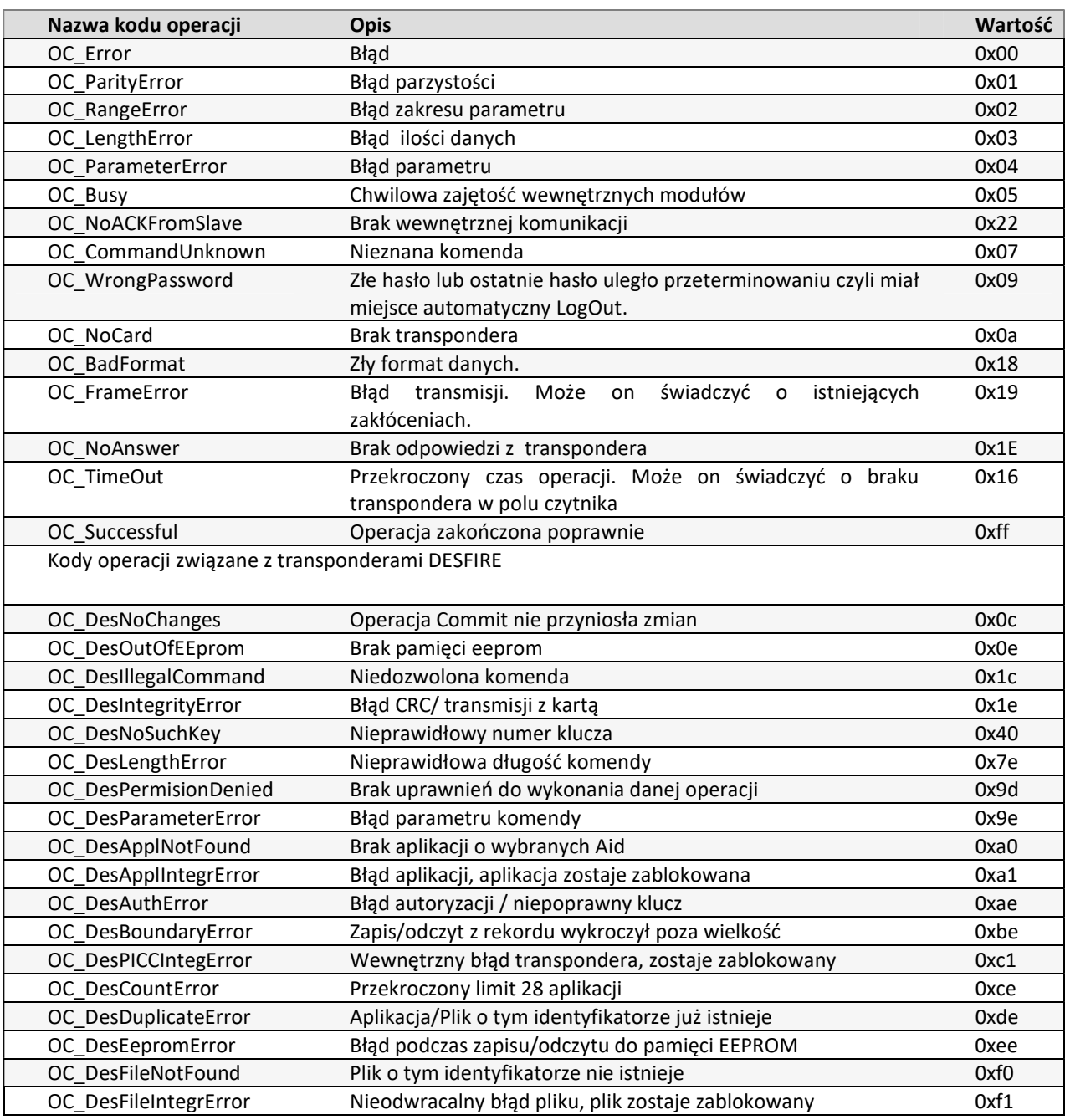

NETEDNIA

# 6 PROTOKÓŁ MODBUS RTU

#### UWAGA:

Przy korzystaniu z protokołu MODBUS należy zmienić konfigurację urządzenia tak, aby samo nie wysyłało odczytanego ID. W tym celu należy do rejestru o adresie 1022 (ASerial) zapisać wartość 0.

## 6.1 OBSŁUGIWANE FUNKCJE PROTOKOŁU MODBUS

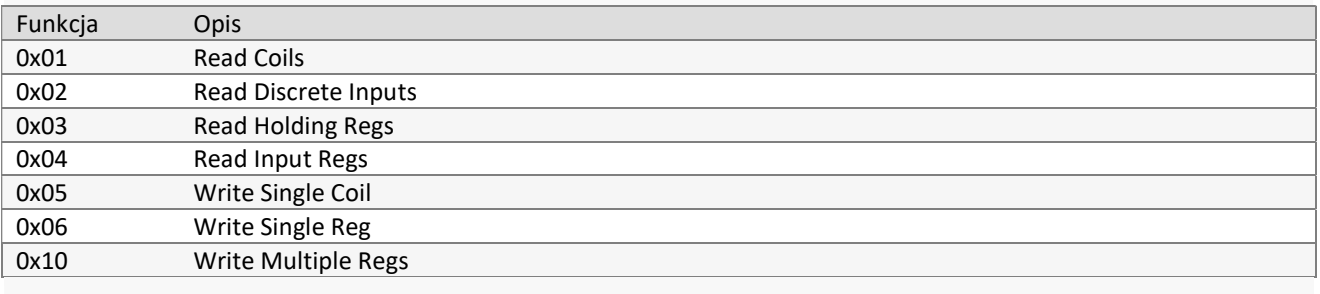

6.2 ADRESY MODBUS

#### 6.2.1 ADRESY DO ODCZYTU ID KARTY

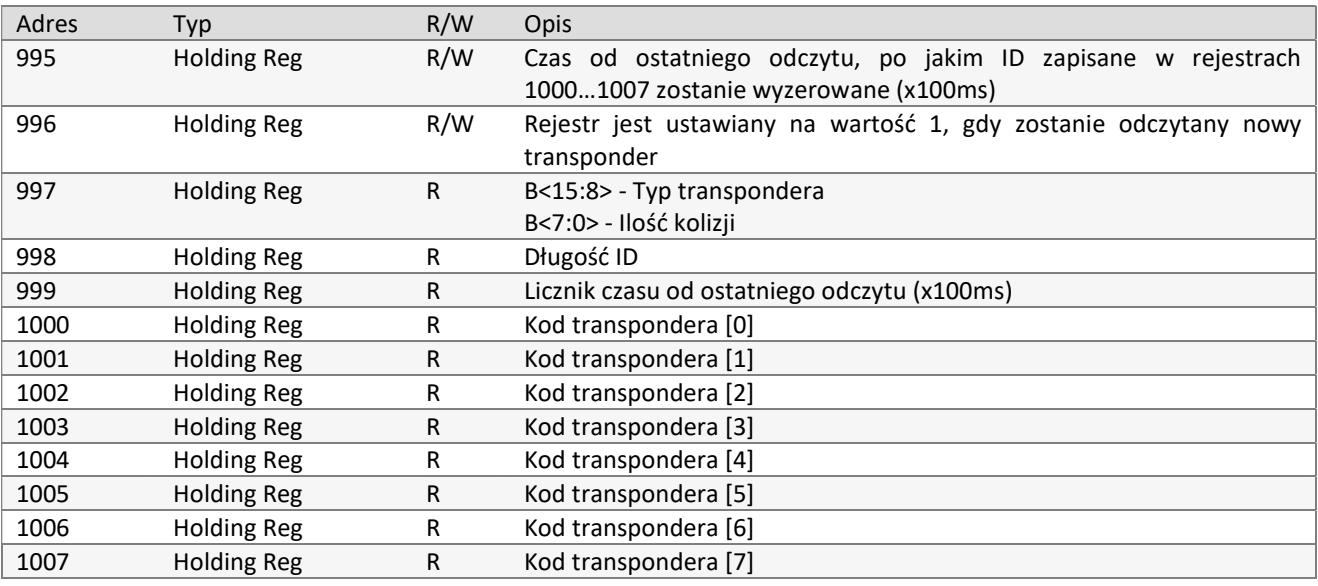

## 6.2.2 ADRESY DO ODCZYTU/ZAPISU KONFIGURACJI AUTOREADERA

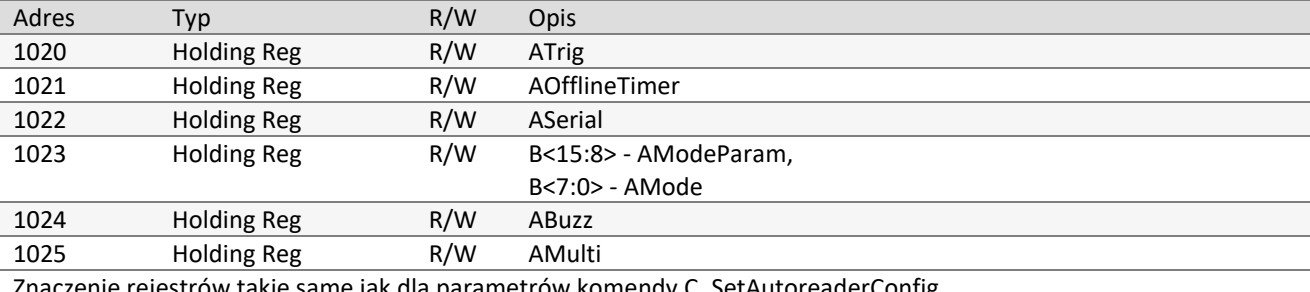

Znaczenie rejestrów takie same jak dla parametrów komendy C\_SetAutoreaderConfig

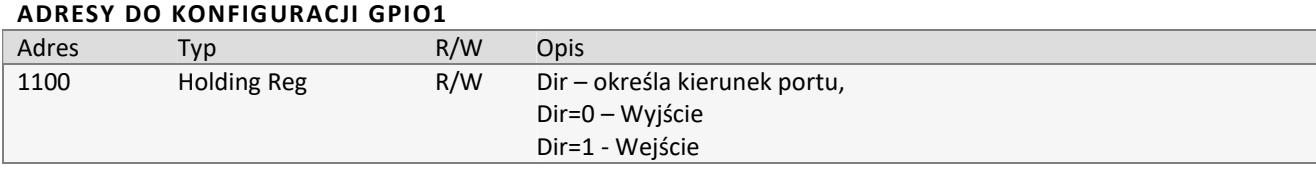

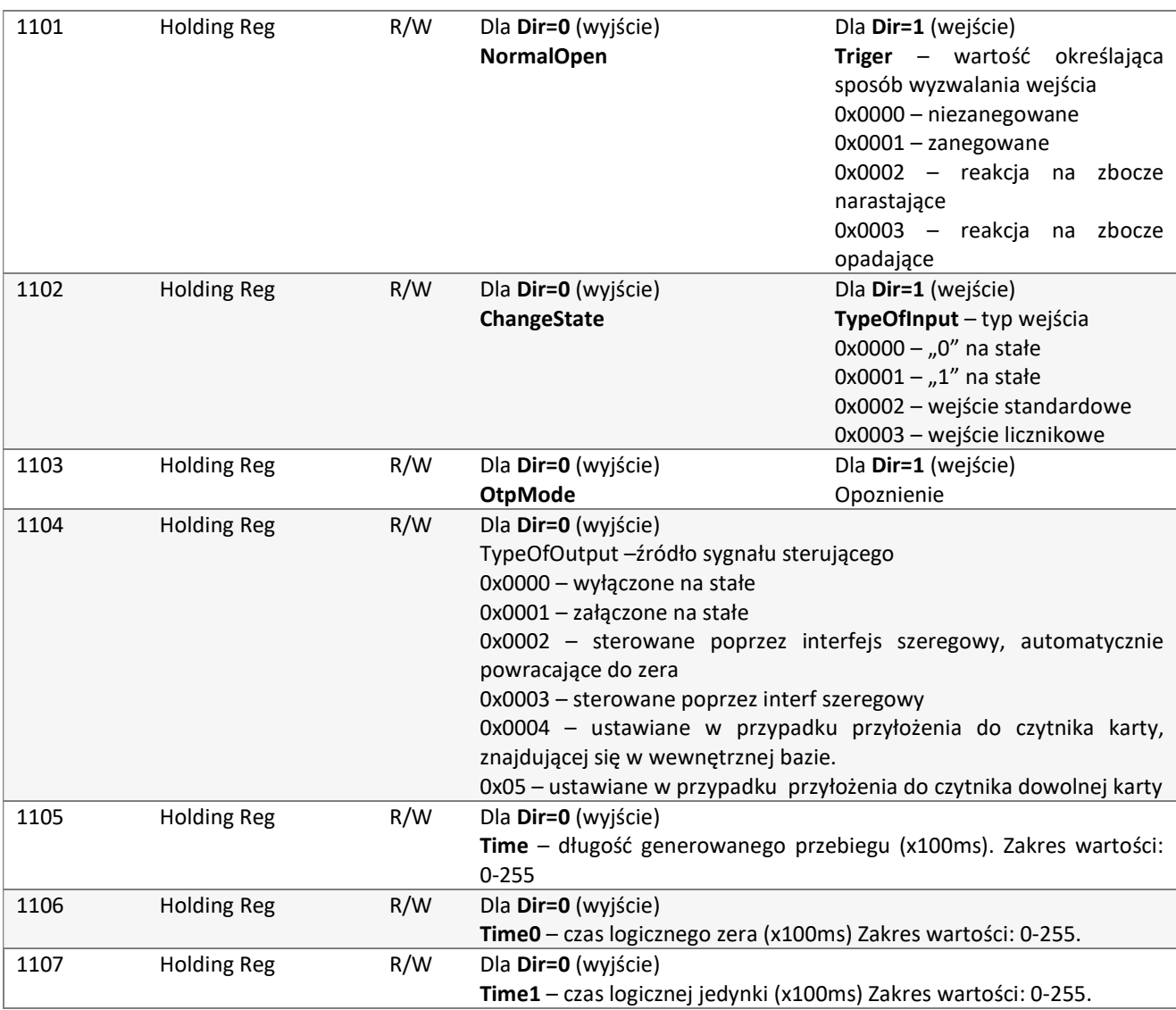

## 6.2.3 ADRESY DO KONFIGURACJI GPIO2

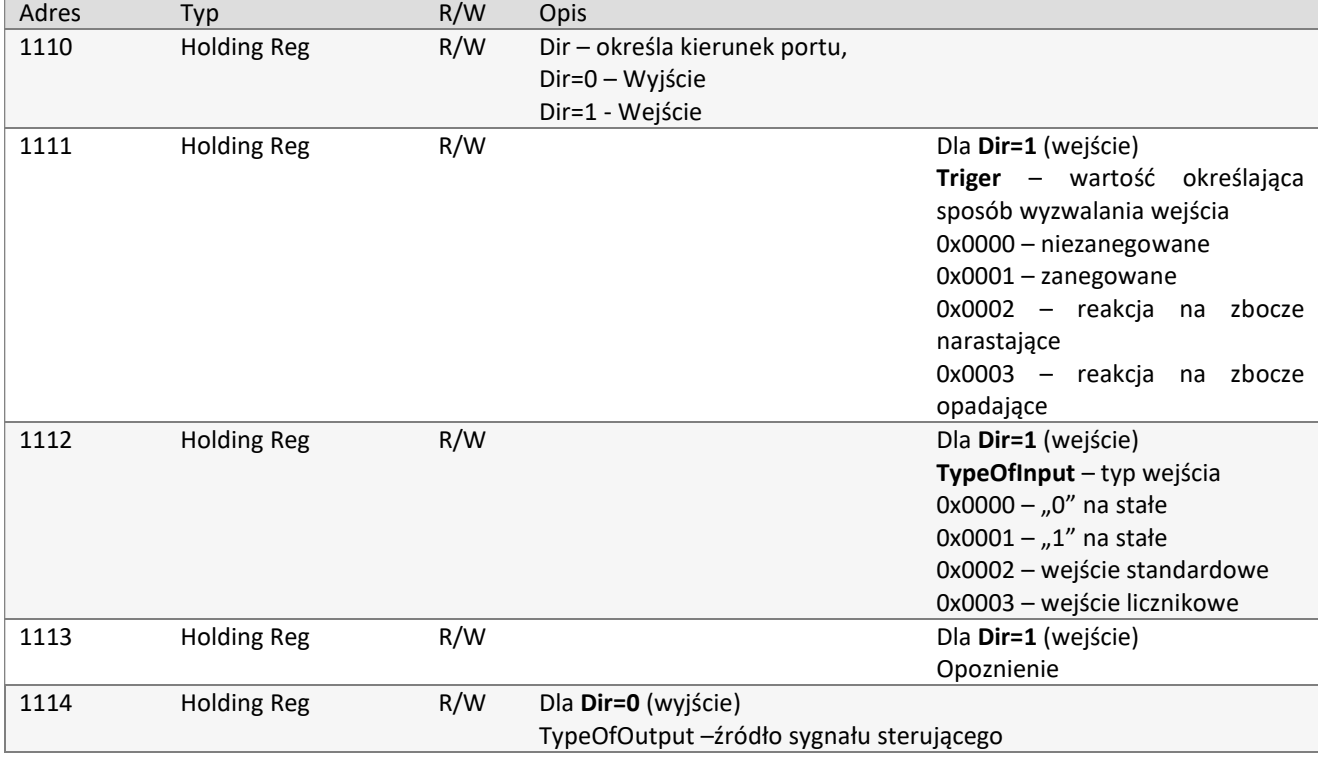

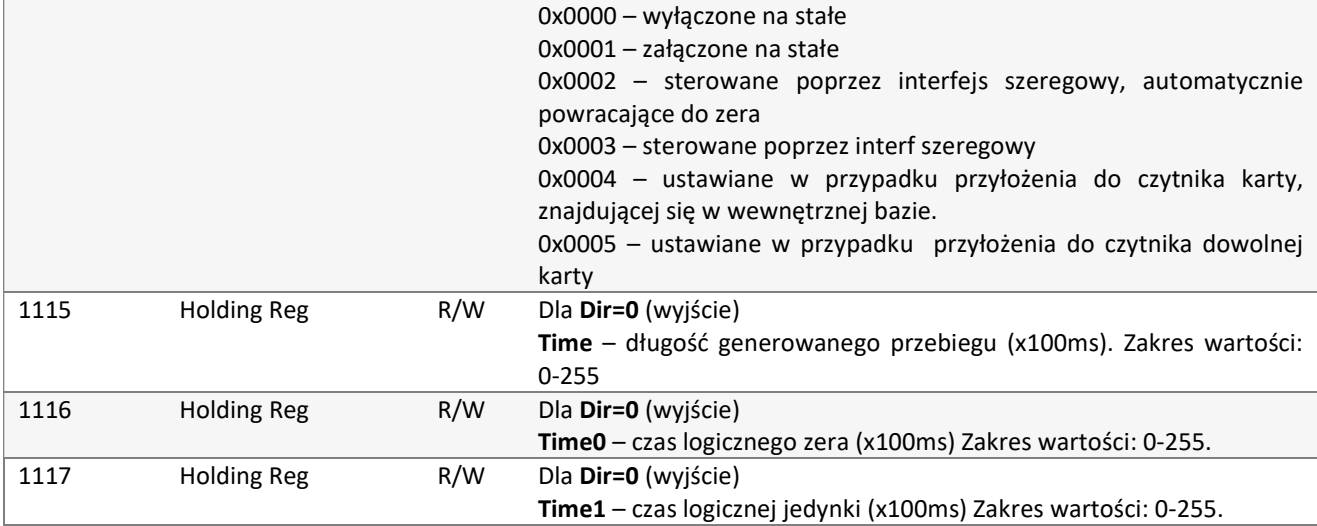

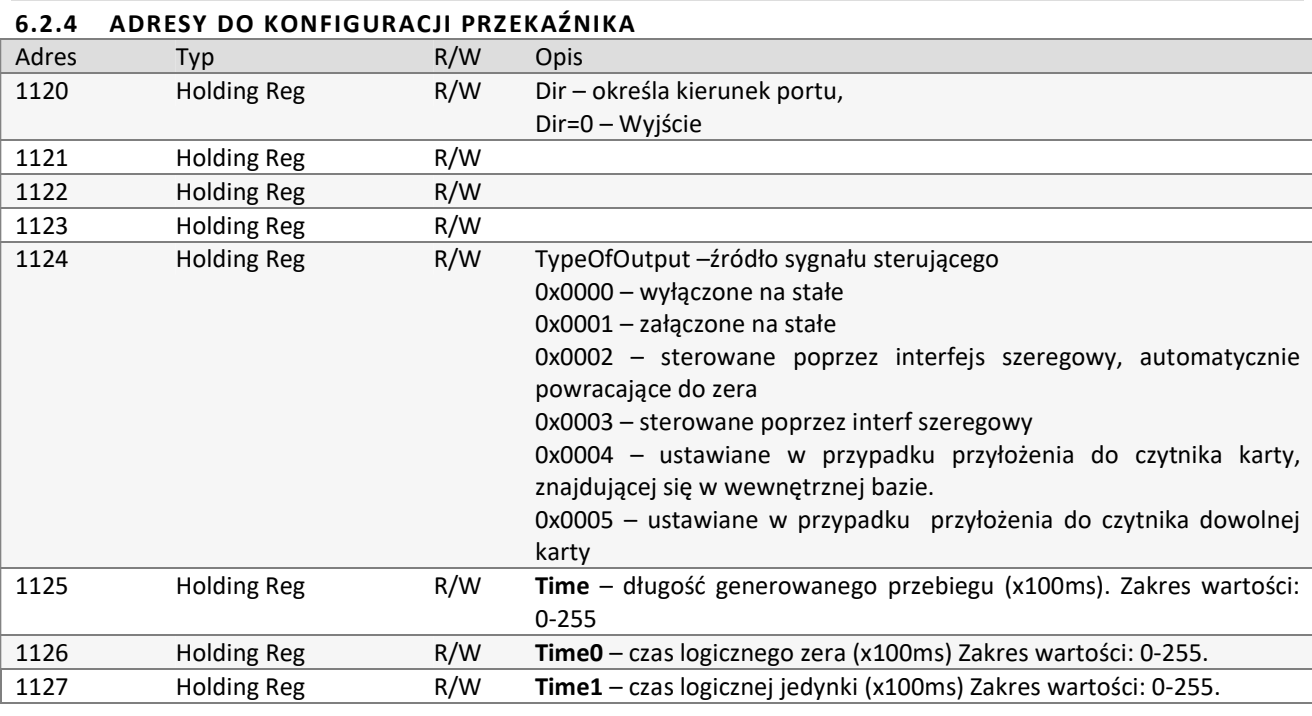

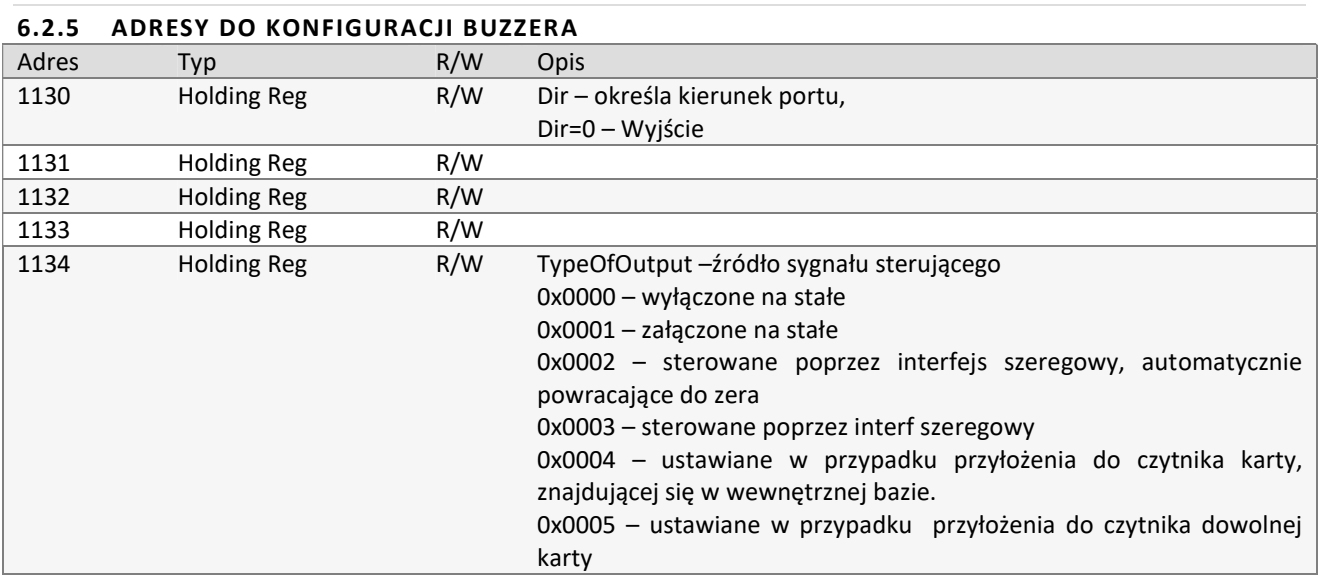

NHHHHH

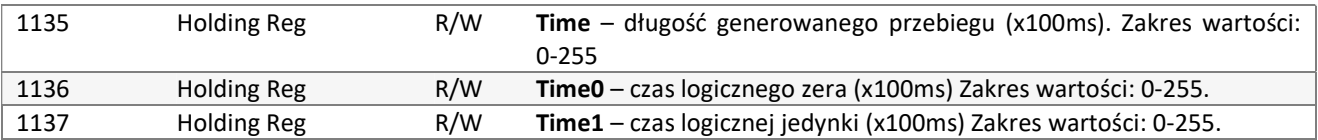

#### 6.3 ENKAPSULACJA PROTOKOŁU NETRONIX W PROTOKOLE MODBUS RTU

Dowolną komendę z protokołu Netronix można wykonać wykorzystując odpowiednie rejestry z protokołu MODBUS.

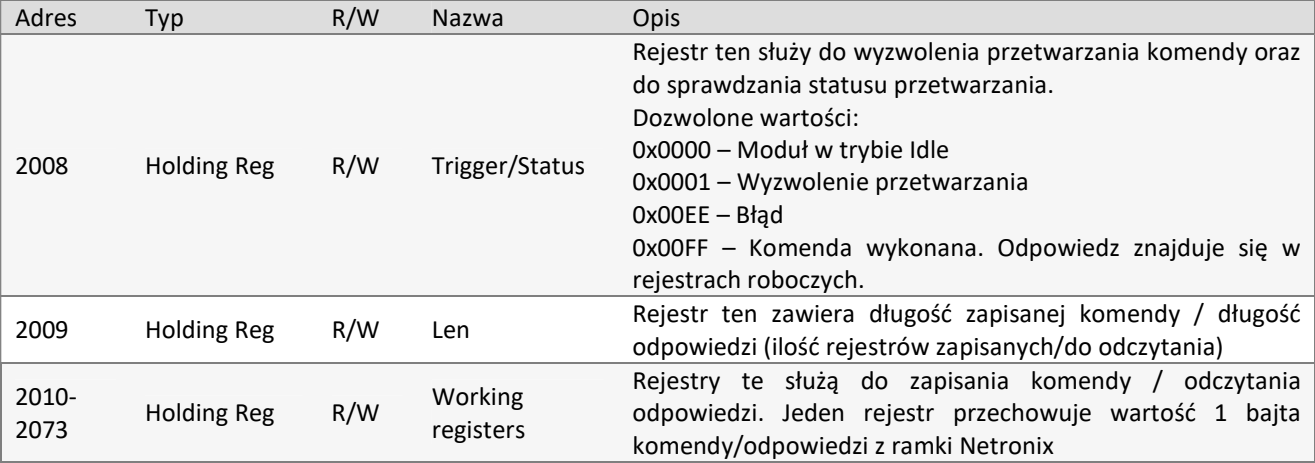

#### 6.3.1 SCHEMAT POSTĘPOWANIA

1. Zapisać do rejestrów MODBUS komendę z protokołu Netronix według poniższego schematu:

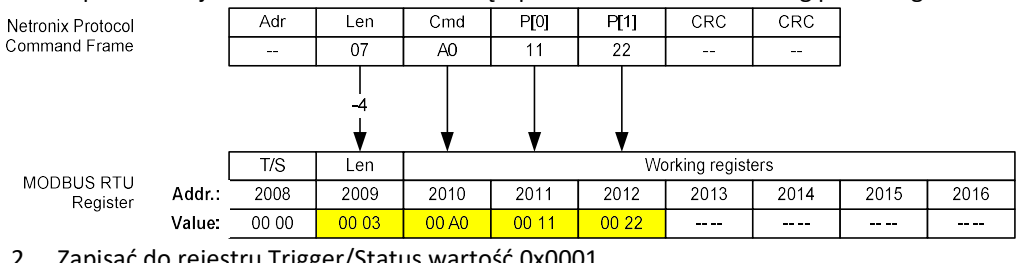

#### 2. Zapisać do rejestru Trigger/Status wartość 0x0001.

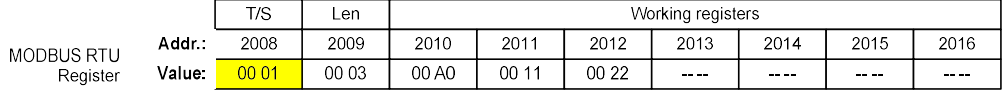

3. Odczytywać rejestr Trigger/Status, aż pojawi się w nim wartość 0x00FF. Wartość 0x00FF oznacza, że odpowiedz jest już gotowa i można ją odczytać z rejestrów MODBUS.

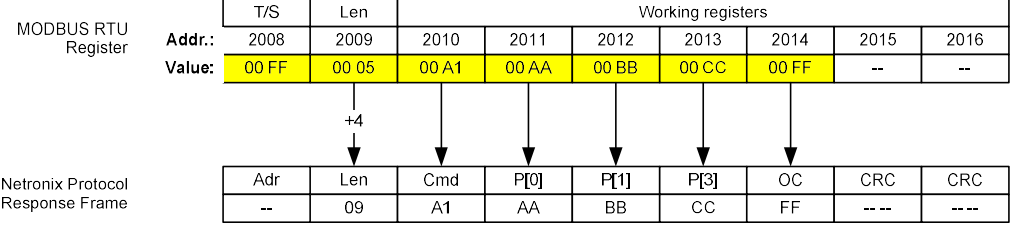

## 6.3.2 PRZYKŁAD UŻYCIA – ODCZYT WERSJI OPROGRAMOWANIA.

## Założenia:

Adres logiczny czytnika (w protokole Netronix/Modbus RTU) – 0x01.

1. Należy określić jak powinna wyglądać ramka w protokole Netronix. Istotne jest pole Cmd oraz ewentualne parametry. Cała ramka, dla komendy odczytu wersji firmware wygląda następująco:

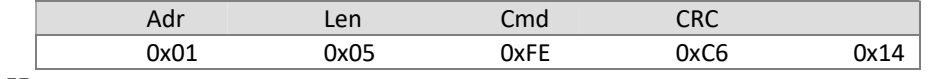

 $Cmd = 0xFF$ Param – brak **JIDコロス** 

2. Do rejestru Len należy wpisać ilość danych, a do rejestrów Working registers należy wpisać kod komendy (i ewentualne parametry): RTU Tx > 01 10 07D8 0002 04 0001 00FE 0925 RTU Rx > 01 10 07D8 0002 C087

Len = 0001 WorkingRegister[0] = 00FE

3. Do rejestru Trigger/Status należy wpisać wartość 0x0001. Spowoduje to wykonanie komendy zapisanej w rejestrach Working Registers. RTU Tx > 01 06 07D7 0001 F946 RTU Rx > 01 06 07D7 0001 F946

Trigger/Status=0001

4. Następnie należy odczytywać rejestr Trigger/Status, aż do momentu odczytania wartości 0x00FF. Wartość 0x00FF oznacza że komenda została wykonana i w rejestrach Working Registers znajduje się odpowiedz. RTU Tx > 01 03 07D7 0001 3546 RTU Rx > 01 03 02 00FF F804

Trigger/Status=00FF

5. Następnie należy odczytać wartość rejestru Len. Rejestr ten zawiera informację na temat ilości rejestrów, w których zapisana jest odpowiedź RTU Tx > 01 03 07D8 0001 0545 RTU Rx > 01 03 02 0011 7848

Len=0011

6. W ostatnim kroku, należy odczytać Len pierwszych rejestrów roboczych. RTU Tx > 01 03 07D9 0011 5549 RTU Rx > 01 03 22 00FF 004D 0057 002D 0052 0037 002D 0056 0033 002E 0032 002E 0041 0031 002E 0035 00FF 8E C6

00FF – Kod komendy+1 (odpowiedź na C\_FirmwareVersion) 004D 0057 002D ... 0031 002E 0035 - zwrócone wersja firmware - "MW-R7-v3.2.A.1.5" 00FF – Kod operacji (sukces)

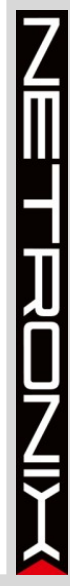

## 7 MECHANIZM MASTERID

Mechanizm ten polega na istnieniu możliwości szybkiego dodawania/usuwania kart użytkowników do/z pamięci czytnika za pomocą "karty master".

Jeżeli chcemy zarejestrować kartę jako "kartę master" to należy najpierw dokonać wyczyszczenia pamięci kart za pomocą powrotu do ustawień fabrycznych. Po wyczyszczeniu pamięci należy w dowolnym momencie przyłożyć do modułu wybraną kartę. Karta ta automatycznie staje się "kartą master". Karty master nie można usunąć ani dodać za pomocą innej karty.

Jeżeli chcemy zarejestrować kartę jako "kartę użytkownika" to należy najpierw przyłożyć do czytnika "kartę master" a następnie, w ciągu ok. 5 sekund, przyłożyć rejestrowaną kartę.

Jeżeli chcemy usunąć z pamięci "kartę użytkownika" to należy najpierw przyłożyć do czytnika "kartę master" a następnie, w ciągu ok. 5 sekund, przyłożyć usuwaną kartę.

Po przyłożeniu do czytnika "karty użytkownika" czytnik uruchamia wyjście elektryczne zaprogramowane jako sterowane wewnętrznym mechanizmem kontroli dostępu.

# 8 CZYSZCZENIE PAMIĘCI KART I POWRÓT DO USTAWIEŃ FABRYCZNYCH

Aby powrócić do ustawień fabrycznych należy na czas ok. 8 sekund przycisnąć przycisk powrotu do ustawień fabrycznych. Podczas powrotu do ustawień fabrycznych ustawiane są na stałe następujące parametry czytnika:

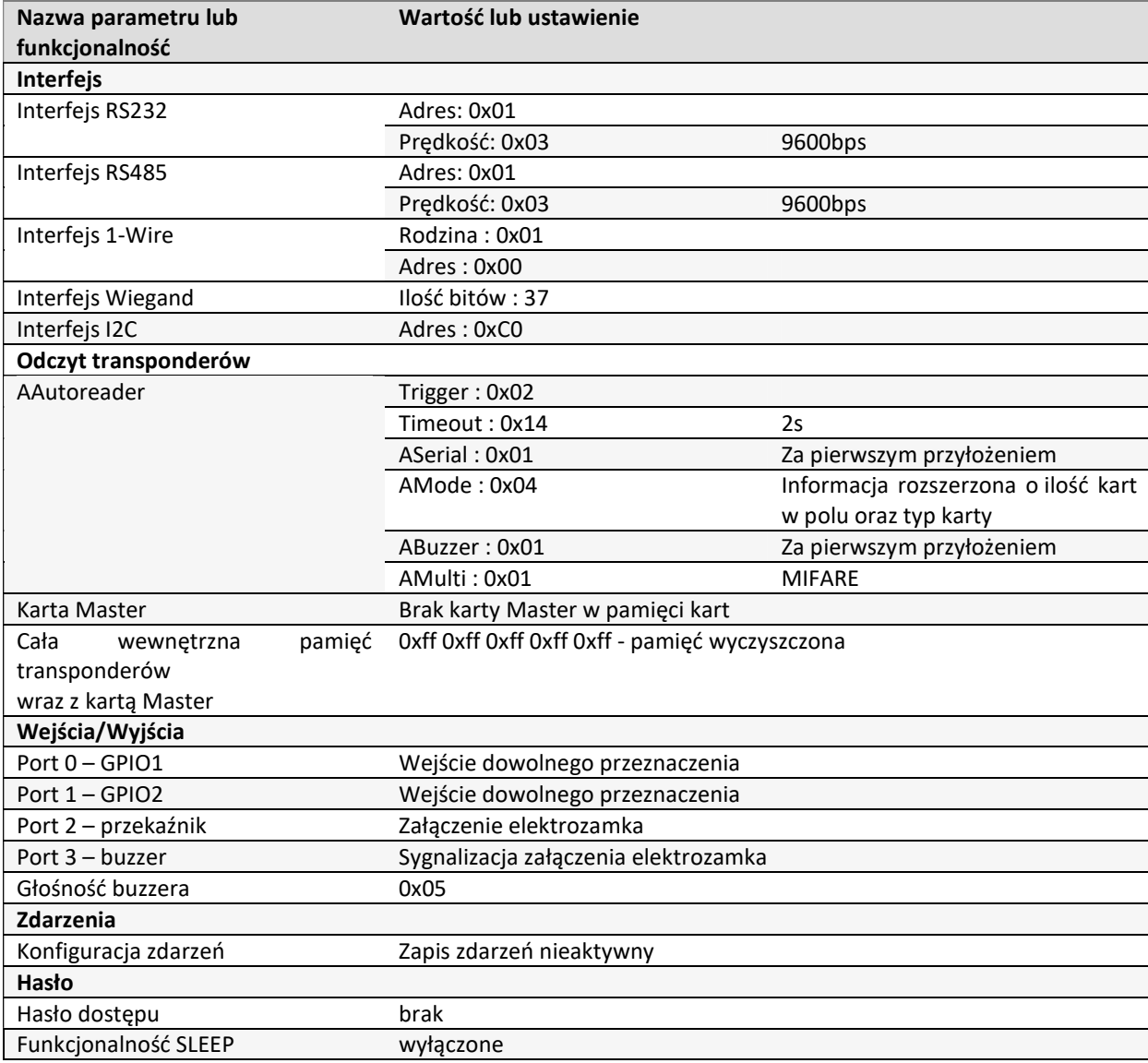

## 9 BOOTLOADER – ZMIANA FIRMWARE URZĄDZENIA

W celu wgrania do urządzenia nowego firmware, należy postępować według poniższej procedury:

- 1. Podłączyć urządzenie do portu szeregowego RS232 w komputerze
- 2. Otworzyć program NEFIR3.exe
- 3. W sekcji DEVICE wybrać odpowiednie urządzenie. Jeżeli urządzenia nie ma na liście, to należy wcisnąć przycisk UPDATE.
- 4. W sekcji FIRMWARE należy wybrać wersję firmware, którą chcemy zaprogramować urządzenie. Wciśnięcie przycisku UPDATE LIST powoduje pobranie z serwera najnowszych wersji plików.
- 5. W sekcji CONNECTION należy:
	- a. Wybrać właściwy port COM.
	- b. Ustawić Baudrate na prędkość transmisji z jaką pracuje czytnik (standardowo 9600)
	- c. Opcjonalnie zaznaczyć Enabled negotiates baudrate i w polu Max Baudrate wybrać prędkość 115200. Takie ustawienia powodują przyśpieszenie procesu przeładowywania.
- 6. W sekcji ACTION należy wcisnąć przycisk START. Po wciśnięciu przycisku rozpocznie się proces wgrywania nowego firmware do urządzenia.

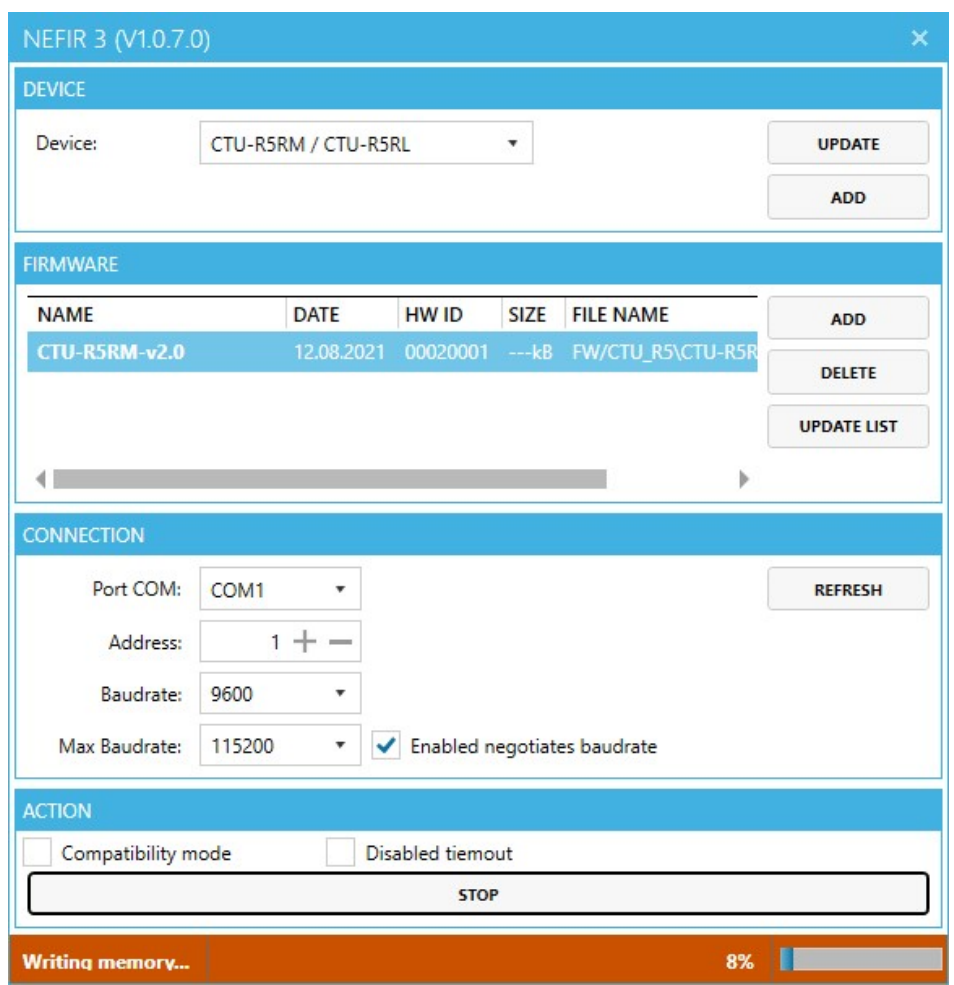

Rysunek: Widok okna programu podczas przeładowywania firmware

Netronix sp. z o.o. netronix@netronix.pl (+48) 22 436 01 00

## 10 PRZYKŁAD PRACY Z TRANSPONDEREMI

## 10.1 PRZYKŁAD PRACY Z TRANSPONDEREM S50,S70

Po poprawnym podłączeniu czytnika i nawiązaniu obustronnej komunikacji pomiędzy nim a komputerem nadrzędnym można przystąpić do operacji odczytu i zapisu pamięci transpondera.

Poniższe operacje zakładają, że czytnik posiada ustawienia fabryczne oraz, że użyta karta S50 posiada ustawienia fabryczne czyli pełne prawa dostępu i oba klucze 0xff ff ff ff ff ff.

Ponieważ podczas ręcznych prób czas pomiędzy kolejnymi rozkazami wysyłanymi po RS jest stosunkowo duży i osiąga od kilku sekund do kilku minut to należy wyłączyć wewnętrzny automat odczytów UID. Należy to zrobić za pomocą rozkazu :

SetAutoReaderConfig z parametrami 0x00, 0x00, 0x00, 0x00, 0x00, 0x00 .

Aby dokonać odczytu transpondera, najpierw należy załadować klucz do pamięci kluczy. Załadujmy więc klucz do SKB za pomocą C\_LoadKeyToSKB, 0xff, 0xff, 0xff, 0xff, 0xff, 0xff, 0x00

Załączamy pole. TurnOnAntennaPower, 0x01 Przykładamy transponder do czytnika

Selekcjonujemy transponder C\_Select, 0x00

Logujemy się np. do sektora 3. C\_LoginWithSKB, 0x03, 0xAA, 0x00

Odczytajmy zawartość 2-go bloku w 3-cim sektorze. C\_ReadBlock, 0x02

O ile wszystkie Kody Operacji w ramkach odpowiedzi były OC\_Successful to otrzymane wartości są danymi odczytanymi z bloku.

## 10.2 PRZYKŁAD PRACY Z TRANSPONDERAMI DESFIRE

Po poprawnym podłączeniu czytnika i nawiązaniu obustronnej komunikacji pomiędzy nim a komputerem nadrzędnym można przystąpić do operacji odczytu i zapisu pamięci transpondera.

Poniższe operacje zakładają, że czytnik posiada ustawienia fabryczne oraz, że użyta karta Desfire posiada ustawienia fabryczne czyli pełne prawa dostępu, a klucz PICC Master key ma wartość 0x00,0x00,0x00,0x00,0x00,0x00,0x00,0x00. Wynikiem tego przykładu jest utworzenie nowej aplikacji, zmiana standardowego klucza aplikacji, utworzenie pliku z danymi, zapisanie a następnie odczyt danych z pliku.

Ponieważ podczas ręcznych prób czas pomiędzy kolejnymi rozkazami wysyłanymi po RS jest stosunkowo duży i osiąga od kilku sekund do kilku minut to należy wyłączyć wewnętrzny automat odczytów UID.

Należy to zrobić za pomocą rozkazu :

1. SetAutoReaderConfig 0x00, 0x00, 0x00, 0x00, 0x00, 0x00.

Aby dokonać odczytu transpondera, najpierw należy załadować klucze do pamięci kluczy. Ładujemy więc standardowy klucz transponderów desfire na pozycję np."3" pamięci czytnika, a na pozycję 4 ładujemy sobie własny klucz, który nadamy nowej aplikacji:

2. C\_DesSaveKey 0x03, 0x00, 0x00, 0x00, 0x00, 0x00, 0x00, 0x00, 0x00

3. C\_DesSaveKey 0x04, 0x01, 0x02, 0x03, 0x04, 0x0a, 0x0b, 0x0c, 0x0d

Załączamy pole.

#### 4. C TurnOnAntennaPower 0x01

Przykładamy transponder do czytnika, Selekcjonujemy transponder

5. C Select 0x00

Inicjujemy protokół wymiany danych ISO, z numerem logicznym transpondera 0

6. C\_DesInitProtocol 0x00

Dokonujemy autoryzacji z użyciem klucza "0" czyli PICC Master key, klucz ten zapisany jest w pamięci czytnika pod indeksem "3"

#### 7. C\_DesAuth 0x00,0x03

Tworzymy aplikację o numerze identyfikacyjnym np. 0x30, 0x10, 0x55, o domyślnych ustawieniach klucza ApplicationMasterKey, z rezerwacją miejsca na 4 klucze

#### 8. C\_DesCreateApp 0x30,0x10,0x55,0x0F,0x04

Zmieniamy domyślny, nowo utworzony klucz ApplicationMasterKey na ten, który mamy zapisany w czytniku na pozycji 4. W związku z tym selekcjonujemy nową aplikację:

#### 9. C\_DesSelectApp 0x30,0x10,0x55

Logujemy się do aplikacji z użyciem klucza Application Master Key, a następnie zmieniamy go po czym ponownie logujemy z użyciem nowego klucza

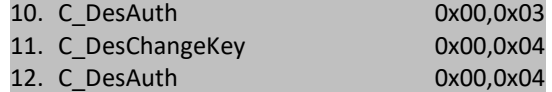

Tworzymy standardowy plik z danymi, z pełnymi prawami dostępu dla Application Master Key, oraz prawami odczytu dla klucza "3". Plik będzie miał indeks "2", nieszyfrowaną wymianę danych oraz wielkość 1500 bajtów

13. C\_DesCreateSTDataFile 0x02,0x00,0x30,0x00,0xDC,0x05,0x00

Dokonujemy teraz zapisu danych do utworzonego właśnie pliku od pozycji 0

14. C\_DesWriteData 0x02,0x00,0x00,0x00, \$TuSaNaszeDaneDoZapisu

Odczytujemy 21 bajtów właśnie zapisanych danych

15. C\_DesReadData 0x02,0x00,0x00,0x00, 0x15,0x00,0x00